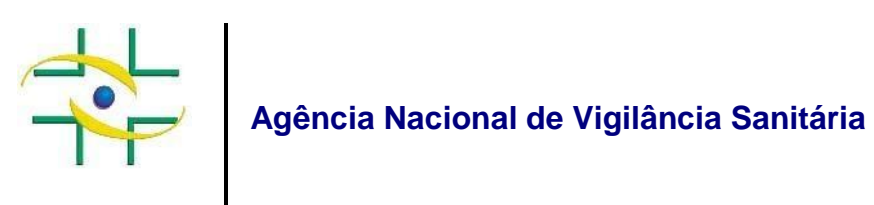

# **NOTA TÉCNICA GVIMS/GGTES Nº 05/2017 - REVISADA**

Orientações para a notificação nacional das Infecções Relacionadas à Assistência à Saúde (IRAS), Resistência Microbiana (RM) e monitoramento do consumo de antimicrobianos - 2018

Gerência de Vigilância e Monitoramento em Serviços de Saúde Gerência Geral de Tecnologia em Serviços de Saúde Agência Nacional de Vigilância Sanitária

Brasília, 22 de janeiro de 2018

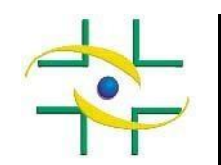

**Diretor-Presidente**

Jarbas Barbosa da Silva Junior

#### **Chefe de Gabinete**

Leonardo Batista Paiva

#### **Diretores**

Alessandra Bastos Soares Fernando Mendes Garcia Neto Renato Alencar Porto William Dib

#### **Adjuntos de Diretor**

Pedro Ivo Sebba Ramalho Meiruze Sousa Freitas Bruno de Araújo Rios Ricardo Eugênio Mariani Burdeles

**Gerência Geral de Tecnologia em Serviços de Saúde – GGTES** Diogo Penha Soares

**Gerência de Vigilância e Monitoramento em Serviços de Saúde - GVIMS/GGTES** Magda Machado de Miranda Costa

#### **Equipe Técnica GVIMS/GGTES**

Ana Clara Ribeiro Bello dos Santos André Anderson Carvalho Cleide Felicia de Mesquita Ribeiro Fabiana Cristina de Sousa Heiko Thereza Santana Humberto Luiz Couto Amaral de Moura Lilian de Souza Barros Luana Teixeira Morelo Mara Rubia Santos Gonçalves Maria Dolores Santos da Purificação Nogueira

#### **Elaboração**

Equipe Técnica GVIMS/GGTES/ANVISA

#### **Apoio técnico e Revisão**

Comissão Nacional de Prevenção e Controle de Infecção Relacionada à Assistência à Saúde (CNCIRAS) Câmara Técnica de Resistência Microbiana em serviços de saúde (CATREM)

# **Sumário**

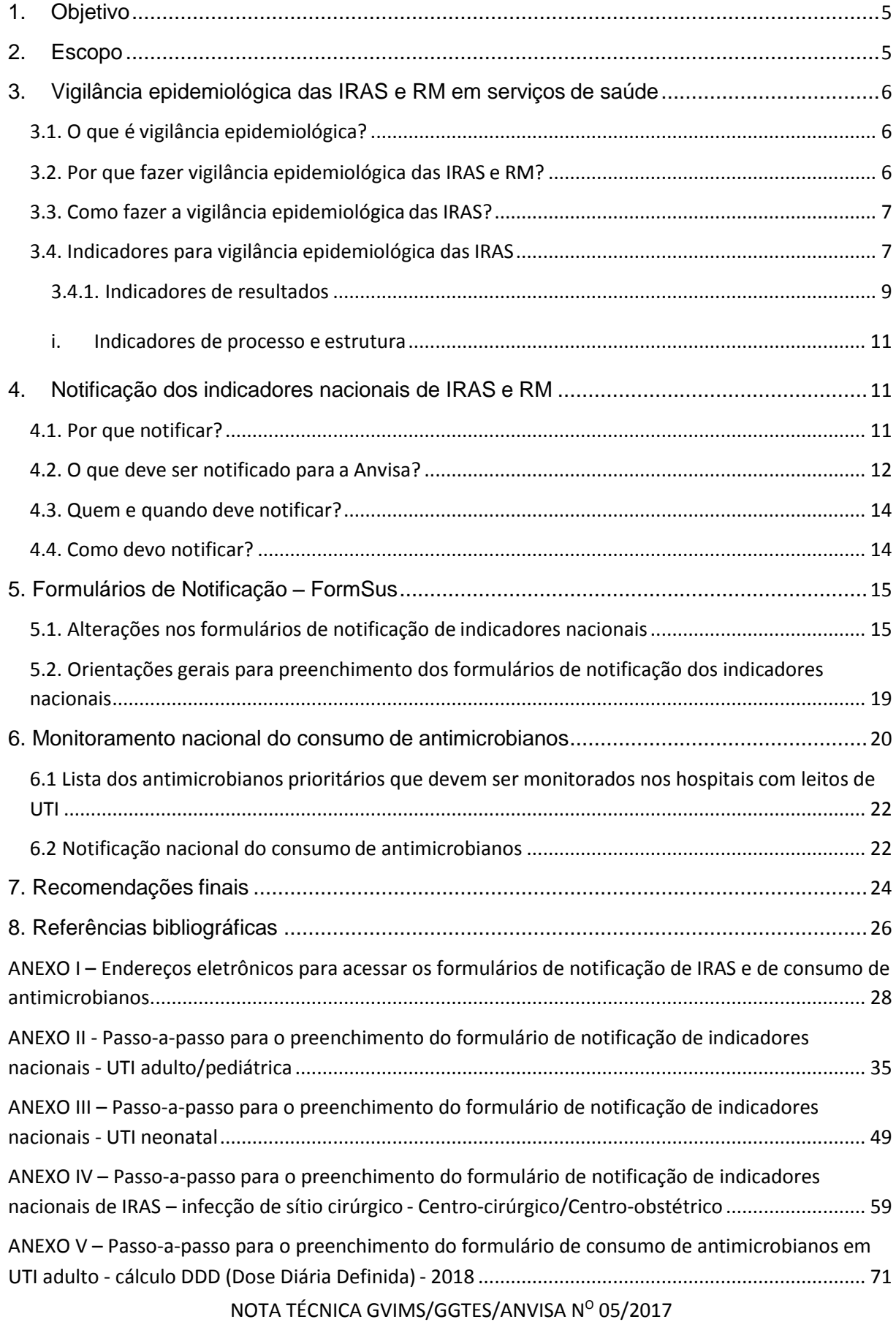

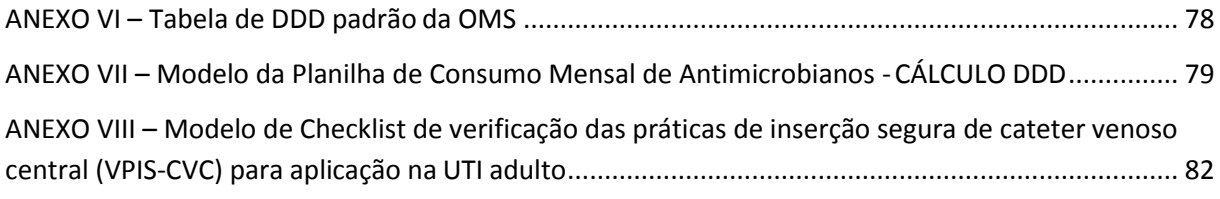

### **1. Objetivo**

<span id="page-4-0"></span>O objetivo deste documento é fornecer aos profissionais dos serviços de saúde orientações gerais para a notificação nacional das Infecções Relacionadas à Assistência à Saúde (IRAS), resistência microbiana (RM) e monitoramento do consumo de antimicrobianos.

# **2. Escopo**

<span id="page-4-1"></span>As orientações contidas nessa Nota Técnica destinam-se a serviços de saúde de todo país que dispõem de:

- Unidade de Terapia Intensiva (UTI) adulto, pediátrica ou neonatal;

- Centro-Obstétrico (mesmo que não possuam leitos de UTI) e que realizam parto cirúrgico: cesariana;

- Centro Cirúrgico (mesmo que não possuam leitos de UTI) e que realizam alguma das seguintes cirurgias: mamoplastia com implante de prótese mamária, artroplastia total primária de joelho ou de quadril, cardíaca para revascularização do miocárdio e de implante de derivações internas neurológicas (exceto DVE – Derivação Ventricular Externa e DLE - Derivação Lombar Externa**)**.

# <span id="page-5-0"></span>**3. Vigilância epidemiológica das IRAS e RM em serviços de saúde**

### <span id="page-5-1"></span>**3.1. O que é vigilância epidemiológica?**

De acordo com a Portaria GM/MS nº. 2.616/1998<sup>1</sup>, a vigilância epidemiológica das infecções hospitalares, atualmente denominadas infecções relacionadas à assistência à saúde, é a observação ativa, sistemática e contínua de sua ocorrência e de sua distribuição entre pacientes, hospitalizados ou não, e dos eventos e condições que afetam o risco de sua ocorrência, com vistas à execução oportuna das ações de prevenção e controle.

# <span id="page-5-2"></span>**3.2. Por que fazer vigilância epidemiológica das IRAS e RM?**

A vigilância epidemiológica é considerada um dos componentes essenciais dos programas de prevenção e controle das IRAS e RM, segundo a Organização Mundial de Saúde (OMS)<sup>10</sup>.

A vigilância é um dos pontos centrais de atuação da Comissão de Controle de Infecção Hospitalar (CCIH) pois, por meio dela, é possível<sup>1,2</sup>:

- $\bullet$  Obter taxas que permitem conhecer a realidade epidemiológica<sup>10</sup>;
- $\bullet$  Identificar os padrões mais relevantes de resistência microbiana<sup>10</sup>;
- Identificar surtos antes de sua propagação;

 Avaliar a eficácia e a efetividade das medidas de prevenção e controle aplicadas;

 Determinar áreas, situações e serviços que merecem atuação especial da CCIH e outros setores do serviço de saúde;

 Avaliar fatores que possam estar associados ao aumento ou diminuição da ocorrência do evento estudado<sup>2</sup>.

Apesar de ser um importante pilar do programa de controle de infecção, a vigilância epidemiológica desses agravos não é seu objetivo final. A obtenção e análise de taxas são ferramentas para direcionar atuações efetivas de prevenção.

#### <span id="page-6-0"></span>**3.3. Como fazer a vigilância epidemiológica das IRAS?**

De acordo com o anexo III da Portaria GM/MS nº. 2.616/1998, a CCIH deve escolher o método de Vigilância Epidemiológica mais adequado às características do hospital, à estrutura de pessoal e à natureza do risco da assistência, com base em critérios de magnitude, gravidade, redutibilidade das taxas ou custo.

Ainda de acordo com a supracitada Portaria, são indicados os métodos prospectivos, retrospectivos e transversais, visando determinar taxas de incidência ou prevalência. São recomendados os métodos de busca mista (passiva e ativa) de coleta de dados para vigilância epidemiológica das IRAS, incluindo a busca ativa\* de casos por parte do grupo executor do Serviço de Controle de Infecção Hospitalar (SCIH) e passiva por parte dos serviços parceiros (ambulatórios de egressos, serviços de Pronto Atendimento etc.).

\*A busca ativa, método recomendado pela OMS, significa que os profissionais executores do SCIH vão em campo realizar o diagnóstico<sup>1</sup>.

#### <span id="page-6-1"></span>**3.4. Indicadores para vigilância epidemiológica das IRAS**

A CCIH deve definir localmente quais serão os indicadores do serviço de saúde que precisam ser vigiados. Além dos indicadores de notificação obrigatória nacionais e estaduais, estabelecidos na Portaria GM/MS nº 2.616/1998 e no Programa Nacional de Prevenção e Controle de Infecções Relacionadas à Assistência Saúde (PNPCIRAS 2016-2020), a CCIH ainda deve definir os indicadores do serviço de saúde que devem ser vigiados, de acordo com suas características próprias (especialidade do atendimento, complexidade das áreas de atendimento, natureza do risco da assistência, perfil epidemiológico, entre outras).

A vigilância epidemiológica dos indicadores nacionais deve ser realizada utilizando-se os critérios diagnósticos de Infecção Relacionada à Assistência à Saúde da Anvisa, disponível no *site* da agência:

[http://portal.anvisa.gov.br/documents/33852/3507912/Caderno+2+-](http://portal.anvisa.gov.br/documents/33852/3507912/Caderno%2B2%2B-%2BCrit%C3%A9rios%2BDiagn%C3%B3sticos%2Bde%2BInfec%C3%A7%C3%A3o%2BRelacionada%2B%C3%A0%2BAssist%C3%AAncia%2B%C3%A0%2BSa%C3%BAde/7485b45a-074f-4b34-8868-61f1e5724501) [+Crit%C3%A9rios+Diagn%C3%B3sticos+de+Infec%C3%A7%C3%A3o+Relacionada](http://portal.anvisa.gov.br/documents/33852/3507912/Caderno%2B2%2B-%2BCrit%C3%A9rios%2BDiagn%C3%B3sticos%2Bde%2BInfec%C3%A7%C3%A3o%2BRelacionada%2B%C3%A0%2BAssist%C3%AAncia%2B%C3%A0%2BSa%C3%BAde/7485b45a-074f-4b34-8868-61f1e5724501)

# [+%C3%A0+Assist%C3%AAncia+%C3%A0+Sa%C3%BAde/7485b45a-074f-4b34-](http://portal.anvisa.gov.br/documents/33852/3507912/Caderno%2B2%2B-%2BCrit%C3%A9rios%2BDiagn%C3%B3sticos%2Bde%2BInfec%C3%A7%C3%A3o%2BRelacionada%2B%C3%A0%2BAssist%C3%AAncia%2B%C3%A0%2BSa%C3%BAde/7485b45a-074f-4b34-8868-61f1e5724501) [8868-61f1e5724501](http://portal.anvisa.gov.br/documents/33852/3507912/Caderno%2B2%2B-%2BCrit%C3%A9rios%2BDiagn%C3%B3sticos%2Bde%2BInfec%C3%A7%C3%A3o%2BRelacionada%2B%C3%A0%2BAssist%C3%AAncia%2B%C3%A0%2BSa%C3%BAde/7485b45a-074f-4b34-8868-61f1e5724501)

Os cálculos dos indicadores são feitos de acordo com o que este busca expressar. Deste modo, o cálculo de incidência é feito na forma de uma taxa que expressa a razão entre o número de ocorrências sobre o número de pessoas expostas em determinado período de tempo:

### **Incidência = numerador X 100 denominador**

No cálculo da taxa de incidência, exposto acima, supõe-se que a população exposta (denominador) é a mesma – ou possui variação desprezível - ao longo do período.

Quando a população sob risco varia durante o período de análise (por exemplo, o número de pacientes com cateter venoso central em uma UTI varia mês a mês, o cálculo do indicador deve contemplar esta variação. Nesse caso, deve ser utilizado o cálculo de Densidade de Incidência (DI). O cálculo da DI é também feito na forma de taxa que expressa a razão entre o número de ocorrências sobre o volume de exposição de determinada população ao risco.

O volume de exposição é calculado somando o tempo, em dias, que cada indivíduo exposto permaneceu sob risco no período. Deste modo, a soma de pacientes-dia com cateter central de uma UTI, no período de um mês, compõe o denominador da DI de sepse associada a cateter central deste mês. A soma de pacientes-dia em ventilação mecânica compõe o denominador da DI de pneumonia associada a ventilação mecânica. O mesmo pode ser aplicado à DI de infecções urinárias associadas a sonda vesical de demora.

Densidade de Incidência =  $numerical<sub>2</sub> x 1000$ denominador

# 3.4.1. Indicadores de resultados

<span id="page-8-0"></span>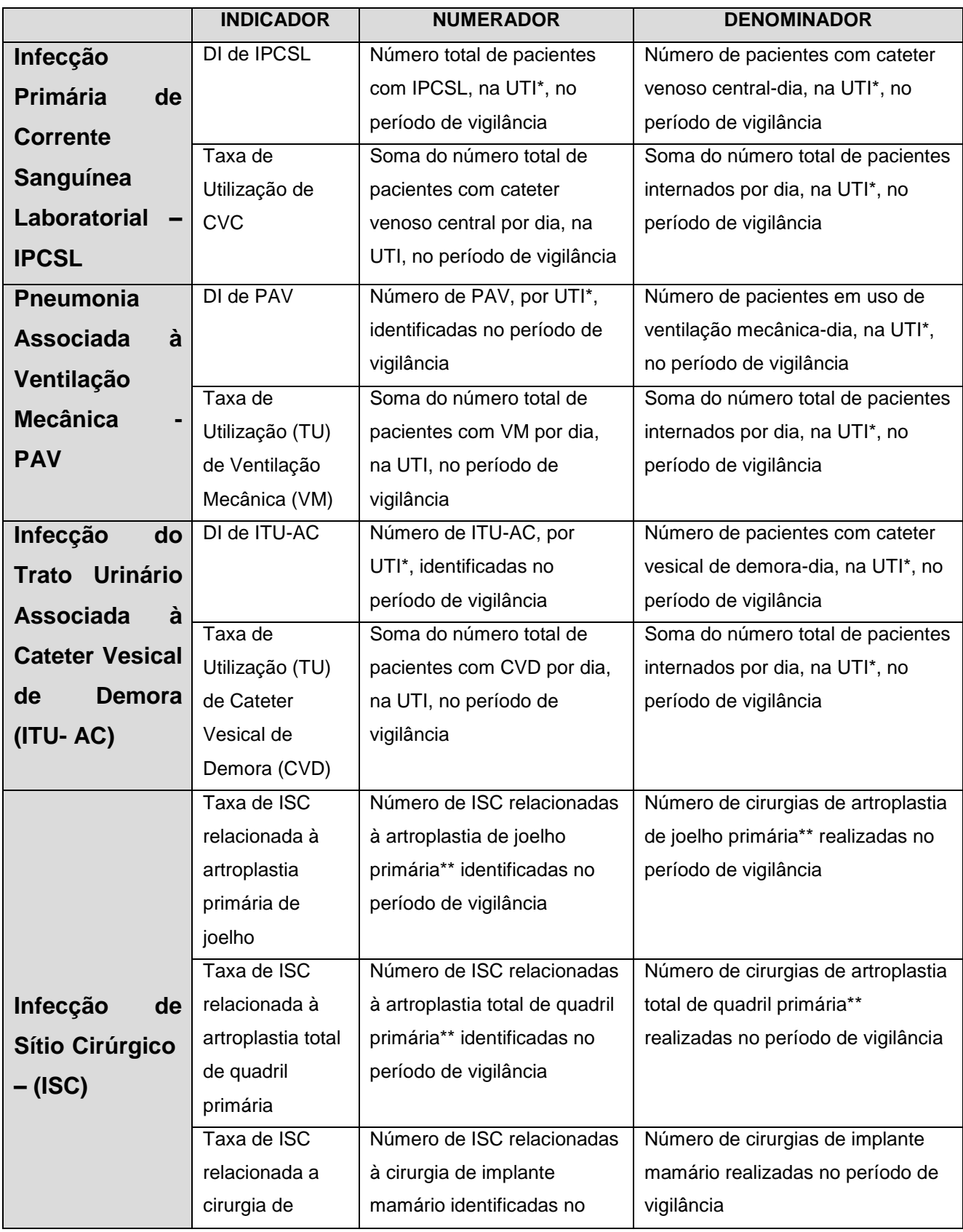

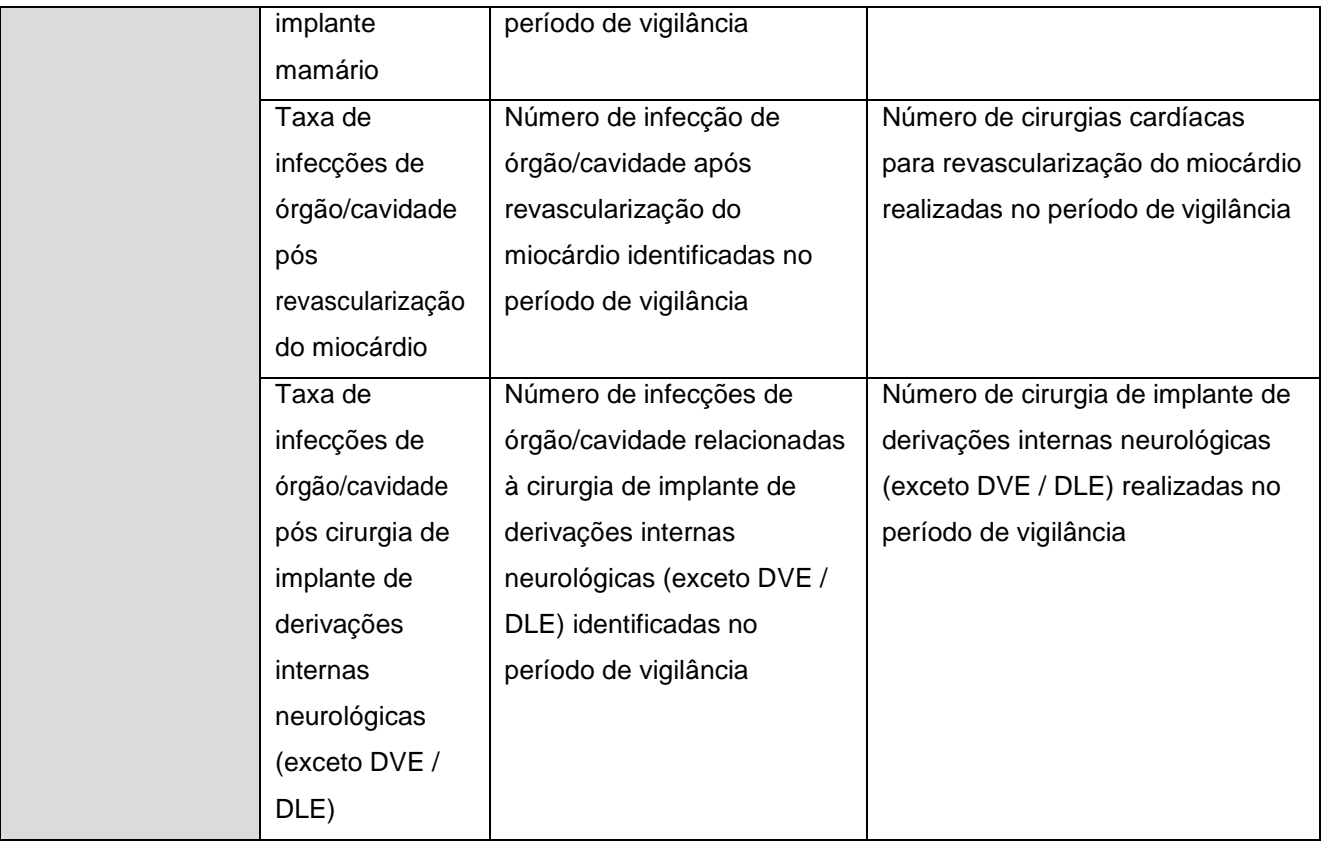

\*a soma deve ser feita separadamente por UTI adulto, UTI pediátrica e UTI neonatal \*\* primária (primeiro procedimento cirúrgico desse tipo realizado no paciente).

**Paciente-dia:** é a soma do número total de pacientes internados por dia, na UTI\*, no período de vigilância.

**Pacientes com cateter venoso central - dia:** é a soma do número de pacientes com cateter venoso central por dia, na UTI, no período de vigilância. Mesmo que o paciente tenha mais de um cateter central, para fins de cálculo doe denominador, ele deve ser contado apenas uma vez.

**Ventilação mecânica-dia:** soma do número total de pacientes em uso de ventilação mecânica, por dia, na UTI\*, no período de vigilância.

**Cateter vesical de demora – dia (CVD):** soma do número total de pacientes com cateter vesical de demora por dia, na UTI\*, no período de vigilância.

#### i. Indicadores de processo e estrutura

<span id="page-10-0"></span>Um exemplo de indicador de processo é a taxa de adesão ao *Checklist* de Verificação das Práticas de Inserção Segura de Cateter Venoso Central (VPIS-CVC) na UTI adulto.

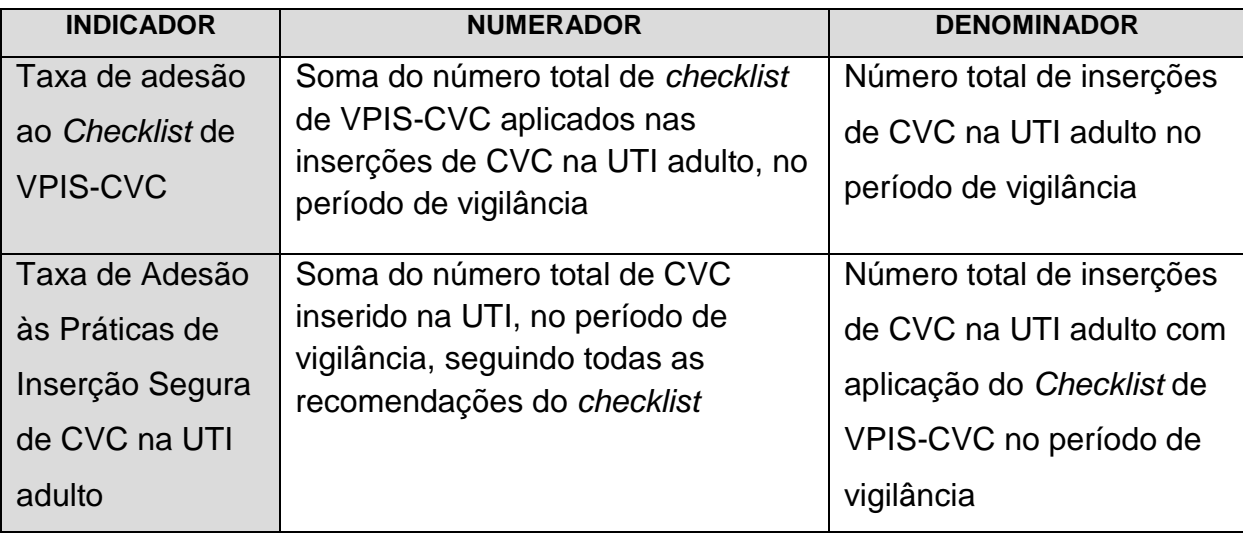

Outros indicadores de resultado e de processo podem ser consultados no Manual Critérios Diagnósticos de Infecção Relacionada à Assistência à Saúde disponível no sítio eletrônico da Anvisa: <https://www20.anvisa.gov.br/segurancadopaciente/>

# **4. Notificação dos indicadores nacionais de IRAS e RM**

# <span id="page-10-2"></span><span id="page-10-1"></span>**4.1. Por que notificar?**

A notificação dos dados obtidos com a vigilância dos indicadores epidemiológicos nacionais prioritários e resistência microbiana em serviços de saúde permite ao Sistema Nacional de Vigilância Sanitária (SNVS) traçar o cenário nacional, regional, estadual, municipal e até por serviço notificante, da ocorrência de cada tipo de IRAS (IPCSL, PAV, ITU, ISC), bem como, conhecer a distribuição e o perfil de resistência aos antimicrobianos dos principais microrganismos causadores dessas IRAS, verificar as tendências geográficas e identificar infecções, microrganismos e mecanismos de resistência emergentes.

Ademais, essas informações são usadas para subsidiar as discussões e a construção dos objetivos, metas, ações estratégicas e atividades previstas no Programa Nacional de Prevenção e Controle de Infecções Relacionadas a Assistência à Saúde – PNPCIRAS<sup>3</sup>, e são consideradas no planejamento das ações da GVIMS/GGTES/Anvisa e alocação de recursos da Agência para demandas como capacitações, visitas técnicas, ações educativas e intervenções com vistas ao controle de patógenos de importância epidemiológica.

Sob o ponto de vista da legislação, a Portaria GM/MS nº 2.616/98, que expediu diretrizes e normas para prevenção e o controle das infecções hospitalares, determina o envio de informações pela CCIH para os níveis municipal, estadual/distrital e nacional<sup>1</sup>:

> *"6.4. O relatório da vigilância epidemiológica e os relatórios de investigações epidemiológicas deverão ser enviados às Coordenações Estaduais/ Distrital/Municipais e à Coordenação de Controle de Infecção Hospitalar do Ministério da Saúde, conforme as normas específicas das referidas Coordenações".*

#### <span id="page-11-0"></span>**4.2. O que deve ser notificado para a Anvisa?**

Os indicadores a serem monitorados em âmbito nacional são definidos, anualmente, pela GVIMS/GGTES/Anvisa em colaboração com a Comissão Nacional de Prevenção e Controle de Infecções Relacionadas à Assistência à Saúde (CNCIRAS) e avalizadas pelas Coordenações Estaduais de Controle de Infecção Hospitalar (CECIH).

Tais indicadores de infecção de notificação compulsória no âmbito nacional foram definidos considerando sua importância epidemiológica, sua prevalência e o seu potencial de prevenção.

Atualmente, considerando a nova versão do PNPCIRAS 2016-2020 (https://www20.anvisa.gov.br/segurancadopaciente/index.php/publicacoes/item/pnpci ras-2016-2020), os seguintes indicadores deverão **OBRIGATORIAMENTE** ser notificados mensalmente à Anvisa<sup>3</sup>:

Serviços de saúde com leitos de UTI adulto, pediátrica ou neonatal:

- Infecção primária de corrente sanguínea laboratorialmente confirmada (IPCSL) associada a cateter venoso central;
- Pneumonia associada à ventilação mecânica (PAV);
- Infecção do trato urinário associada à cateter vesical de demora (ITU-AC);
- Perfil de resistência aos antimicrobianos dos microrganismos encontrados nas infecções: IPCSL e ITU.

Os serviços com leitos de UTI adulto, além dos indicadores supracitados, mensalmente devem notificar também:

- Adesão ao *Checklist* de Verificação das Práticas de Inserção Segura de Cateter Venoso Central (VPIS-CVC).
- Adesão às Práticas de Inserção Segura de CVC na UTI adulto.

Serviços que dispõem de Centro-Obstétrico (mesmo que não possuam leitos de UTI) e que realizam parto cirúrgico:

Infecções de sítio cirúrgico parto cirúrgico - cesariana.

Serviços com Centro Cirúrgico (mesmo que não possuam leitos de UTI):

- Infecções de sítio cirúrgico com implante mamário;
- Infecções de sítio cirúrgico artroplastia de joelho primária\*1;
- Infecções de sítio cirúrgico artroplastia total de quadril primária\*<sup>1</sup>.

Além desses indicadores de notificação obrigatória, em 2018 será facultativa a notificação dos indicadores:

- Infecções de órgão/cavidade pós cirurgia cardíaca para revascularização do miocárdio;
- Infecções de órgão/cavidade pós cirurgia de implante de derivações internas neurológicas (exceto DVE / DLE).

NOTA TÉCNICA GVIMS/GGTES/ANVISA Nº 05/2017 \* <sup>1</sup> primária (primeiro procedimento cirúrgico realizado nessas localizações topográficas).

A notificação dessas duas infecções de sítio cirúrgico será facultativa em 2018 para permitir à CCIH o treinamento na vigilância, monitoramento e notificação desses indicadores que, conforme previsto no PNPCIRAS, **será de notificação obrigatória a partir de 2019.**

As Coordenações Estaduais, Distrital e Municipais de Controle de Infecção Hospitalar podem realizar a vigilância de outros indicadores além dos nacionais. Desta forma, é importante realizar a notificação desses indicadores conforme definido pela Coordenação do seu estado, Distrito Federal ou município.

Embora a notificação compulsória em âmbito nacional se refira a alguns indicadores, destacamos que a vigilância e o monitoramento pela CCIH de outros indicadores definidos de acordo com o perfil epidemiológico do serviço de saúde são de suma importância para a redução da incidência das IRAS. É importante considerar que a implantação e vigilância desses indicadores apresentarão resultados efetivos apenas quando esta for aliada ao desenvolvimento de um programa de prevenção e controle das IRAS $^{\rm 3}$ .

#### <span id="page-13-0"></span>**4.3. Quem e quando deve notificar?**

As notificações dos dados de IRAS e RM devem ser realizadas pelas CCIH dos serviços de saúde brasileiros mensalmente **até o 15º dia do mês subsequente ao mês de vigilância.**

### <span id="page-13-1"></span>**4.4. Como devo notificar?**

As notificações devem ser feitas nos formulários FormSus que podem ser acessados por meio dos endereços eletrônicos que constam no Anexo I.

São cinco formulários por Estado:

- 1. UTI Adulto
- 2. UTI Pediátrica
- 3. UTI Neonatal
- 4. Centro Cirúrgico/Centro Obstétrico
- 5. Consumo de antimicrobianos Dose diária definida (DDD)

Dessa forma, a CCIH deve acessar os formulários no link do estado no qual o serviço de saúde está localizado.

Informamos que a CCIH não precisa de senha para acessar o FormSus, basta clicar no link referente ao formulário do seu estado para abrir a página na internet.

# **5. Formulários de Notificação – FormSus**

### <span id="page-14-1"></span><span id="page-14-0"></span>**5.1. Alterações nos formulários de notificação de indicadores nacionais**

Desde 2010, a Anvisa disponibiliza formulários eletrônicos FormSus/Datasus/MS para a coleta de dados nacionais referentes à IRAS e RM. Entretanto, devido à necessidade de adaptação dos formulários de notificação, à inclusão de novos indicadores de monitoramento nacional e à atualização de perfis de resistência dos microrganismos aos antimicrobianos, anualmente a Anvisa disponibiliza uma versão revisada do formulário, buscando sempre facilitar a notificação pelas CCIH e a análise de dados em âmbito local e nacional<sup>3,4</sup>.

Para elaboração do formulário 2018 foram consideradas as sugestões recebidas pela GVIMS/GGTES/Anvisa no decorrer do ano de 2017 que foram encaminhadas pelas CECIH, CMCIH, e profissionais de saúde do país. Essas sugestões foram trabalhadas pela equipe, e discutidas com especialistas da CATREM e da CNCIRAS. As principais alterações estão destacadas abaixo:

# **FORMULÁRIOS DE NOTIFICAÇÃO DE INDICADORES NACIONAIS - UTI ADULTO, PEDIÁTRICA E NEONATAL:**

**1 - Exclusão dos campos "Qual foi o método utilizado para a identificação do microrganismo?" e "Qual foi o método utilizado para realização do teste de sensibilidade?" das seções PCSL e ITU-AC: TÉCNICAS UTILIZADAS PARA REALIZAÇÃO DOS TESTES E EMISSÃO DE LAUDO.**

Por limitações do FormSus, os dados sobre os métodos utilizados para identificação de microrganismos e para realização do teste de sensibilidade eram coletados de forma agregada, sendo permitido ao notificante marcar mais de uma opção (seleção múltipla *check-box*) o que dificultava o tratamento estatístico desses dados e consequentemente sua utilização. Dessa forma, a GGTES optou pela exclusão desses dados a partir de 2018.

# **2 - Exclusão do campo "outros" do perfil fenotípico das IPCSL e ITU-AC dos formulários de UTI Adulto, UTI Pediátrica e UTI Neonatal.**

Essa foi uma sugestão recebida pela GVIMS/GGTES/Anvisa. Para avaliar o impacto da exclusão desse campo, foi realizado um levantamento dos principais microrganismos notificados como "outros" no perfil fenotípico para IPCSL do formulário de notificação de indicadores nacionais para UTI adulto de 2016. Os resultados mostraram que a maioria deles poderia ser enquadrada em um dos gêneros, grupo ou família já listados no formulário.

Por exemplo, as principais espécies notificadas como "outros" foram: *Staphylococcus haemolyticus, Staphylococcus epidermides, Staphylococcus hominis, Staphylococcus capitis*, que são espécies de bactérias pertencentes ao grupo *Staphylococcus* coagulase negativo (SCoN) e, portanto, deveriam ter sido notificadas como tal<sup>5</sup>.

Além desses, também foram notificados como "outros" a espécie *Enterobacter cloacae* apesar de constar na lista a opção *Enterobacter* spp, que engloba várias espécies de *Enterobacter*, ou seja, ao se identificar espécies de *Enterobacter* em IPCSL, o notificador deveria selecionar o campo *Enterobacter* spp e não o campo "outros"<sup>6</sup> .

É importante que a CCIH mantenha contato constante com o representante do laboratório de microbiologia, que é um membro consultivo da comissão, para auxiliar a dirimir esse tipo de dúvidas em relação ao perfil fenotípico das infecções, pois essas informações são de grande importância quando se deseja traçar o perfil de resistência dos microrganismos, tanto para o hospital notificador quanto para o âmbito nacional que utiliza as informações geradas por meio do banco de dados para direcionar ações específicas.

# **3 – Inclusão dos campos de Adesão ao** *Checklist* **de Verificação das Práticas de Inserção Segura de Cateter Venoso Central (VPIS-CVC) na UTI adulto.**

Uma das ações estratégicas previstas no PNPCIRAS para reduzir nacionalmente a incidência das IRAS prioritárias é a implementação por parte das CCIHs dos hospitais com leitos de UTI (adulto, pediátrica e neonatal) do *Checklist* de Verificação das Práticas de Inserção Segura de Cateter Venoso Central.

O *checklist* de VPIS-CVC é um instrumento para verificação do cumprimento das principais medidas de prevenção de infecção da corrente sanguínea associada a cateter venoso central. Ele deve ser aplicado no momento da inserção do cateter venoso central nos períodos da manhã, tarde e noite, informando SIM se a medida de prevenção foi seguida ou NÃO caso não tenha sido seguida a medida de prevenção em questão.

O ANEXO VIII – Modelo de *checklist* de verificação das práticas de inserção segura de cateter venoso central (VPIS-CVC) apresenta um modelo de *checklist* que pode ser adaptado para utilização pelo hospital.

Para fins de notificação em 2018, devem ser informados apenas os dados dos *checklists* aplicados na UTI adulto, entretanto o hospital pode definir outros setores para sua aplicação.

Também para fins de notificação, deve ser considerado CVC inserido, seguindo todas as recomendações do *checklist* (100% conformidade), para aqueles que seguiram todas as seguintes ações preventivas: higienizar as mãos; esperar o antisséptico secar completamente antes de proceder à punção; utilizar barreira máxima com: luvas, avental estéreis, gorro, máscara e óculos de proteção; utilizar campo estéril que cubra todo o corpo do paciente (cabeça aos pés); realizar curativo

oclusivo com gaze e fita adesiva estéril ou cobertura transparente semipermeável estéril. Caso o serviço de saúde utilize um *checklist* com mais ações preventivas além dessas, deve considerar como conforme os checklists inseridos que atenderam as recomendações das ações preventivas listadas, mesmo que alguma outra medida preventiva não tenha sido atendida.

Dessa forma, a partir de 2018, será obrigatória, para as CCIHs dos hospitais com leito de UTI adulto, a notificação dos seguintes dados:

- Número total de cateter venoso central (CVC) inserido na UTI adulto no período de vigilância;
- Número total de *checklist* de inserção de CVC aplicado na UTI adulto no período de vigilância;
- Número total de CVC inserido seguindo todas as recomendações do *checklist*.

# **4 - Formulários de notificação de indicadores nacionais de IRAS – infecção de sítio cirúrgico:**

Inclusão nos formulários dos indicadores:

 Infecções de órgão/cavidade após cirurgia cardíaca para revascularização do miocárdio

Dados solicitados:

- Número de infecções de órgão/cavidade após cirurgia cardíaca para revascularização do miocárdio no período
- Número TOTAL de cirurgias cardíacas para revascularização do miocárdio no período

 Infecções de órgão/cavidade pós implante de derivação ventricular interna (exceto DVE / DLE).

Dados solicitados:

- Número de infecções de órgão/cavidade após cirurgia de derivações internas neurológica (exceto DVE / DLE)
- Número TOTAL de cirurgia de derivações internas neurológica (exceto DVE / DLE) realizados no período.

Ressaltamos que tais indicadores serão de notificação facultativa em 2018 e que, a partir de 2019, sua notificação será compulsória.

# <span id="page-18-0"></span>**5.2. Orientações gerais para preenchimento dos formulários de notificação dos indicadores nacionais**

O primeiro passo para realizar a notificação mensal dos indicadores nacionais é acessar o formulário utilizando o endereço eletrônico do estado no qual o serviço de saúde está localizado (ANEXO I).

**OBSERVAÇÃO:** Para realizar a notificação não é necessário a inclusão de senhas ou *login.* Ao acessar o link automaticamente já abre a tela de notificação.

Todos os formulários de notificação dos indicadores nacionais apresentam no início as observações e orientações para o seu preenchimento. Sendo as orientações mais importantes:

1.Devem ser utilizados números absolutos e inteiros para o preenchimento dos campos numerador e denominador.

2. O responsável pelo preenchimento do formulário deve clicar no botão **GRAVAR**, no final da página, respeitando as indicações de campos obrigatórios (\*), para que os dados possam ser inseridos no banco de dados nacional.

**Observação**: Não é necessário o envio deste formulário por e-mail ou pelo correio.

3. Após esse procedimento será gerado um número de PROTOCOLO que deve ser guardado pelo serviço de saúde, pois somente por meio desse número será possível fazer alguma alteração futura nessa notificação.

4. Orientamos que o serviço faça a impressão dessa notificação (onde consta o número do PROTOCOLO) para o controle do envio das informações.

NOTA TÉCNICA GVIMS/GGTES/ANVISA Nº 05/2017 Recomendamos, caso o notificador necessite parar a notificação antes de terminá-la, que GRAVE a notificação, copie e salve o número do PROTOCOLO gerado por ele para que posteriormente possa reabrir o mesmo arquivo e continuar a notificação, evitando que sejam feitas notificações duplicadas referentes ao mesmo

mês de vigilância. A mesma recomendação aplica-se para necessidades de alterações e correções no formulário após sua gravação.

Os ANEXOS II, III e IV contém o passo-a-passo para preenchimento dos formulários de notificação dos indicadores de UTI adulto/pediátrica, UTI neonatal e Centro-cirúrgico/Centro-obstétrico respectivamente.

# <span id="page-19-0"></span>**6. Monitoramento nacional do consumo de antimicrobianos**

A resistência microbiana aos antimicrobianos atualmente é uma das maiores preocupações globais em saúde pública, já que antimicrobianos muito usados estão se tornando ineficazes, gerando uma série de consequências diretas e indiretas que comprometem não apenas os pacientes, mas toda a população, como, por exemplo, o prolongamento da doença, o aumento da taxa de mortalidade, a permanência prolongada no ambiente hospitalar e a ineficácia dos tratamentos preventivos<sup>11</sup>.

Assim, o controle e a prevenção da disseminação da resistência microbiana aos antimicrobianos pelos serviços de saúde é imperativo nos dias atuais. Nesse aspecto, uma das abordagens para combater esse problema é o desenvolvimento de programas de gerenciamento de uso de antimicrobianos. A implementação desses programas, além de visar aumentar a segurança do paciente e garantir bons resultados clínicos do uso de antibióticos, minimizando suas consequências não intencionais, tais como efeitos adversos e resistência microbiana, podem resultar também na redução de custos para os serviços de saúde.

Um dos elementos essenciais no gerenciamento do uso de antimicrobianos nos serviços de saúde é o monitoramento do consumo de antimicrobianos. Assim sendo, a Gerência de Tecnologia em Serviços de Saúde (GGTES/ANVISA) estabeleceu com uma das ações estratégicas do Plano Nacional para a Prevenção e o Controle da Resistência Microbiana nos Serviços de Saúde<sup>11</sup> a realização do monitoramento nacional do consumo de antimicrobianos prioritários em UTIs adulto dos hospitais brasileiros.

Entre as principais medidas de consumo de antimicrobianos podemos citar:

- Dose Diária Definida (DDD): é a dose de manutenção média presumida por dia para um medicamento usado para sua principal indicação terapêutica em adultos de 70Kg.
- Dias de Terapia (*Days of tehrapy*  DOT): número de dias em que um paciente recebe um agente antimicrobiano (independentemente da dose).
- Duração de Terapia (*Lenght of therapy*  LOT): número de dias em que o paciente recebe agentes antimicrobianos sistêmicos, independentemente do número de fármacos.

O monitoramento nacional do consumo de antimicrobianos vai adotar como medida o DDD. Para a definição dessa medida foram considerados os seguintes aspectos:

#### **Recomendação a OMS**

A OMS recomenda que, para a realização de estudos de consumo de antimicrobianos que sejam comparativos entre diferentes unidades hospitalares em âmbito internacional ou entre períodos em uma mesma localidade, os dados de consumo sejam levantados de forma padronizada. Nesse sentido, ela preconiza o uso da DDD como unidades padronizadas para a medida do consumo de medicamentos<sup>12</sup>.

#### **Facilidade de obtenção dos dados**

Uma vantagem do uso da DDD em hospitais é a relativa facilidade na obtenção deste dado. Assim, a DDD tem sido amplamente utilizada como uma medida global para avaliar programas de gerenciamento de uso de antimicrobianos em hospitais<sup>13</sup>.

#### **Já adotado por vários serviços de saúde do país**

Vários serviços de saúde brasileiro já adotam o DDD para avaliar o consumo de antimicrobianos. Podemos citar como exemplo os hospitais com do Estado de São Paulo que já notificam o consumo mensal de antimicrobianos em UTI adulto e unidades coronarianas.

Os principais objetivos de avaliar o consumo de antimicrobianos em UTIs adulto no Brasil é o desenvolvimento de uma série histórica do consumo desses medicamentos e a possibilidade de correlacionar esse consumo com os microrganismos que são isolados nas UTIs brasileiras.

É importante destacar que a dose diária definida (DDD) é uma unidade de medida e não reflete necessariamente a dose diária recomendada ou prescrita.

Os dados de consumo de antimicrobianos apresentados em DDD apenas dão uma estimativa aproximada do consumo e não uma imagem exata do uso real, mas permite que se avalie as tendências no consumo dessas drogas e faça comparações entre grupos populacionais.

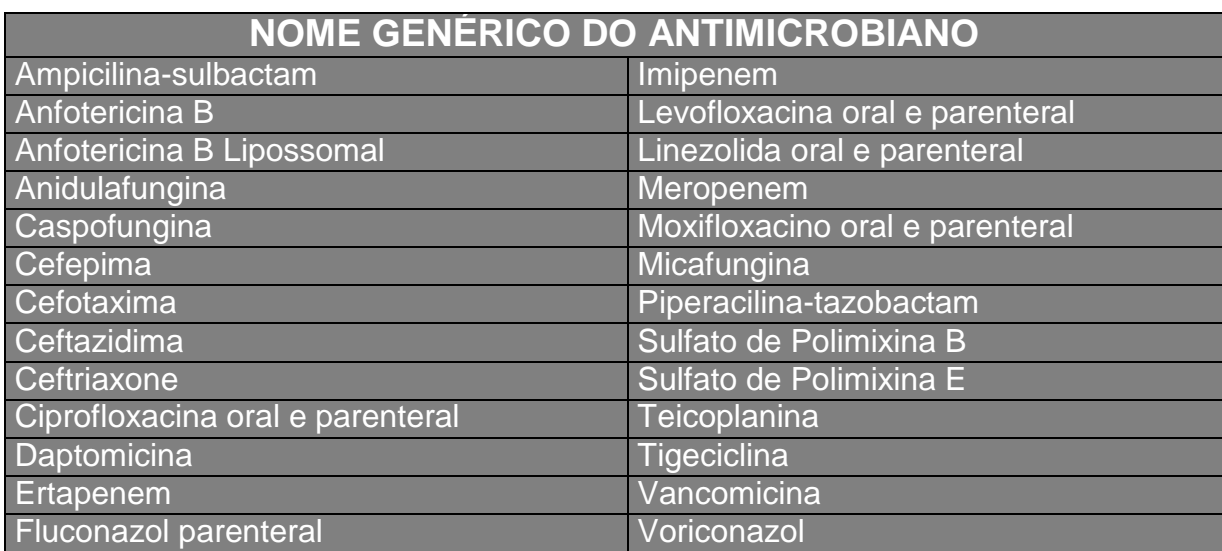

# <span id="page-21-0"></span>**6.1 Lista dos antimicrobianos prioritários que devem ser monitorados nos hospitais com leitos de UTI**

# <span id="page-21-1"></span>**6.2 Notificação nacional do consumo de antimicrobianos**

A notificação dos dados deverá ser realizada mensalmente (**até o 15º dia do mês subsequente ao mês de vigilância**) pela CCIH do hospital com leito de UTI adulto, no Formulário de consumo de antimicrobianos em UTI adulto - cálculo DDD (Dose Diária Definida) – 2018 do FormSus.

Ao notificar, a CCIH deverá informar o número total de pacientes-dia na UTI adulto no período de referência, conforme orientado no ANEXO V - Consumo de Antimicrobianos em UTI adulto - cálculo DDD (DOSE DIÁRIA DEFINIDA) – 2018.

Com os dados informados será calculado o DDD por 1000 pacientes-dia para cada antimicrobiano consumido nas UTIs Adulto.

Fórmula de cálculo:

### **DDD/ 1000 pacientes-dia = \_A / B\_ P**

Onde:

A=Total do antimicrobiano consumido em gramas (g), no mês de vigilância.

B= Dose diária padrão do antimicrobiano calculado em gramas para adulto de

70kg, sem Insuficiência Renal (OMS). A Tabela de DDD Padrão da OMS encontra-se no ANEXO VI.

P= Pacientes-dia, no mês de vigilância.

Para fins de notificação as quantidades de antimicrobianos devem estar em gramas (g), dessa forma, caso os dados coletados tenham sido obtidos em quantidade de apresentações dispensadas, estes devem ser transformado em gramas. Por exemplo:

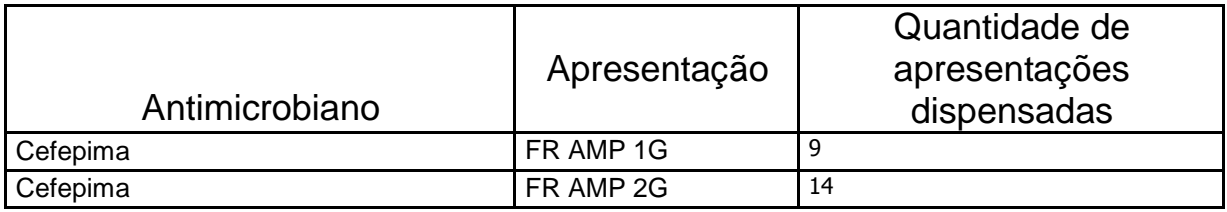

Cálculo:

1ª apresentação: 1G X 9 FR = 9,0 G

2ª apresentação: 2G X 14 FR = 28,0G

Assim o total de CEFEPIMA consumida foi 37 gramas (9,0 G + 14G).

Além disso, o cálculo deve ser feito por via de administração do medicamento, conforme exemplificado a seguir:

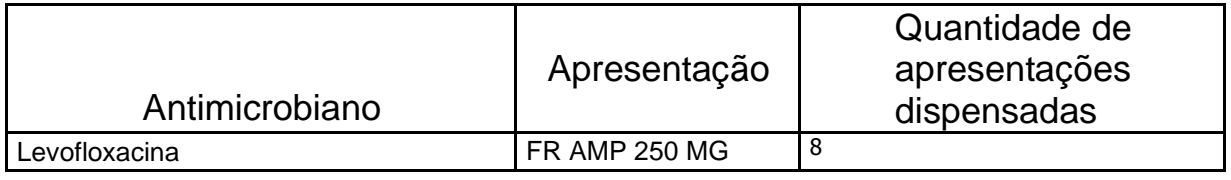

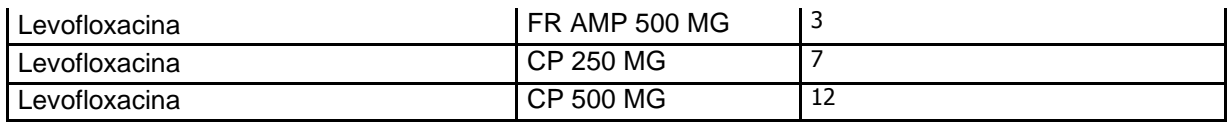

Cálculo:

PARENTERAL:

1ª apresentação: 250MG X 8 FR = 2000MG = 2G

2ª apresentação: 500MG X 3 FR = 1500MG = 1,5G

ORAL:

1ª apresentação: CP 250 MG X 7 CP = 1750 MG = 1,75G

2ª apresentação: CP 500 MG X 12 CP = 6000MG = 6G

Assim o total de LEVOFLOXACINA PARENTERAL consumida foi 3,5 gramas (2,0 G + 1,5G) e o total da LEVOFLOXACINA ORAL consumida foi 7,75G (1,75G + 6).

No ANEXO VII disponibilizamos um modelo de planilha para auxiliar na compilação dos dados mensais que deverão ser notificados pelos hospitais. Para ter acesso a esta planilha basta clicar no link: **[https://www20.anvisa.gov.br/segurancadopaciente/index.php/publicacoes/item/](https://www20.anvisa.gov.br/segurancadopaciente/index.php/publicacoes/item/planilha-de-calculo-do-ddd) [planilha-de-calculo-do-ddd](https://www20.anvisa.gov.br/segurancadopaciente/index.php/publicacoes/item/planilha-de-calculo-do-ddd)**

É importante destacar que apenas os resultados do consumo deverão ser informados no formulário de consumo de antimicrobianos do FormSus. A planilha poderá ser utilizada pelos hospitais para ajudar nos cálculos mensais, mas não deverá ser encaminhada para a Anvisa.

# <span id="page-23-0"></span>**7. Recomendações finais**

A Anvisa e as Coordenações Estaduais/Distrital e Municipais de Controle de Infecção Hospitalar têm trabalhado com muito empenho para que o Sistema Nacional de Vigilância das IRAS e RM seja aprimorado a cada ano, mas, para que tenhamos ainda mais sucesso nesse desafio, é muito importante o comprometimento de todas as CCIHs do país. Os frutos da dedicação de todos os envolvidos neste projeto nacional têm sido apresentados nos Boletins de Segurança

e Qualidade em Serviços de Saúde publicados pela Anvisa e que podem ser acessados no site da Agência pelo endereço eletrônico:

[https://www20.anvisa.gov.br/segurancadopaciente/index.php/publicacoes/cate](https://www20.anvisa.gov.br/segurancadopaciente/index.php/publicacoes/category/boletins-estatisticos) [gory/boletins-estatisticos](https://www20.anvisa.gov.br/segurancadopaciente/index.php/publicacoes/category/boletins-estatisticos)

Além disso, trimestralmente são publicados relatórios contendo a análise nacional das notificações de IRAS e RM proveniente de hospitais que utilizam os formulários Formsus de notificação de IRAS e RM (não são apresentadas as análises dos Estados que possuem outros mecanismos de captação desses dados: SP, AM, PR, BA, MT). Esses relatórios são disponibilizados no *site* da Anvisa para que estados, municípios e os próprios serviços de saúde possam definir as suas ações locais:

[https://www20.anvisa.gov.br/segurancadopaciente/index.php/publicacoes/cate](https://www20.anvisa.gov.br/segurancadopaciente/index.php/publicacoes/category/relatorio-dos-estados-iras) [gory/relatorio-dos-estados-iras](https://www20.anvisa.gov.br/segurancadopaciente/index.php/publicacoes/category/relatorio-dos-estados-iras)

Consideramos de grande importância que as CCIHs estreitem as relações com os laboratórios de microbiologia que atendem os hospitais, não apenas pelo fato de que um representante do laboratório de microbiologia deve ser membro consultivo da CCIH, mas também porque esse profissional pode ajudar a dirimir dúvidas, bem como, vir a ser um parceiro na construção de perfis de sensibilidade aos antimicrobianos dos agentes causadores das IRAS de interesse do serviço.

É fundamental que as CCIHs dos serviços de saúde do Brasil se aproximem das Coordenações Estaduais/Distrital e Municipais de Controle de Infecção Hospitalar (CECIH/CDCIH/CMCIH) para sanar dúvidas a respeito da vigilância epidemiológica das IRAS e RM e para solicitar apoio para a condução das ações de prevenção e controle das infecções. Os contatos de todas as CECIH (cadastradas na Anvisa) estão disponíveis no endereço eletrônico [http://portal.anvisa.gov.br/coordenacoes-estaduais-de-controle-de-infeccao](http://portal.anvisa.gov.br/coordenacoes-estaduais-de-controle-de-infeccao-hospitalar)[hospitalar](http://portal.anvisa.gov.br/coordenacoes-estaduais-de-controle-de-infeccao-hospitalar)

# <span id="page-25-0"></span>**8. Referências bibliográficas**

- 1. BRASIL, Ministério da Saúde. Portaria 2.616 de 12 de maio de 1998. Brasília: Diário Oficial da União,13 de maio de 1998. Seção 1, p. 133. Disponível em: < [http://bvsms.saude.gov.br/bvs/saudelegis/gm/1998/prt2616\\_12\\_05\\_1998.html>](http://bvsms.saude.gov.br/bvs/saudelegis/gm/1998/prt2616_12_05_1998.html). Acesso em 04 set. 2017.
- 2. Grinbaum, R. S. Curso Infecção relacionada à Assistência à Saúde IRAS versão 1.0 – 2004. Módulo 2 VIGILÂNCIA EPIDEMIOLÓGICA DAS INFECÇÕES HOSPITALARES São Paulo 2004. Disponível em < [http://www.saude.mt.gov.br/upload/controle-](http://www.saude.mt.gov.br/upload/controle-infeccoes/pasta4/mod_2_vig_epid_das_infec_hospitalares.pdf)

[infeccoes/pasta4/mod\\_2\\_vig\\_epid\\_das\\_infec\\_hospitalares.pdf>](http://www.saude.mt.gov.br/upload/controle-infeccoes/pasta4/mod_2_vig_epid_das_infec_hospitalares.pdf)

- 3. ANVISA, Agência Nacional de Vigilância Sanitária. Programa Nacional de Prevenção e Controle de Infecções Relacionadas à Assistência à Saúde (PNPCIRAS) 2016 – 2020. 2016. Disponível em [<](https://www20.anvisa.gov.br/segurancadopaciente/index.php/publicacoes/item/pnpciras-2016-2020) [https://www20.anvisa.gov.br/segurancadopaciente/index.php/publicacoes/item/pn](https://www20.anvisa.gov.br/segurancadopaciente/index.php/publicacoes/item/pnpciras-2016-2020) [pciras-2016-2020>](https://www20.anvisa.gov.br/segurancadopaciente/index.php/publicacoes/item/pnpciras-2016-2020) Acesso em 05 set. 2017.
- 4. ANVISA, Agência Nacional de Vigilância Sanitária. Nota técnica 01/2017 (revisada). Orientações para a notificação nacional das Infecções Relacionadas à Assistência à Saúde (IRAS) e Resistência Microbiana – 2017. Disponível em:[<](https://www20.anvisa.gov.br/segurancadopaciente/index.php/alertas/item/nota-tecnica-gvims-ggtes-n-01-2017) [https://www20.anvisa.gov.br/segurancadopaciente/index.php/alertas/item/nota](https://www20.anvisa.gov.br/segurancadopaciente/index.php/alertas/item/nota-tecnica-gvims-ggtes-n-01-2017)[tecnica-gvims-ggtes-n-01-2017>](https://www20.anvisa.gov.br/segurancadopaciente/index.php/alertas/item/nota-tecnica-gvims-ggtes-n-01-2017). Acesso em 04 set. 2017.
- 5. Małgorzata Różalska1\*, Anna Derczyńska1 and Agnieszka Maszewska2. Synergistic hemolysins of coagulase-negative staphylococci (CoNS)\*. Vol. 62, No 4/2015 757–764
- 6. Nogueira Joseli Maria da Rocha, Lucieny de Faria Souza Miguel Capítulo 3 Bacteriologia. Conceitos e Métodos para a Formação de Profissionais em Laboratórios de Saúde.
- 7. ANVISA, Agência Nacional de Vigilância Sanitária. Boletim de Segurança do Paciente e Qualidade em Serviços de Saúde nº 14: Avaliação dos indicadores nacionais das Infecções Relacionadas à Assistência à Saúde (IRAS) e Resistência microbiana do ano de 2015. 2016. Disponível em: <https://www20.anvisa.gov.br/segurancadopaciente/index.php/publicacoes/item/b oletim-de-seguranca-do-paciente-e-qualidade-em-servicos-de-saude-n-13 avaliacao-dos-indicadores-nacionais-das-infeccoes-relacionadas-a-assistencia-asaude-iras-e-resistencia-microbiana-do-ano-de-2015>. Acesso em 06 set. 2017.
- 8. ANVISA, Agência Nacional de Vigilância Sanitária. Critérios Diagnósticos de Infecção Relacionadas à Assistência à Saúde. Série Segurança do Paciente e Qualidade em Serviços de Saúde. Caderno 2. 2017.
- 9. Sistema de Vigilância Epidemiológica das Infecções Hospitalares do Estado de São Paulo. Infecção Hospitalar Definições e Conceitos. São Paulo.
- 10.WHO. World Health Organization. Guidelines on core components of infection prevention and control programmes at national level and acute health care facility level. Geneva: World Health Organization; 2016. Disponível em[:](http://www.who.int/gpsc/core-components.pdf) [http://www.who.int/gpsc/core-components.pdf. \[](http://www.who.int/gpsc/core-components.pdf)acessado em nov/2017]

- 11.ANVISA, Agência Nacional de Vigilância Sanitá
- 12.ria. Plano Nacional para a Prevenção e o Controle da Resistência Microbiana nos Serviços de Saúde. Disponível em:< https://www20.anvisa.gov.br/segurancadopaciente/index.php/publicacoes/item/pla no-nacional-para-a-prevencao-e-o-controle-da-resistencia-microbiana-nosservicos-de-saude>. Acesso em 24 nov. 2017.
- 13.WHO Collaborating Centre for Drug Statistics Methodology . Guidelines for ATC Classification and DDD Assignment. WHO Collaborating Centre for Drug Statistics Methodology; Oslo, Norway: 2012.
- 14. Borde J., Kaier K., Steib-Bauert M., Vach W., Geibel-Zehender A., Busch H., Bertz H., Hug M., de With K., Kern W. Feasibility and impact of an intensified antibiotic stewardship program targeting cephalosporin and fluoroquinolone use in a tertiary care university medical center. BMC Infect. Dis. 2014;14:201. doi: 10.1186/1471-2334-14-20.

# <span id="page-27-0"></span>**ANEXO I – Endereços eletrônicos para acessar os formulários de notificação de IRAS e de consumo de antimicrobianos**

# **CENTRO-OESTE**

#### **MATO GROSSO (MT)**

**UTI ADULTO –** [http://formsus.datasus.gov.br/site/formulario.php?id\\_aplicacao=35841](http://formsus.datasus.gov.br/site/formulario.php?id_aplicacao=35841)

**UTI PEDIÁTRICA –**[http://formsus.datasus.gov.br/site/formulario.php?id\\_aplicacao=35871](http://formsus.datasus.gov.br/site/formulario.php?id_aplicacao=35871)

**UTI NEONATAL –**[http://formsus.datasus.gov.br/site/formulario.php?id\\_aplicacao=35932](http://formsus.datasus.gov.br/site/formulario.php?id_aplicacao=35932)

**CENTRO-CIRÚRGICO/CENTRO OBSTÉTRICO**  [http://formsus.datasus.gov.br/site/formulario.php?id\\_aplicacao=35899](http://formsus.datasus.gov.br/site/formulario.php?id_aplicacao=35899) **DOSE DIÁRIA DEFINIDA (DDD):** [http://formsus.datasus.gov.br/site/formulario.php?id\\_aplicacao=35949](http://formsus.datasus.gov.br/site/formulario.php?id_aplicacao=35949)

#### **MATO GROSSO DO SUL (MS)**

**UTI ADULTO –** [http://formsus.datasus.gov.br/site/formulario.php?id\\_aplicacao=35840](http://formsus.datasus.gov.br/site/formulario.php?id_aplicacao=35840)

**UTI PEDIÁTRICA –**[http://formsus.datasus.gov.br/site/formulario.php?id\\_aplicacao=35870](http://formsus.datasus.gov.br/site/formulario.php?id_aplicacao=35870)

**UTI NEONATAL –**[http://formsus.datasus.gov.br/site/formulario.php?id\\_aplicacao=35931](http://formsus.datasus.gov.br/site/formulario.php?id_aplicacao=35931)

**CENTRO-CIRÚRGICO/CENTRO OBSTÉTRICO –** [http://formsus.datasus.gov.br/site/formulario.php?id\\_aplicacao=35898](http://formsus.datasus.gov.br/site/formulario.php?id_aplicacao=35898) **DOSE DIÁRIA DEFINIDA (DDD):** [http://formsus.datasus.gov.br/site/formulario.php?id\\_aplicacao=35948](http://formsus.datasus.gov.br/site/formulario.php?id_aplicacao=35948)

# **GOIÁS (GO)**

**UTI ADULTO –** [http://formsus.datasus.gov.br/site/formulario.php?id\\_aplicacao=35843](http://formsus.datasus.gov.br/site/formulario.php?id_aplicacao=35843)

**UTI PEDIÁTRICA –**[http://formsus.datasus.gov.br/site/formulario.php?id\\_aplicacao=35873](http://formsus.datasus.gov.br/site/formulario.php?id_aplicacao=35873)

**UTI NEONATAL –**[http://formsus.datasus.gov.br/site/formulario.php?id\\_aplicacao=35935](http://formsus.datasus.gov.br/site/formulario.php?id_aplicacao=35935)

**CENTRO-CIRÚRGICO/CENTRO OBSTÉTRICO –** [http://formsus.datasus.gov.br/site/formulario.php?id\\_aplicacao=35892](http://formsus.datasus.gov.br/site/formulario.php?id_aplicacao=35892)

**DOSE DIÁRIA DEFINIDA (DDD):**

[http://formsus.datasus.gov.br/site/formulario.php?id\\_aplicacao=35946](http://formsus.datasus.gov.br/site/formulario.php?id_aplicacao=35946)

### **DISTRITO FEDERAL (DF)**

**UTI ADULTO –** [http://formsus.datasus.gov.br/site/formulario.php?id\\_aplicacao=35845](http://formsus.datasus.gov.br/site/formulario.php?id_aplicacao=35845)

**UTI PEDIÁTRICA –**[http://formsus.datasus.gov.br/site/formulario.php?id\\_aplicacao=35876](http://formsus.datasus.gov.br/site/formulario.php?id_aplicacao=35876)

**UTI NEONATAL –**[http://formsus.datasus.gov.br/site/formulario.php?id\\_aplicacao=35939](http://formsus.datasus.gov.br/site/formulario.php?id_aplicacao=35939)

**CENTRO-CIRÚRGICO/CENTRO OBSTÉTRICO –** [http://formsus.datasus.gov.br/site/formulario.php?id\\_aplicacao=35896](http://formsus.datasus.gov.br/site/formulario.php?id_aplicacao=35896)

**DOSE DIÁRIA DEFINIDA (DDD):**

[http://formsus.datasus.gov.br/site/formulario.php?id\\_aplicacao=35941](http://formsus.datasus.gov.br/site/formulario.php?id_aplicacao=35941)

**NORDESTE**

#### **SERGIPE (SE)**

**UTI ADULTO –** [http://formsus.datasus.gov.br/site/formulario.php?id\\_aplicacao=35847](http://formsus.datasus.gov.br/site/formulario.php?id_aplicacao=35847)

**UTI PEDIÁTRICA –**[http://formsus.datasus.gov.br/site/formulario.php?id\\_aplicacao=35858](http://formsus.datasus.gov.br/site/formulario.php?id_aplicacao=35858)

**UTI NEONATAL –**[http://formsus.datasus.gov.br/site/formulario.php?id\\_aplicacao=35907](http://formsus.datasus.gov.br/site/formulario.php?id_aplicacao=35907)

**CENTRO-CIRÚRGICO/CENTRO OBSTÉTRICO**  [http://formsus.datasus.gov.br/site/formulario.php?id\\_aplicacao=35926](http://formsus.datasus.gov.br/site/formulario.php?id_aplicacao=35926)

**DOSE DIÁRIA DEFINIDA (DDD):**

[http://formsus.datasus.gov.br/site/formulario.php?id\\_aplicacao=35962](http://formsus.datasus.gov.br/site/formulario.php?id_aplicacao=35962)

# **ALAGOAS (AL)**

**UTI ADULTO –** [http://formsus.datasus.gov.br/site/formulario.php?id\\_aplicacao=35851](http://formsus.datasus.gov.br/site/formulario.php?id_aplicacao=35851)

**UTI PEDIÁTRICA –**[http://formsus.datasus.gov.br/site/formulario.php?id\\_aplicacao=35880](http://formsus.datasus.gov.br/site/formulario.php?id_aplicacao=35880)

**UTI NEONATAL –** [http://formsus.datasus.gov.br/site/formulario.php?id\\_aplicacao=35943](http://formsus.datasus.gov.br/site/formulario.php?id_aplicacao=35943)

**CENTRO-CIRÚRGICO/CENTRO OBSTÉTRICO –** [http://formsus.datasus.gov.br/site/formulario.php?id\\_aplicacao=35888](http://formsus.datasus.gov.br/site/formulario.php?id_aplicacao=35888)

**DOSE DIÁRIA DEFINIDA (DDD):**

[http://formsus.datasus.gov.br/site/formulario.php?id\\_aplicacao=35928](http://formsus.datasus.gov.br/site/formulario.php?id_aplicacao=35928)

### **PARAÍBA (PB)**

**UTI ADULTO –** [http://formsus.datasus.gov.br/site/formulario.php?id\\_aplicacao=35838](http://formsus.datasus.gov.br/site/formulario.php?id_aplicacao=35838)

**UTI PEDIÁTRICA –**[http://formsus.datasus.gov.br/site/formulario.php?id\\_aplicacao=35868](http://formsus.datasus.gov.br/site/formulario.php?id_aplicacao=35868)

**UTI NEONATAL –**[http://formsus.datasus.gov.br/site/formulario.php?id\\_aplicacao=35925](http://formsus.datasus.gov.br/site/formulario.php?id_aplicacao=35925)

**CENTRO-CIRÚRGICO/CENTRO OBSTÉTRICO –** [http://formsus.datasus.gov.br/site/formulario.php?id\\_aplicacao=35901](http://formsus.datasus.gov.br/site/formulario.php?id_aplicacao=35901)

**DOSE DIÁRIA DEFINIDA (DDD):**

[http://formsus.datasus.gov.br/site/formulario.php?id\\_aplicacao=35951](http://formsus.datasus.gov.br/site/formulario.php?id_aplicacao=35951)

#### **PERNAMBUCO (PE)**

**UTI ADULTO –** [http://formsus.datasus.gov.br/site/formulario.php?id\\_aplicacao=35836](http://formsus.datasus.gov.br/site/formulario.php?id_aplicacao=35836)

**UTI PEDIÁTRICA –**[http://formsus.datasus.gov.br/site/formulario.php?id\\_aplicacao=35866](http://formsus.datasus.gov.br/site/formulario.php?id_aplicacao=35866)

**UTI NEONATAL –** [http://formsus.datasus.gov.br/site/formulario.php?id\\_aplicacao=35921](http://formsus.datasus.gov.br/site/formulario.php?id_aplicacao=35921)

**CENTRO-CIRÚRGICO/CENTRO OBSTÉTRICO –** [http://formsus.datasus.gov.br/site/formulario.php?id\\_aplicacao=35903](http://formsus.datasus.gov.br/site/formulario.php?id_aplicacao=35903)

**DOSE DIÁRIA DEFINIDA (DDD):** [http://formsus.datasus.gov.br/site/formulario.php?id\\_aplicacao=35954](http://formsus.datasus.gov.br/site/formulario.php?id_aplicacao=35954)

#### **RIO GRANDE DO NORTE (RN)**

**UTI ADULTO –** [http://formsus.datasus.gov.br/site/formulario.php?id\\_aplicacao=35833](http://formsus.datasus.gov.br/site/formulario.php?id_aplicacao=35833)

**UTI PEDIÁTRICA –** [http://formsus.datasus.gov.br/site/formulario.php?id\\_aplicacao=35863](http://formsus.datasus.gov.br/site/formulario.php?id_aplicacao=35863)

**UTI NEONATAL –** [http://formsus.datasus.gov.br/site/formulario.php?id\\_aplicacao=35916](http://formsus.datasus.gov.br/site/formulario.php?id_aplicacao=35916)

**CENTRO-CIRÚRGICO/CENTRO OBSTÉTRICO –** [http://formsus.datasus.gov.br/site/formulario.php?id\\_aplicacao=35911](http://formsus.datasus.gov.br/site/formulario.php?id_aplicacao=35911)

**DOSE DIÁRIA DEFINIDA (DDD):** [http://formsus.datasus.gov.br/site/formulario.php?id\\_aplicacao=35957](http://formsus.datasus.gov.br/site/formulario.php?id_aplicacao=35957)

# **CEARÁ (CE)**

**UTI ADULTO –** [http://formsus.datasus.gov.br/site/formulario.php?id\\_aplicacao=35846](http://formsus.datasus.gov.br/site/formulario.php?id_aplicacao=35846)

**UTI PEDIÁTRICA –** [http://formsus.datasus.gov.br/site/formulario.php?id\\_aplicacao=35877](http://formsus.datasus.gov.br/site/formulario.php?id_aplicacao=35877)

**UTI NEONATAL –**[http://formsus.datasus.gov.br/site/formulario.php?id\\_aplicacao=35940](http://formsus.datasus.gov.br/site/formulario.php?id_aplicacao=35940)

**CENTRO-CIRÚRGICO/CENTRO OBSTÉTRICO –** [http://formsus.datasus.gov.br/site/formulario.php?id\\_aplicacao=35895](http://formsus.datasus.gov.br/site/formulario.php?id_aplicacao=35895)

**DOSE DIÁRIA DEFINIDA (DDD):**

[http://formsus.datasus.gov.br/site/formulario.php?id\\_aplicacao=35938](http://formsus.datasus.gov.br/site/formulario.php?id_aplicacao=35938)

# **PIAUÍ (PI)**

**UTI ADULTO –** [http://formsus.datasus.gov.br/site/formulario.php?id\\_aplicacao=35835](http://formsus.datasus.gov.br/site/formulario.php?id_aplicacao=35835)

**UTI PEDIÁTRICA –**[http://formsus.datasus.gov.br/site/formulario.php?id\\_aplicacao=35865](http://formsus.datasus.gov.br/site/formulario.php?id_aplicacao=35865)

**UTI NEONATAL –** [http://formsus.datasus.gov.br/site/formulario.php?id\\_aplicacao=35920](http://formsus.datasus.gov.br/site/formulario.php?id_aplicacao=35920)

**CENTRO-CIRÚRGICO/CENTRO OBSTÉTRICO –** [http://formsus.datasus.gov.br/site/formulario.php?id\\_aplicacao=35905](http://formsus.datasus.gov.br/site/formulario.php?id_aplicacao=35905)

**DOSE DIÁRIA DEFINIDA (DDD):** [http://formsus.datasus.gov.br/site/formulario.php?id\\_aplicacao=35955](http://formsus.datasus.gov.br/site/formulario.php?id_aplicacao=35955)

# **MARANHÃO (MA)**

**UTI ADULTO –** [http://formsus.datasus.gov.br/site/formulario.php?id\\_aplicacao=35842](http://formsus.datasus.gov.br/site/formulario.php?id_aplicacao=35842)

**UTI PEDIÁTRICA –**[http://formsus.datasus.gov.br/site/formulario.php?id\\_aplicacao=35872](http://formsus.datasus.gov.br/site/formulario.php?id_aplicacao=35872)

**UTI NEONATAL –** [http://formsus.datasus.gov.br/site/formulario.php?id\\_aplicacao=35933](http://formsus.datasus.gov.br/site/formulario.php?id_aplicacao=35933)

**CENTRO-CIRÚRGICO/CENTRO OBSTÉTRICO –** [http://formsus.datasus.gov.br/site/formulario.php?id\\_aplicacao=35897](http://formsus.datasus.gov.br/site/formulario.php?id_aplicacao=35897)

**DOSE DIÁRIA DEFINIDA (DDD):**

[http://formsus.datasus.gov.br/site/formulario.php?id\\_aplicacao=35947](http://formsus.datasus.gov.br/site/formulario.php?id_aplicacao=35947)

# **NORTE**

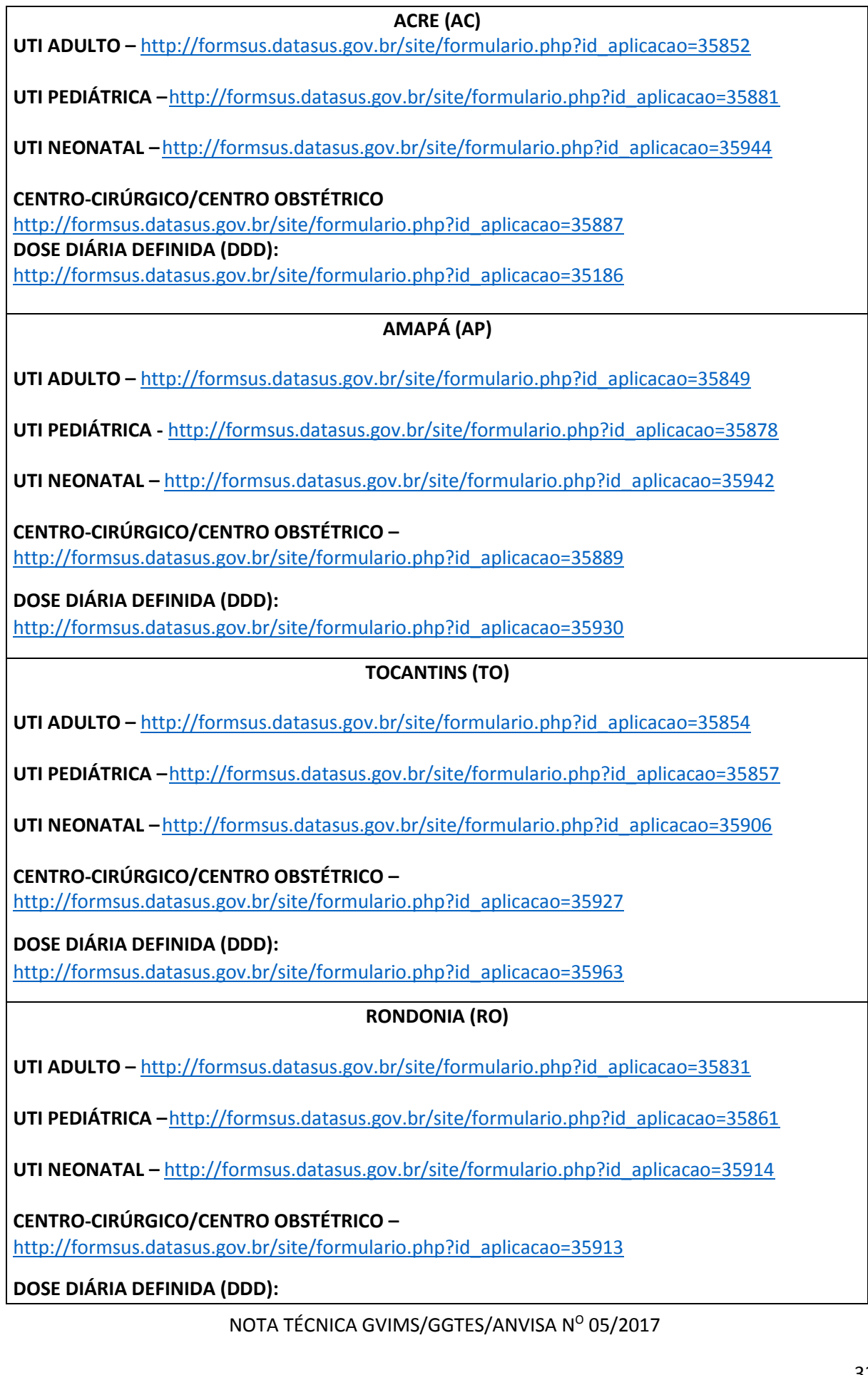

[http://formsus.datasus.gov.br/site/formulario.php?id\\_aplicacao=35959](http://formsus.datasus.gov.br/site/formulario.php?id_aplicacao=35959)

#### **RORAIMA (RR)**

**UTI ADULTO –** [http://formsus.datasus.gov.br/site/formulario.php?id\\_aplicacao=35824](http://formsus.datasus.gov.br/site/formulario.php?id_aplicacao=35824)

**UTI PEDIÁTRICA –**[http://formsus.datasus.gov.br/site/formulario.php?id\\_aplicacao=35860](http://formsus.datasus.gov.br/site/formulario.php?id_aplicacao=35860)

**UTI NEONATAL –** [http://formsus.datasus.gov.br/site/formulario.php?id\\_aplicacao=35909](http://formsus.datasus.gov.br/site/formulario.php?id_aplicacao=35909)

**CENTRO-CIRÚRGICO/CENTRO OBSTÉTRICO –** [http://formsus.datasus.gov.br/site/formulario.php?id\\_aplicacao=35919](http://formsus.datasus.gov.br/site/formulario.php?id_aplicacao=35919)

**DOSE DIÁRIA DEFINIDA (DDD):**

[http://formsus.datasus.gov.br/site/formulario.php?id\\_aplicacao=35960](http://formsus.datasus.gov.br/site/formulario.php?id_aplicacao=35960)

#### **PARÁ (PA)**

**UTI ADULTO –** [http://formsus.datasus.gov.br/site/formulario.php?id\\_aplicacao=35837](http://formsus.datasus.gov.br/site/formulario.php?id_aplicacao=35837)

**UTI PEDIÁTRICA –**[http://formsus.datasus.gov.br/site/formulario.php?id\\_aplicacao=35867](http://formsus.datasus.gov.br/site/formulario.php?id_aplicacao=35867)

**UTI NEONATAL –**[http://formsus.datasus.gov.br/site/formulario.php?id\\_aplicacao=35924](http://formsus.datasus.gov.br/site/formulario.php?id_aplicacao=35924)

**CENTRO-CIRÚRGICO/CENTRO OBSTÉTRICO –** [http://formsus.datasus.gov.br/site/formulario.php?id\\_aplicacao=35902](http://formsus.datasus.gov.br/site/formulario.php?id_aplicacao=35902)

**DOSE DIÁRIA DEFINIDA (DDD):**

[http://formsus.datasus.gov.br/site/formulario.php?id\\_aplicacao=35952](http://formsus.datasus.gov.br/site/formulario.php?id_aplicacao=35952)

# **SUDESTE**

#### **ESPÍRITO SANTO (ES)**

**UTI ADULTO –** [http://formsus.datasus.gov.br/site/formulario.php?id\\_aplicacao=35844](http://formsus.datasus.gov.br/site/formulario.php?id_aplicacao=35844)

**UTI PEDIÁTRICA –** [http://formsus.datasus.gov.br/site/formulario.php?id\\_aplicacao=35874](http://formsus.datasus.gov.br/site/formulario.php?id_aplicacao=35874)

**UTI NEONATAL –**[http://formsus.datasus.gov.br/site/formulario.php?id\\_aplicacao=35936](http://formsus.datasus.gov.br/site/formulario.php?id_aplicacao=35936)

**CENTRO-CIRÚRGICO/CENTRO OBSTÉTRICO**  [http://formsus.datasus.gov.br/site/formulario.php?id\\_aplicacao=35893](http://formsus.datasus.gov.br/site/formulario.php?id_aplicacao=35893)

**DOSE DIÁRIA DEFINIDA (DDD):**

[http://formsus.datasus.gov.br/site/formulario.php?id\\_aplicacao=35945](http://formsus.datasus.gov.br/site/formulario.php?id_aplicacao=35945)

#### **RIO DE JANEIRO (RJ)**

**UTI ADULTO –** [http://formsus.datasus.gov.br/site/formulario.php?id\\_aplicacao=35834](http://formsus.datasus.gov.br/site/formulario.php?id_aplicacao=35834)

**UTI PEDIÁTRICA –** [http://formsus.datasus.gov.br/site/formulario.php?id\\_aplicacao=35864](http://formsus.datasus.gov.br/site/formulario.php?id_aplicacao=35864)

**UTI NEONATAL –** [http://formsus.datasus.gov.br/site/formulario.php?id\\_aplicacao=35917](http://formsus.datasus.gov.br/site/formulario.php?id_aplicacao=35917)

**CENTRO-CIRÚRGICO/CENTRO OBSTÉTRICO –** [http://formsus.datasus.gov.br/site/formulario.php?id\\_aplicacao=35910](http://formsus.datasus.gov.br/site/formulario.php?id_aplicacao=35910)

**DOSE DIÁRIA DEFINIDA (DDD):**

[http://formsus.datasus.gov.br/site/formulario.php?id\\_aplicacao=35956](http://formsus.datasus.gov.br/site/formulario.php?id_aplicacao=35956)

#### **MINAS GERAIS (MG)**

**UTI ADULTO –** [http://formsus.datasus.gov.br/site/formulario.php?id\\_aplicacao=35839](http://formsus.datasus.gov.br/site/formulario.php?id_aplicacao=35839)

**UTI PEDIÁTRICA –** [http://formsus.datasus.gov.br/site/formulario.php?id\\_aplicacao=35869](http://formsus.datasus.gov.br/site/formulario.php?id_aplicacao=35869)

**UTI NEONATAL –** [http://formsus.datasus.gov.br/site/formulario.php?id\\_aplicacao=35929](http://formsus.datasus.gov.br/site/formulario.php?id_aplicacao=35929)

**CENTRO-CIRÚRGICO/CENTRO OBSTÉTRICO –** [http://formsus.datasus.gov.br/site/formulario.php?id\\_aplicacao=35900](http://formsus.datasus.gov.br/site/formulario.php?id_aplicacao=35900)

**DOSE DIÁRIA DEFINIDA (DDD):** [http://formsus.datasus.gov.br/site/formulario.php?id\\_aplicacao=35950](http://formsus.datasus.gov.br/site/formulario.php?id_aplicacao=35950)

#### **SUL**

#### **SANTA CATARINA (SC)**

**UTI ADULTO –** [http://formsus.datasus.gov.br/site/formulario.php?id\\_aplicacao=35821](http://formsus.datasus.gov.br/site/formulario.php?id_aplicacao=35821)

**UTI PEDIÁTRICA –** [http://formsus.datasus.gov.br/site/formulario.php?id\\_aplicacao=35859](http://formsus.datasus.gov.br/site/formulario.php?id_aplicacao=35859)

**UTI NEONATAL –** [http://formsus.datasus.gov.br/site/formulario.php?id\\_aplicacao=35908](http://formsus.datasus.gov.br/site/formulario.php?id_aplicacao=35908)

**CENTRO-CIRÚRGICO/CENTRO OBSTÉTRICO**  [http://formsus.datasus.gov.br/site/formulario.php?id\\_aplicacao=35923](http://formsus.datasus.gov.br/site/formulario.php?id_aplicacao=35923)

**DOSE DIÁRIA DEFINIDA (DDD):**

[http://formsus.datasus.gov.br/site/formulario.php?id\\_aplicacao=35961](http://formsus.datasus.gov.br/site/formulario.php?id_aplicacao=35961)

#### **RIO GRANDE DO SUL (RS)**

**UTI ADULTO –** [http://formsus.datasus.gov.br/site/formulario.php?id\\_aplicacao=35832](http://formsus.datasus.gov.br/site/formulario.php?id_aplicacao=35832)

**UTI PEDIÁTRICA –** [http://formsus.datasus.gov.br/site/formulario.php?id\\_aplicacao=35862](http://formsus.datasus.gov.br/site/formulario.php?id_aplicacao=35862)

**UTI NEONATAL –** [http://formsus.datasus.gov.br/site/formulario.php?id\\_aplicacao=35915](http://formsus.datasus.gov.br/site/formulario.php?id_aplicacao=35915)

**CENTRO-CIRÚRGICO/CENTRO OBSTÉTRICO –** [http://formsus.datasus.gov.br/site/formulario.php?id\\_aplicacao=35912](http://formsus.datasus.gov.br/site/formulario.php?id_aplicacao=35912)

**DOSE DIÁRIA DEFINIDA (DDD):**

[http://formsus.datasus.gov.br/site/formulario.php?id\\_aplicacao=35958](http://formsus.datasus.gov.br/site/formulario.php?id_aplicacao=35958)

# <span id="page-34-0"></span>**ANEXO II - Passo-a-passo para o preenchimento do formulário de notificação de indicadores nacionais - UTI adulto/pediátrica**

O passo-a-passo a seguir pode ser aplicado para a notificação tanto dos indicadores da UTI adulto quanto da UTI pediátrica.

Observação : Para fins de vigilância a banco de dados nacional o período de vigilância será considerado como mensal até **até o 15º dia do mês subsequente ao mês de vigilância.**

# **1 – Acessar o formulário de UTI Adulto ou Pediátrica do estado (ANEXO I).**

#### **2 – Inserir os dados do Notificador**

Todos os campos do notificador são de preenchimento obrigatório.

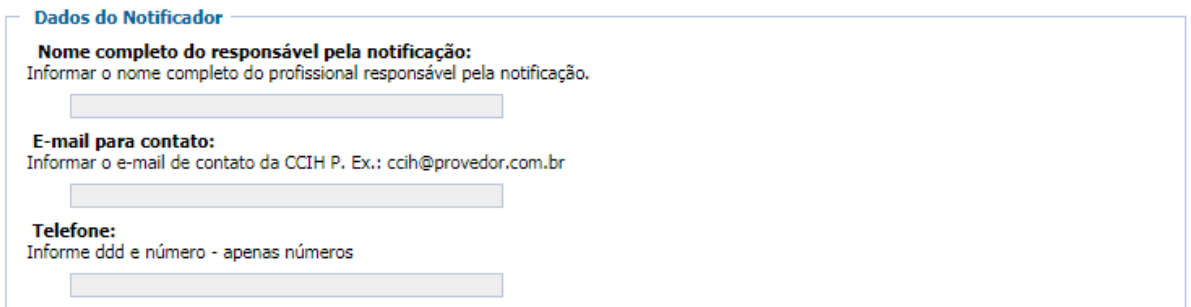

No campo telefone informar apenas números, não incluir "-", ".", nem qualquer outro caractere.

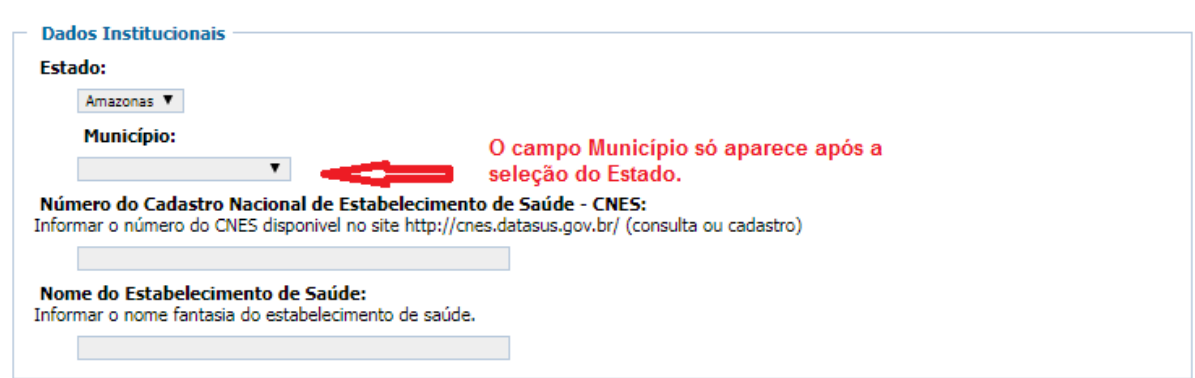

# **3 – Inserir os dados do Serviços de**

**Saúde**

Todos os campos dos dados institucionais são de preenchimento obrigatório.

### **4 – Inserir os dados da Notificação**

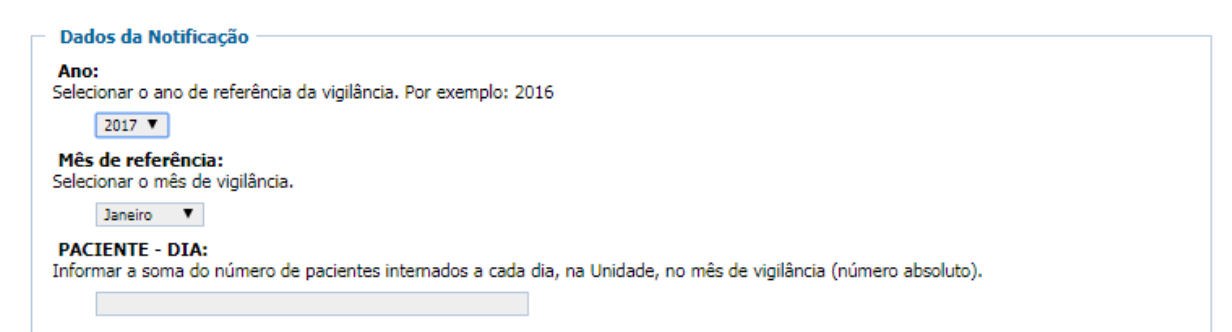

**Mês de referência**: é o mês no qual foi realizada a vigilância dos indicadores que estão sendo notificados. Por exemplo: se os dados foram coletados em janeiro, mesmo que a notificação esteja sendo realizada em março, o mês de referência é janeiro.

Ressaltamos que a notificação dever ser realizada **até o 15º dia do mês subsequente ao mês de vigilância.** No exemplo acima, a notificação deveria ter sido realizada até dia 15 de fevereiro.
**Paciente-dia**: é a soma do número total de pacientes internados por dia, na UTI Adulto ou Pediátrica, no mês de vigilância

A contagem dos pacientes deve ser feita diariamente, de forma padronizada (definição de horário, critérios inclusão do paciente na contagem considerando hora de entrada e de alta etc.). Ao final do mês de referência, deve ser efetuada a soma das contagens diárias dos pacientes na UTI no mês de vigilância. Para os Serviços de Saúde com sistemas informatizados, essa informação pode ser obtida do sistema.

### **5 – Inserir os dados da inserção de cateter venoso central na UTI Adulto**

Essa opção só está disponível no formulário de UTI adulto.

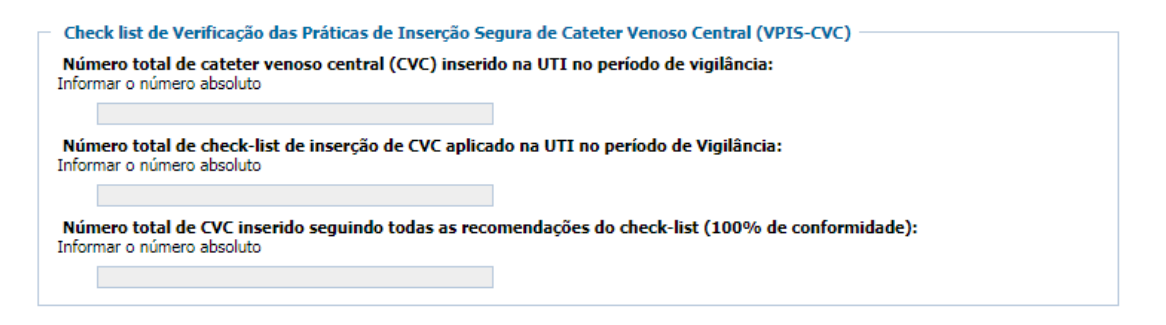

**Número total de cateter venoso central (CVC) inserido na UTI no período de vigilância:** Informar o número total de CVC que foi inserido na UTI Adulto no mês de vigilância.

**Número total de** *checklist* **de inserção de CVC aplicado na UTI no período de Vigilância:** Informar a quantidade total de *checklists* aplicados no momento da inserção de CVC na UTI Adulto no mês de vigilância.

**Número total de CVC inserido seguindo todas as recomendações do** *checklist*  **(100% de conformidade):** Informar a quantidade de *checklists* aplicados que tiveram 100% de conformidade (todas as recomendações seguidas) no mês **ATENÇÃO:** O número de cateter venoso central inserido **DEVE** ser maior ou igual ao número de *checklists* aplicados. Bem como, o número de *checklists* aplicados **DEVE** ser maior ou igual ao número de *checklists* com 100% de conformidade.

## **6 – Selecionar as infecções que foram vigiadas no período de referência**

Deve ser selecionada a infecção que foi vigiada no mês de referência.

Ressaltamos que os três tipos de infecções (IPCSL, ITU-AC e PAV) são de notificação obrigatória e devem ser vigiados. Entretanto, caso não tenha sido possível realizar a vigilância por algum motivo de força maior, não deve ser selecionada a opção para a qual não houve vigilância.

No caso de não realização de vigilância de um dos indicadores no mês de referência, a CECIH ou a CMCIH poderá entrar em contato com o serviço de saúde para obter informações a respeito do motivo da não realização da mesma.

Embora estejamos falando em um mês em que não aconteceu a vigilância pela CCIH, ressaltamos que a notificação nacional dos dados de IRAS e RM deve ser feita todos os meses, até mesmo porquê, a regularidade das notificações de indicadores de infecção é uma das metas do PNPCIRAS 2016-2020<sup>2</sup>.

> **INFECCÕES MONITORADAS** Selecione os tipos de infecções monitoradas no período de vigilância: Infecção primária de corrente sanguínea laboratorial (IPCSL) Infecção do trato urinário associada a cateter vesical de demora (ITU-AC) Pneumonia associada à Ventilação Mecânica (PAV)

Caso não tenha ocorrido a vigilância no mês de referência, não selecionar a opção da infecção que não houve vigilância. Os campos para preenchimento referentes à essa opção não serão abertos.

## **7 – Dados de Infecção primária de corrente sanguínea laboratorial (IPCSL)**

Selecionar esse campo apenas de houve vigilância de IPCSL no mês de referência.

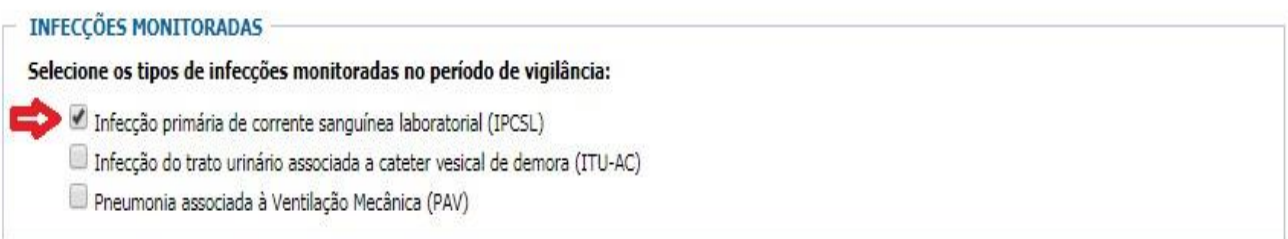

7.1 – Inserir os dados de IPCSL identificadas na UTI Adulto ou Pediátrica no mês de vigilância

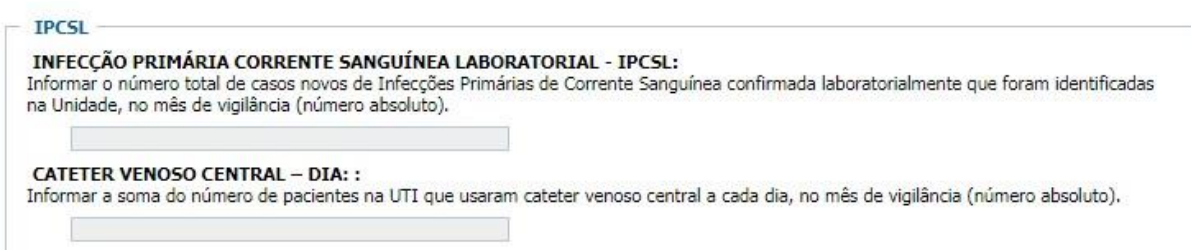

7.2 – Inserir a recomendação técnica utilizada pelo Laboratório de Microbiologia para a determinação do perfil de sensibilidade microbiana e para a liberação do Laudo Microbiológico das IPCSL diagnosticadas na UTI.

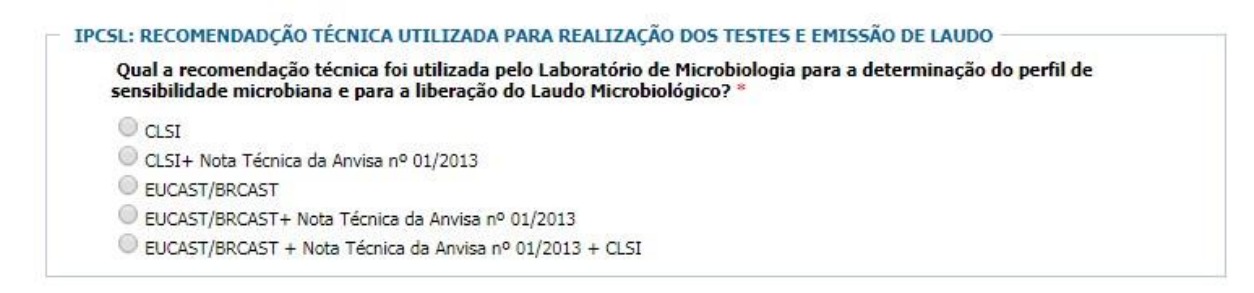

# **Qual recomendação técnica foi utilizada pelo Laboratório de Microbiologia para a determinação do perfil de sensibilidade microbiana e para a liberação do Laudo Microbiológico?**

Selecionar a recomendação técnica utilizada para determinação do perfil de sensibilidade (testes de sensibilidade) dos microrganismos identificados nas IPCSL confirmadas no períodos de vigilância.

7.3 – Informar os microrganismos identificados nas IPCSL diagnosticadas no período de vigilância

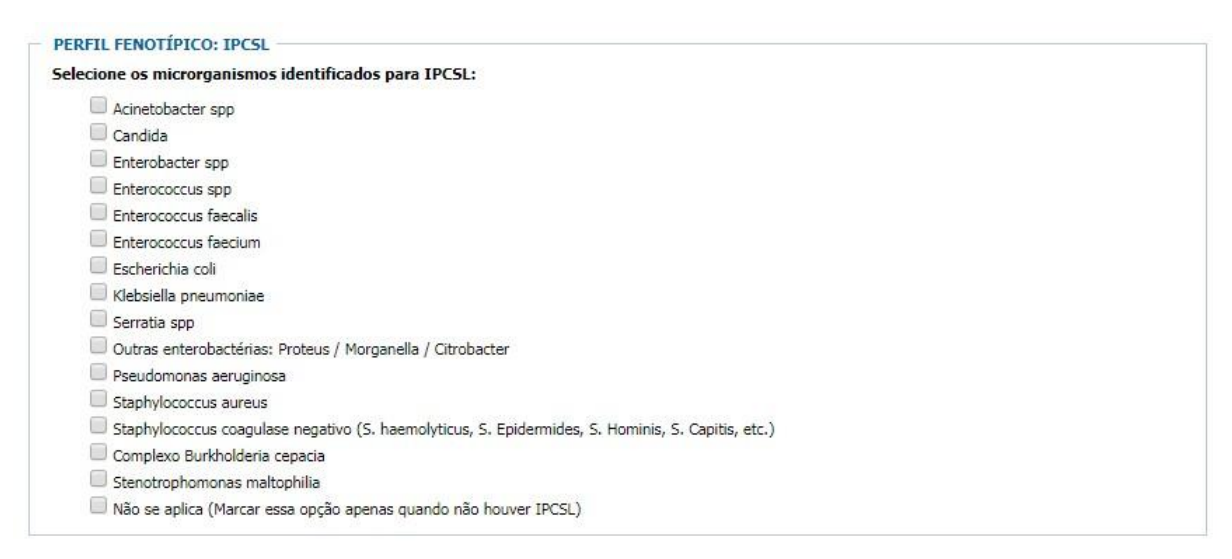

Caso não tenha ocorrido IPCSL no período de vigilância, selecionar o item **NÃO SE APLICA.**

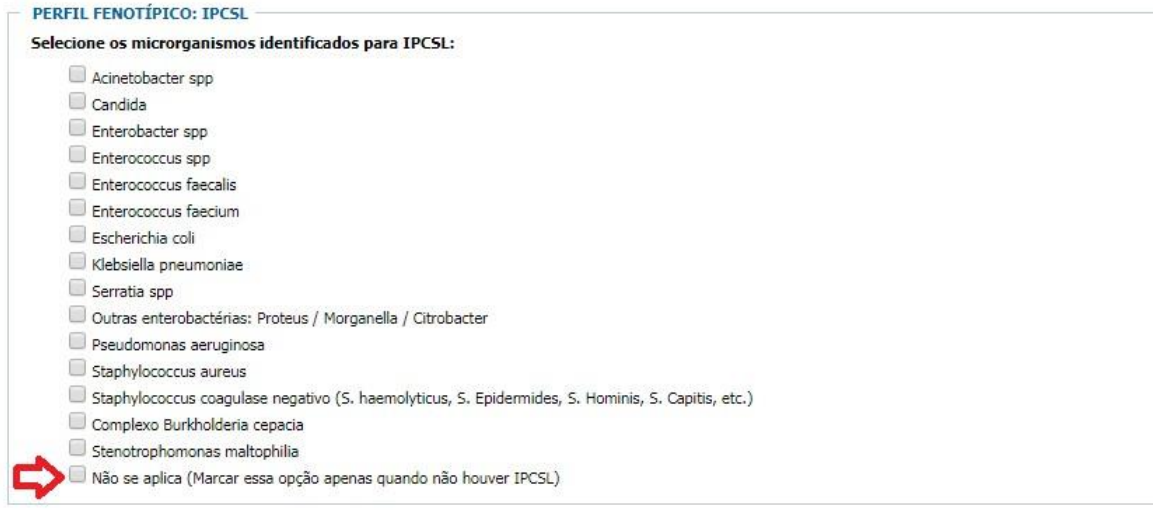

Ao selecionar o microrganismo, os campos referentes aos microrganismos selecionados deverão ser preenchidos.

7.4 – Informar os números totais de isolados no mês de vigilância do microrganismo selecionado

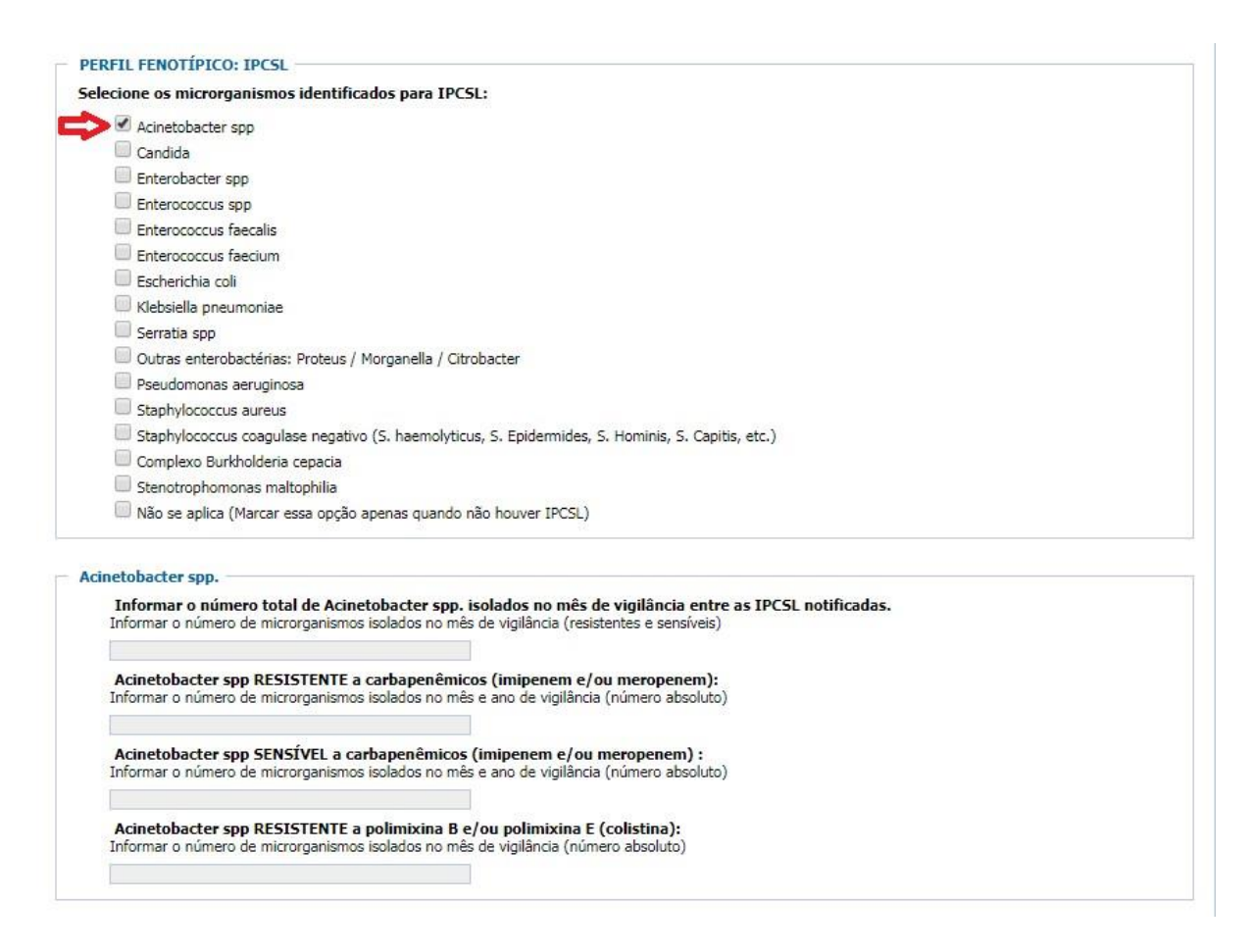

**Informar o número total de** *Acinetobacter* **spp. isolados no mês de vigilância entre as IPCSL notificadas:** Número total de *Acinetobacter* spp*.* (sensíveis e resistentes) isolados nas IPCSL notificadas no mês de vigilância.

Para cada microrganismo isolado nas IPCSL notificadas no mês de vigilância deve ser selecionado o microrganismo, informado o valor total de isolados e as quantidades de RESISTENTES e SENSÍVEIS do microrganismo em questão, seguindo o exemplo anterior do *Acinetobacter* spp.

### **OBSERVAÇÕES:**

*a)* Todas as espécies de *Acinetobacter* spp.: *A. baumannii, A. calcoaceticus, A. lwoffii, A. ursingii* etc., devem ser notificadas no campo "Informar o número total de *Acinetobacter spp*. isolados no mês de vigilância entre as IPCSL notificadas"

b) As seguintes espécies de *Enterobacter* spp: *Enterobacter aerogenes, Enterobacter cloacae, Enterobacter agglomemns, Enterobacter gergoviae, Enterobacter sakazakii* devem ser notificadas no campo "Informar o número total de *Enterobacter* spp. isolados no mês de vigilância entre as IPCSL notificadas"

c) As seguintes espécies de *Enterococcus* spp*.: Enterococcus avium, Enterococcus galinarum, Enterococcus rafinosus, Enterococcus casseliflavus,*  Enterococcus durans devem ser notificadas no campo "Informar o número total de Enterococcus spp. isolados no mês de vigilância entre as IPCSL notificadas". As espécies *Enterococcus faecalis* e *Enterococcus faecium*  possuem campos específicos para suas notificações.

*d)* Notificar todas as espécies de *Serratia* spp: *S. marcescens, S. plymuthica, S. liquefaciens, S. rubidaea e S. odoriferae* no campo "**Informar o número total de** *Serratia* **ssp. isoladas no mês de vigilância entre as IPCSL notificadas**"

*e)* No campo "**Informar o número total de Outras Enterobactérias (***Proteus / Morganella / Citrobacter***) isolados no mês de vigilância entre as IPCSL notificadas"** devem ser informadas todas as *Enterobactérias* que não estão listadas: *Citrobacter, Klebisiela* **(EXCETO** *Klebsiella pneumoniae***),** *Kluyvera, Morganella, Pantoea, Proteus, Providencia, Salmonella, Shingela, Yersinia etc.*

f) No campo "**Informar o número total de** *Staphylococcus coagulase negativo* **isolados no mês de vigilância entre as IPCSL notificadas"**  devem ser informadas todas as espécies de *Staphylococcus coagulase negativo*: *Staphylococcus epidermidis, Staphylococcus saprophyticus, Staphylococcus haemolyticus, Staphylococcus warneri, Staphylococcus hominis, Staphylococcus simulans, Staphylococcus lugdunensis e Staphylococcus xylosus, S. capitis,* entre outros.

NOTA TÉCNICA GVIMS/GGTES/ANVISA Nº 05/2017

42

g) Todas as bactérias do complexo *Burkholderia cepacia*: *B. cepacia, B. multivorans, B. cenocepacia, B. stabilis, B. vietnamiensis, B. dolosa, B. ambifaria, B. anthina e B. pyrrocinia* devem ser colocadas no campo "**Informar o número total de bactérias do complexo** *Burkholderia cepacia*  **isolados no mês de vigilância entre as IPCSL notificadas"**.

# **8 – Dados de Infecção do Trato Urinário Associada à Cateter Vesical de Demora (ITU-AC)**

Selecionar esse campo apenas de houve vigilância de ITU-AC no mês de referência.

**INFECÇÕES MONITORADAS** Selecione os tipos de infeccões monitoradas no período de vigilância: Infecção primária de corrente sanguínea laboratorial (IPCSL) Infecção do trato urinário associada a cateter vesical de demora (ITU-AC) Pneumonia associada à Ventilação Mecânica (PAV)

# 8.1 – Inserir os dados de ITU - AC

INFECÇÃO DO TRATO URINÁRIO (ITU) ASSOCIADA A CATETER VESICAL DE DEMORA INFECÇÃO DO TRATO URINÁRIO ASSOCIADO A CATETER VESICAL DE DEMORA (ITU-AC): Informar o número total de casos novos de Infecção do trato urinário (ITU) associado a cateter vesical de demora que ocorreram na Unidade, no mês de vigilância (número absoluto). **CATETER VESICAL DE DEMORA - DIA:** Informar o total de pacientes que usaram cateter vesical de demora na UTI, no mês de vigilância (número absoluto - sem ponto ou vírgulas).

# **INFECÇÃO DO TRATO URINÁRIO ASSOCIADO A CATETER VESICAL DE**

**DEMORA (ITU-AC):** Informar o número total de casos novos de Infecção do trato urinário (ITU) associado ao cateter vesical de demora que ocorreram na UTI Adulto ou Pediátrica, no mês de vigilância.

#### **CATETER VESICAL DE DEMORA - DIA:**

Informar o total de pacientes-dia que usaram cateter vesical de demora na UTI, no mês de vigilância.

**OBSERVAÇÃO IMPORTANTE:** O número de cateter vesical de demora **não pode ser menor** que o número de ITU.

8.2 – Informar qual recomendação técnica foi utilizada pelo laboratório de microbiologia para a determinação do perfil de resistência microbiana e para a liberação do laudo microbiológico

```
ITU-AC: RECOMENDAÇÃO TÉCNICA UTILIZADA PARA REALIZAÇÃO DOS TESTES E EMISSÃO DE LAUDO
 Qual a recomendação técnica foi utilizada pelo Laboratório de Microbiologia para a determinação do perfil de
sensibilidade microbiana e para a liberação do Laudo Microbiológico?
 \circ clst
 CLSI+ Nota Técnica da Anvisa nº 01/2013
 EUCAST/BRCAST
 EUCAST/BRCAST+ Nota Técnica da Anvisa nº 01/2013
 EUCAST/BRCAST + Nota Técnica da Anvisa nº 01/2013 + CLSI
```
8.3 – Informar os microrganismos identificados nas ITU-AC diagnosticadas no período de vigilância

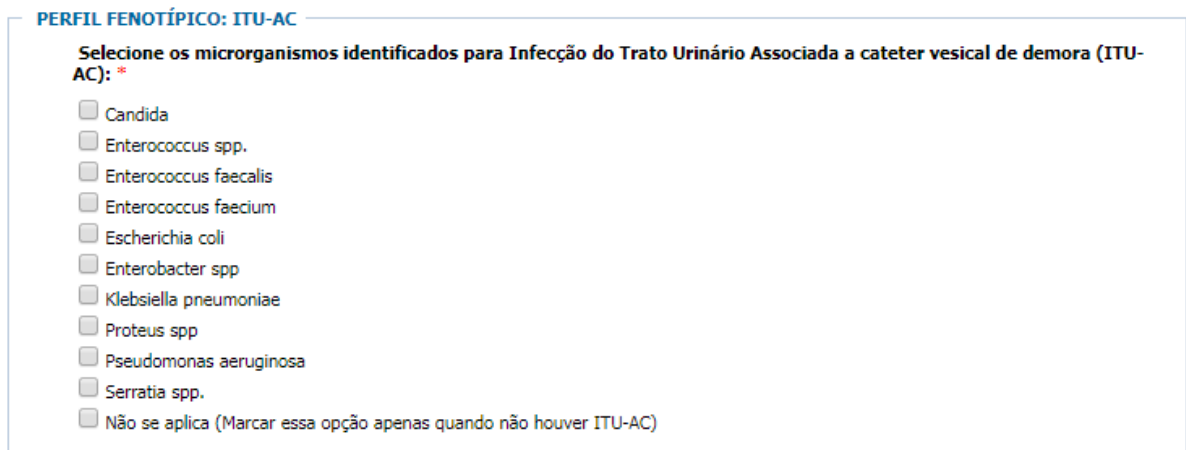

Caso não tenha sido diagnosticada ITU-AC no período de vigilância, selecionar o item **NÃO SE APLICA.**

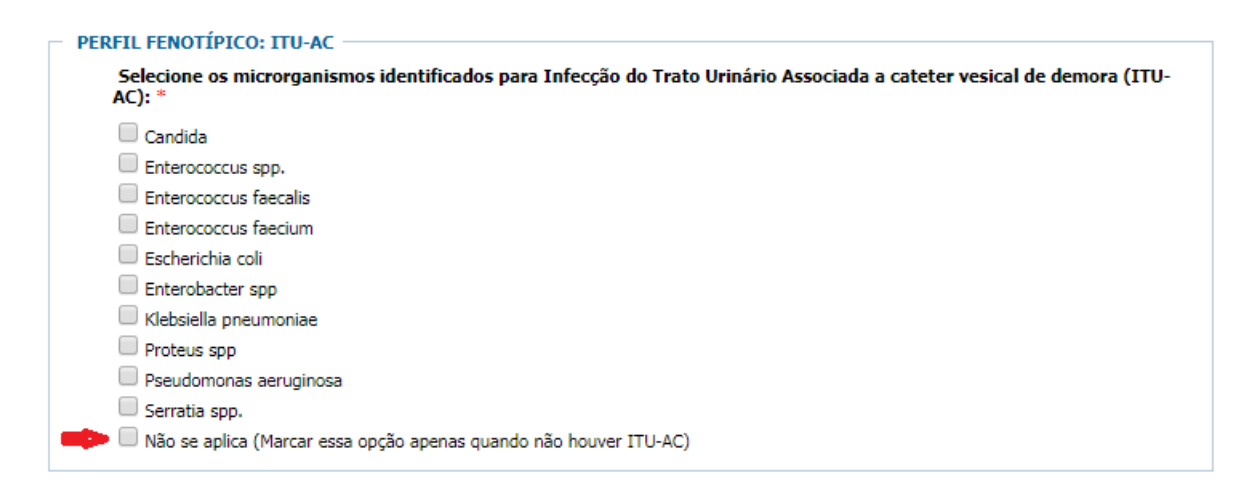

Ao selecionar o microrganismo, os campos referentes aos microrganismos selecionados deverão ser preenchidos.

8.4 – Informar os números totais de isolados no mês de vigilância do microrganismo selecionado

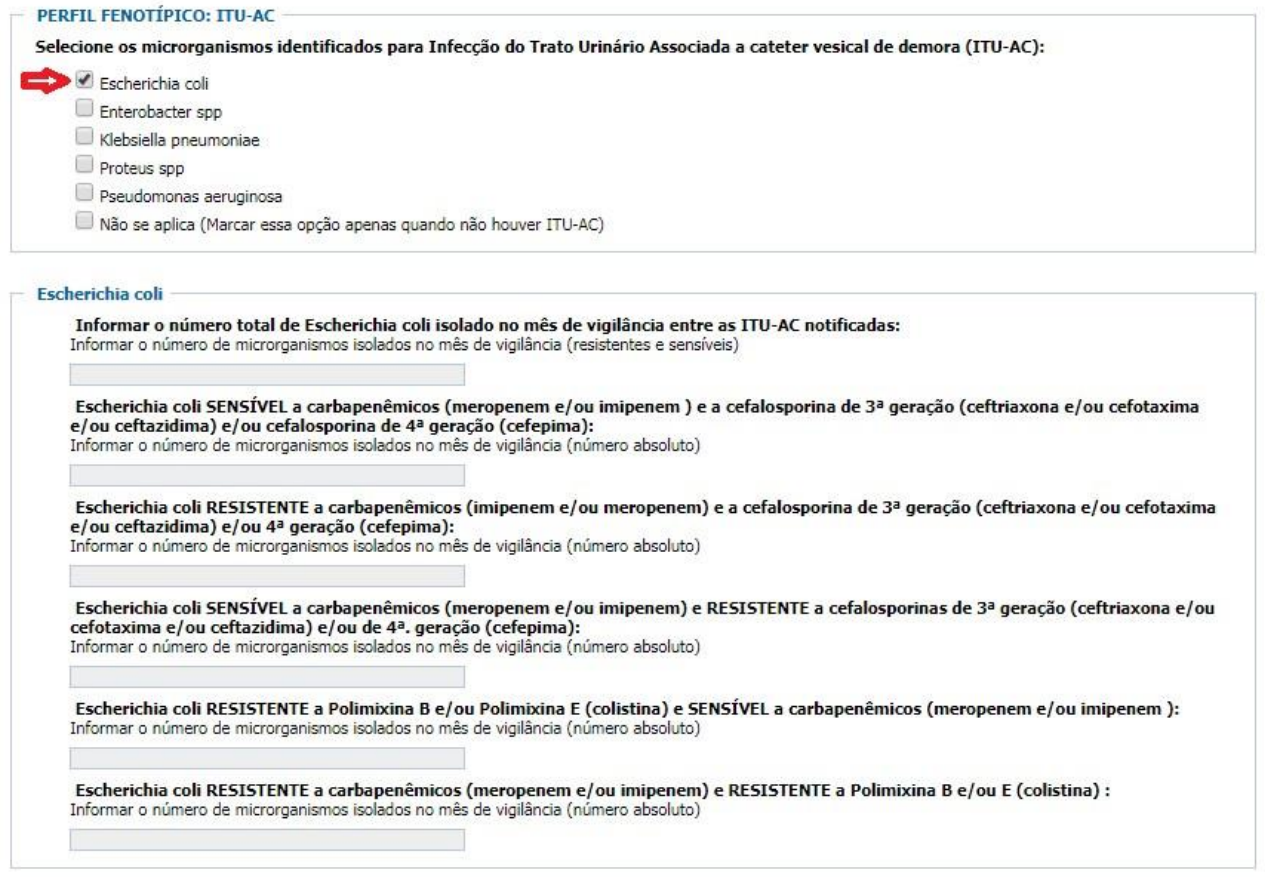

**Informar o número total de** *Escherichia coli* **isoladas no mês de vigilância entre as ITU-AC notificadas:** Número total de *Escherichia coli* (sensíveis e resistentes) isoladas nas ITU-AC notificadas no mês de vigilância.

Para cada microrganismo isolado nas ITU-AC notificadas no mês de vigilância deve ser selecionado o microrganismo, informado o valor total de isolados e as quantidades de RESISTENTES e SENSÍVEIS do microrganismo em questão, seguindo o exemplo anterior da *Escherichia coli*.

# **OBSERVAÇÕES IMPORTANTE:**

*a)* Notificar as seguintes espécies *Enterobacter aerogenes, Enterobacter cloacae, Enterobacter agglomemns, Enterobacter gergoviae, Enterobacter sakazakii* como *Enterobacter* **spp***.*

*b)* No campo "**Informar o número total de** *Proteus ssp***. isolados no mês de vigilância entre as ITU-AC notificadas** devem ser informadas todas as espécies de *Proteus* spp: *P. mirabilis, P. morganii, P. penneri, P. rettgeri, P. vulgaris* etc*.*

### **9 – Dados de Pneumonia associada à Ventilação Mecânica (PAV)**

Selecionar esse campo apenas se realizada a vigilância de PAV no mês de referência.

# **INFECÇÕES MONITORADAS** Selecione os tipos de infecções monitoradas no período de vigilância: Infecção primária de corrente sanguínea laboratorial (IPCSL) Infecção do trato urinário associada a cateter vesical de demora (ITU-AC) Pheumonia associada à Ventilação Mecânica (PAV)

# 9.1 – Inserir os dados de PAV

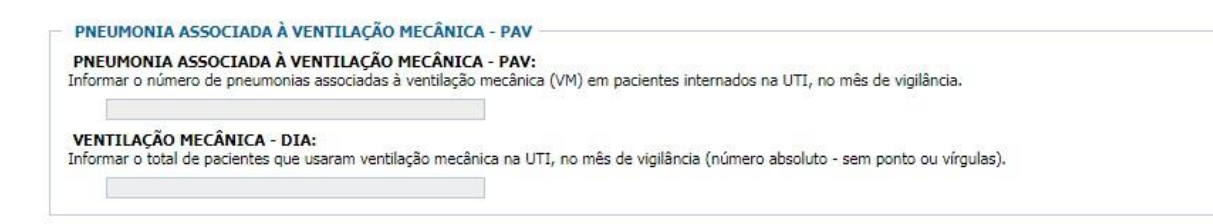

# **PNEUMONIA ASSOCIADA À VENTILAÇÃO MECÂNICA - PAV:** Informar o

número total de casos novos de pneumonias associadas à ventilação mecânica (VM) que ocorreram em pacientes internados na UTI Adulto ou Pediátrica, no mês de vigilância.

**VENTILAÇÃO MECÂNICA - DIA:**

Informar o total de pacientes que usaram ventilação mecânica na UTI, no mês de vigilância.

**OBSERVAÇÃO IMPORTANTE:** O número de ventilação mecânica dia **não pode ser menor** que o número de PAV.

# **10 – Selecionar GRAVAR para salvar a notificação**

**OBSERVAÇÃO:** É importante salvar o número do protocolo gerado para realizar, caso seja necessário, alterações ou correções na notificação. Recomendamos que o número do protocolo seja copiado e colocado em um arquivo pois, caso necessário acessar a notificação, é só copiar o número e colar no campo do formulário. O protocolo não pode ter espaços em branco e, por se tratar de um conjunto de caracteres, sua digitação gera muitos erros.

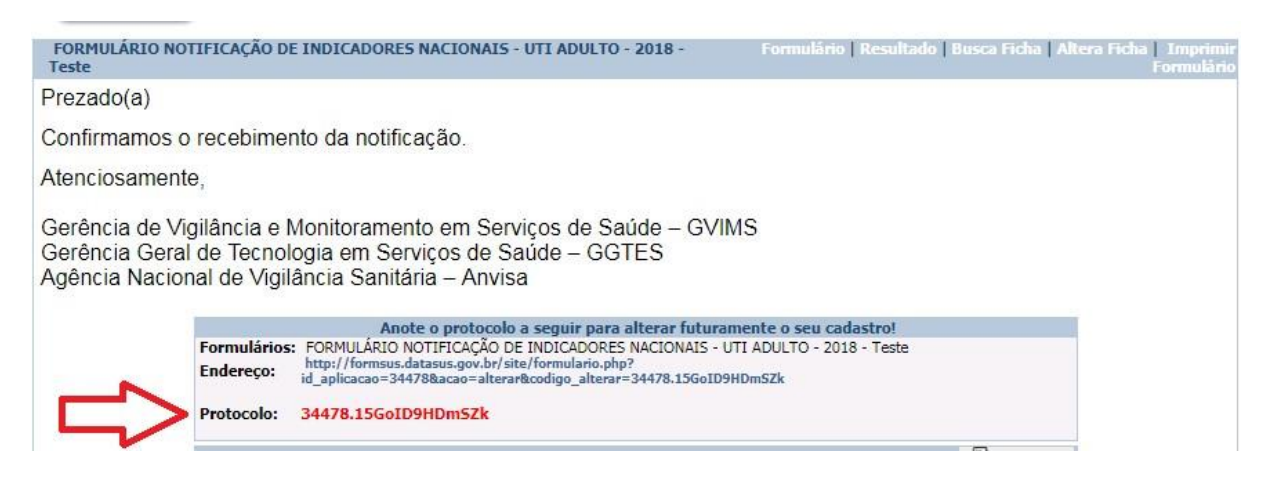

Copiar o Protocolo e salvar em um arquivo.

# **11 – Como alterar uma ficha gravada**

1º Selecione a opção "Altera Ficha'

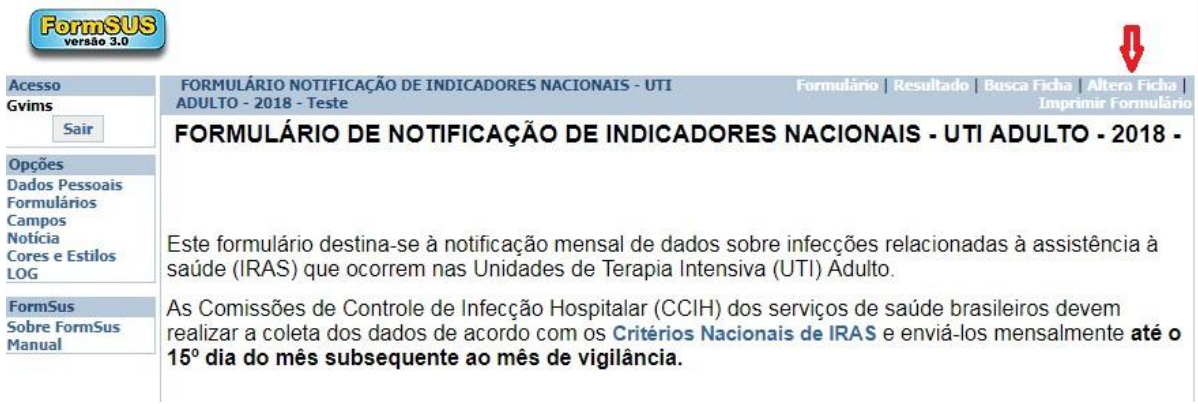

2º Cole o número do protocolo que foi salvo no arquivo. Depois clique em Busca.

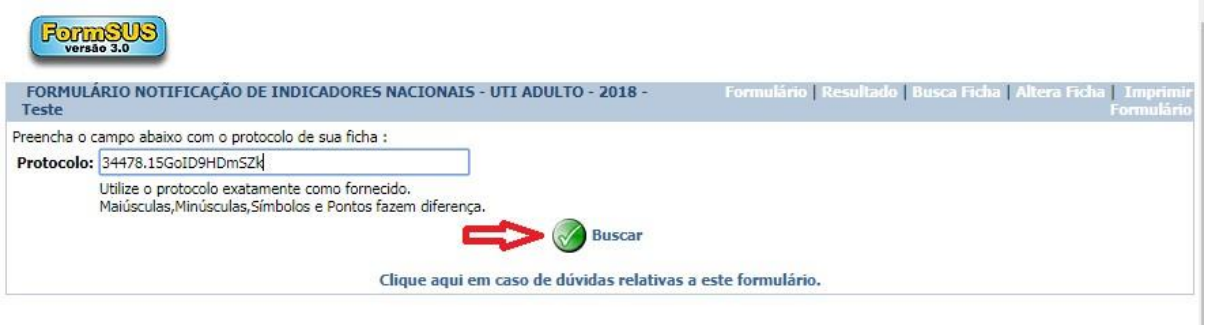

3º Faça as alterações/correções necessárias e depois selecione Gravar para salvar as alterações.

# **ANEXO III – Passo-a-passo para o preenchimento do formulário de notificação de indicadores nacionais - UTI neonatal**

### **1 – Acessar o formulário de UTI neonatal do estado (ANEXO I).**

#### **2 – Inserir os dados do notificador**

Todos os campos do notificador são de preenchimento obrigatório.

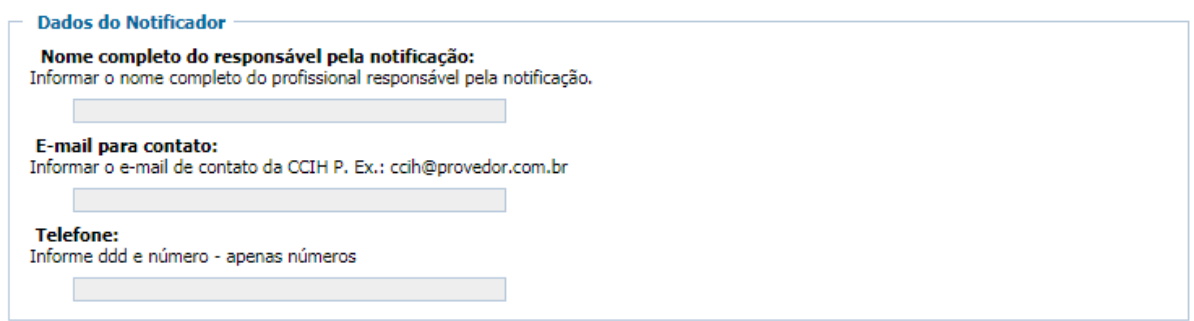

No campo telefone informar apenas números, não incluir "-", ".", nem qualquer outro caractere.

#### **3 – Inserir os dados do Serviços de Saúde**

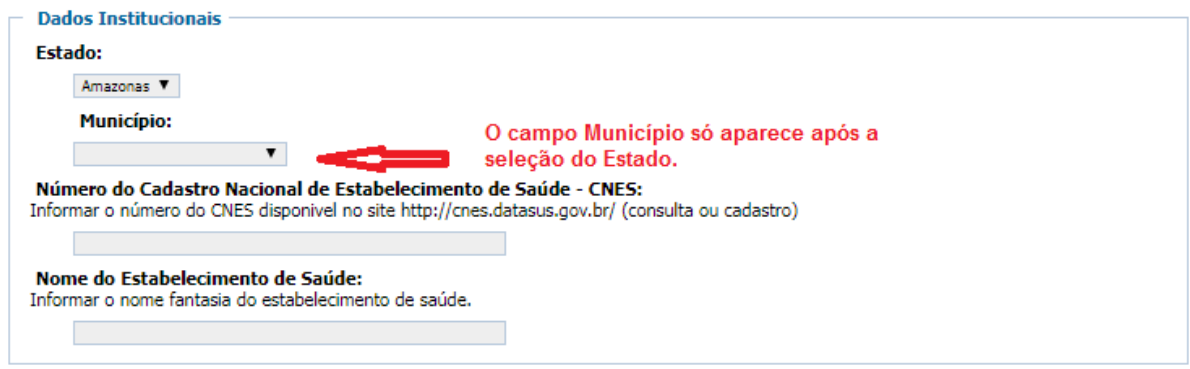

Todos os campos dos dados institucionais são de preenchimento obrigatório.

#### **4 – Inserir os dados do período da vigilância (Ano e Mês)**

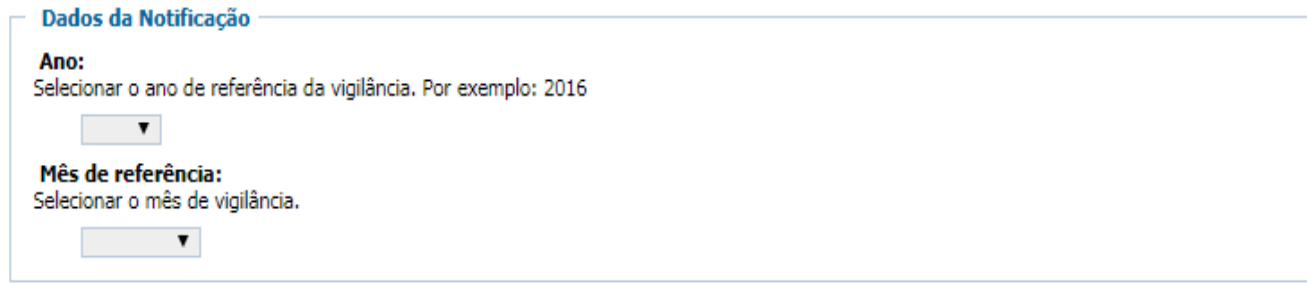

**Mês de referência**: é o mês no qual foi realizada a vigilância dos indicadores que estão sendo notificados. Por exemplo: se os dados foram coletados em janeiro, mesmo que a notificação esteja sendo realizada em março, o mês de referência é janeiro.

Ressaltamos que a notificação dever ser realizada **até o 15º dia do mês subsequente ao mês de vigilância.** No exemplo acima, a notificação deveria ter sido realizada até o 15º de fevereiro.

## **5 – Inserir os dados da notificação por faixa de peso ao nascer de RNs que estiveram na UTI Neonatal no período de vigilância**

5.1 - Selecionar as faixas de peso ao nascer dos recém-nascidos que estiveram na UTI Neonatal no período de vigilância.

Ao selecionar a faixa de peso ao nascer, serão solicitados os dados das infecções vigiadas no período de referência.

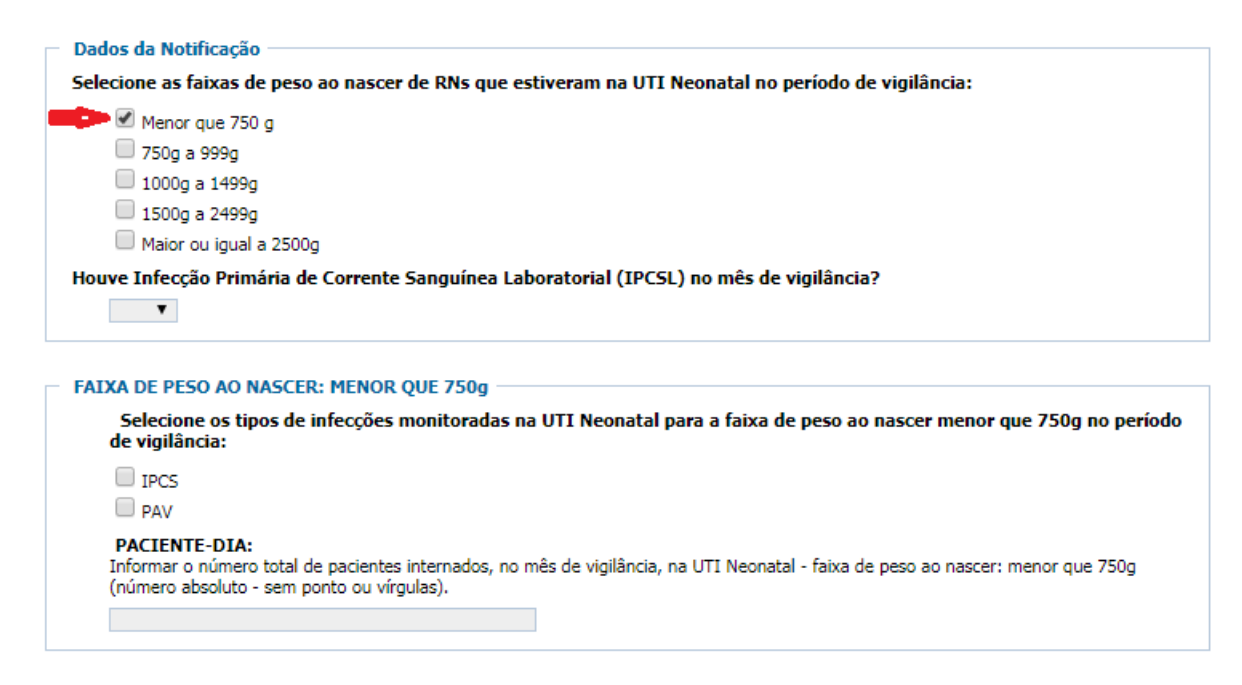

5.2 - Selecionar as infecções vigiadas no período para a faixa de peso selecionada:

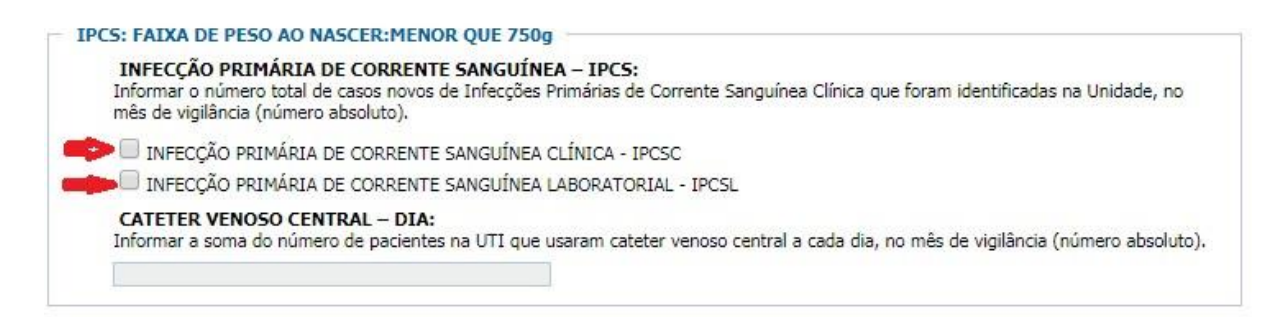

5.3 – Notificação dos dados de Infecção Primária de Corrente Sanguínea por faixa de peso ao nascimento

Selecionar o tipo de IPCS: clínica ou laboratorialmente confirmada. Caso tenha ocorrido mais de um tipo de diagnóstico de IPCS, selecionar as duas opções.

Para IPCS clínica (IPCSC):

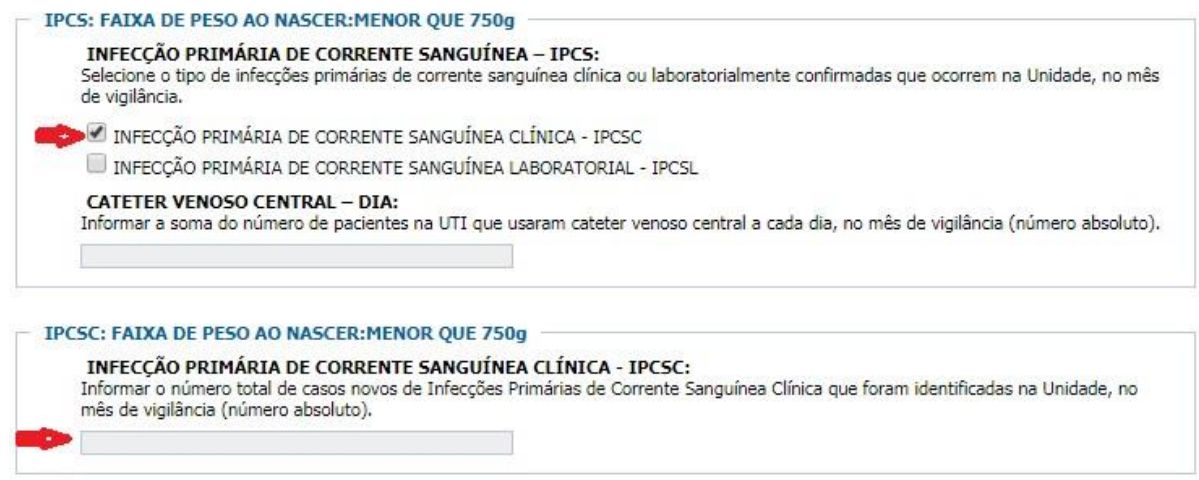

Informar o número total de casos novos de IPCSC diagnosticada na UTI Neonatal no mês de vigilância para a faixa de peso ao nascer selecionada.

Para IPCS confirmada laboratorialmente (IPCSL):

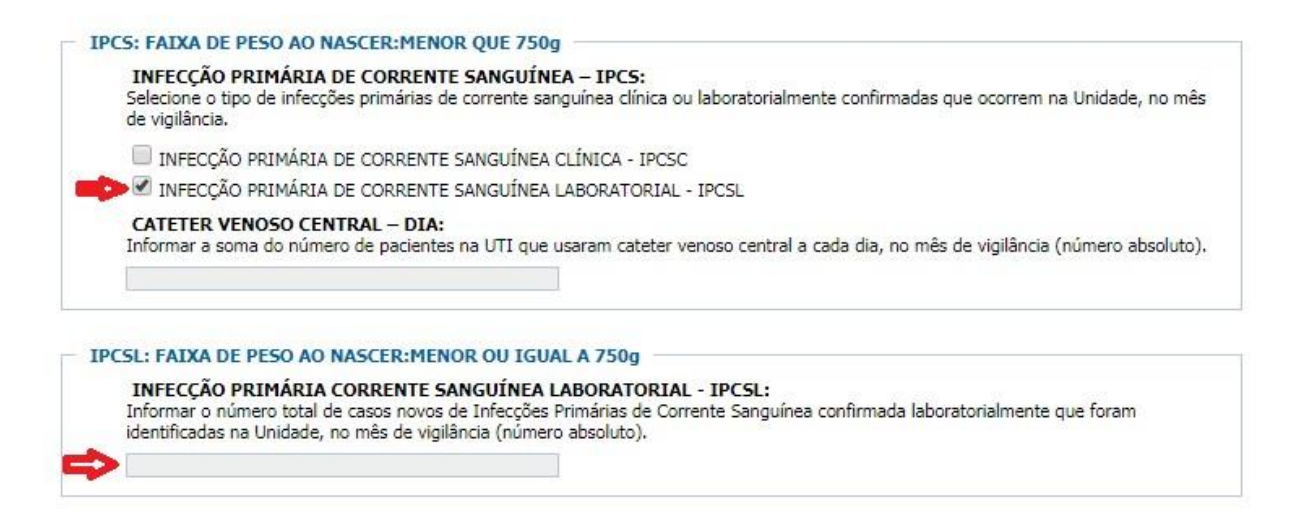

Informar o número total de casos novos de IPCSL diagnosticada na UTI Neonatal no período de vigilância para a faixa de peso ao nascer selecionada.

5.3.1 – Informar a quantidade total de Cateter Venoso Central – Dia

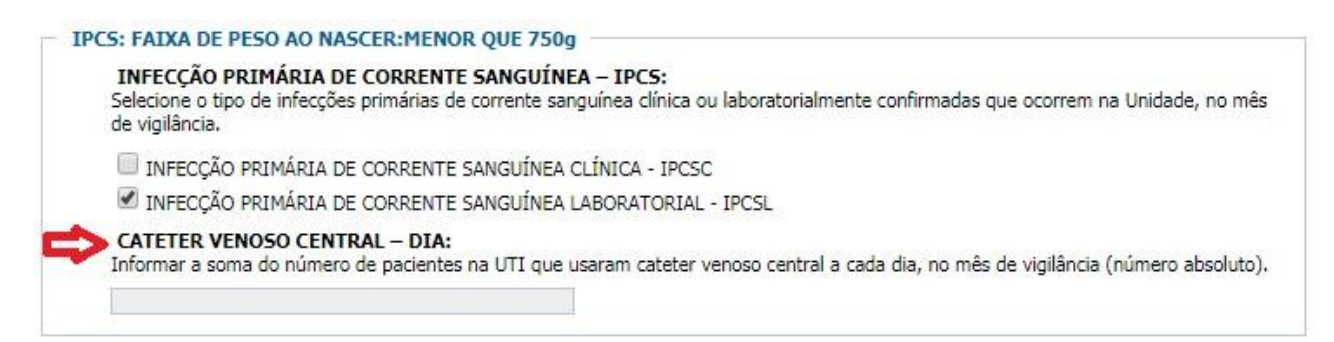

**CATETER VENOSO CENTRAL – DIA:** É a soma do número de recémnascidos na UTI Neonatal, na faixa de peso selecionada, em uso de CVC, a cada dia, no período de vigilância.

5.4 – Notificação dos dados de Pneumonia Associada à Ventilação Mecânica (PAV) por faixa de peso ao nascer

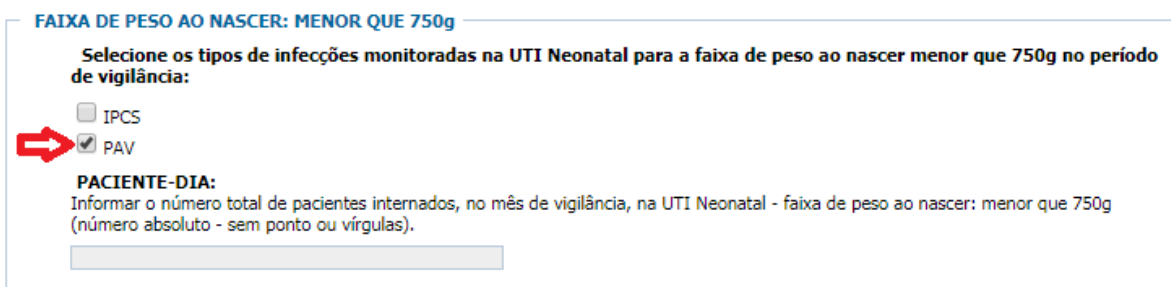

Informar os dados de PAV diagnosticadas na UTI Neonatal, no período de vigilância, para a faixa de peso ao nascer selecionada.

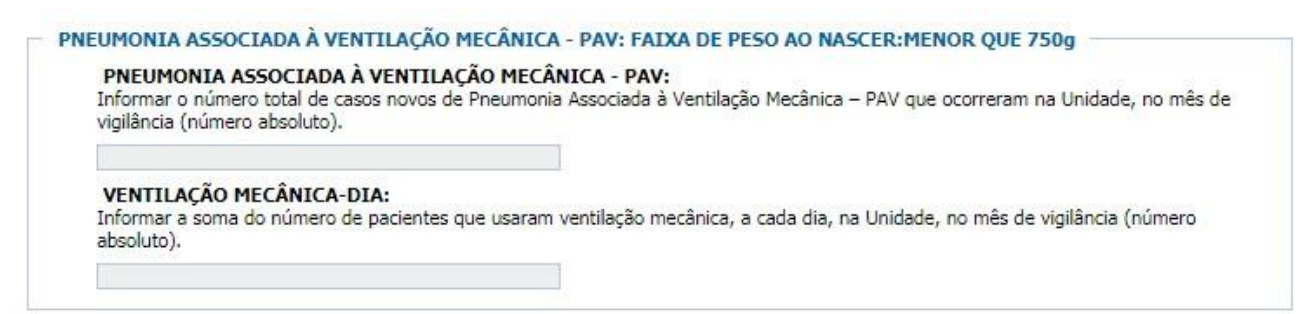

# **PNEUMONIA ASSOCIADA À VENTILAÇÃO MECÂNICA - PAV:** Número total de

casos novos de PAV diagnosticadas na UTI Neonatal, para a faixa de peso ao nascer selecionada, no período de vigilância.

**VENTILAÇÃO MECÂNICA-DIA:** Soma total de recém-nascidos na UTI Neonatal na faixa de peso ao nascer selecionada, em uso de ventilação mecânica, a cada dia, no período de vigilância.

5.5 – Informar o número total de PACIENTE-DIA na faixa de peso ao nascer selecionada

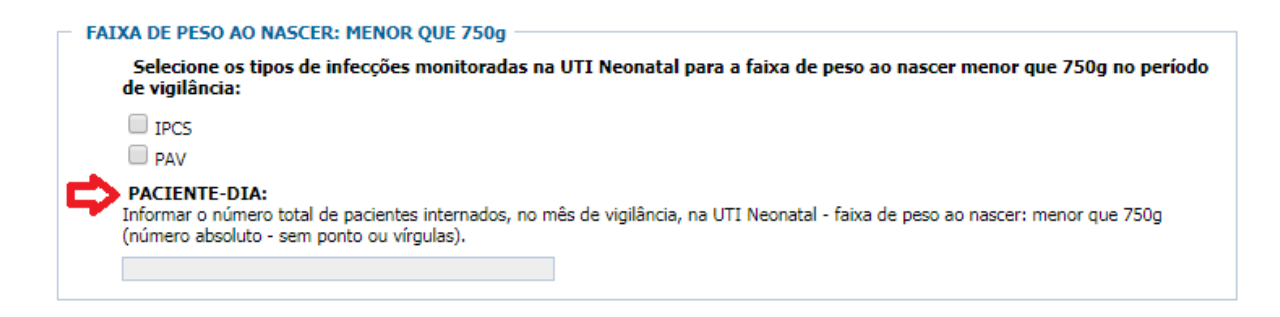

**PACIENTE-DIA**: é a soma do número total de recém-nascidos internados por dia, na UTI Neonatal e na faixa de peso ao nascer selecionada, no período de vigilância.

A contagem dos pacientes deve ser feita diariamente, de forma padronizada (definição de horário, critérios inclusão do paciente na contagem considerando hora de entrada e de alta etc.). Ao final do mês de referência, deve ser efetuada a soma das contagens diárias dos pacientes na UTI no mês de vigilância. Para os Serviços de Saúde com sistemas informatizados, essa informação pode ser obtida do sistema.

**OBSERVAÇÃO IMPORTANTE:** Os passos descritos no item **5 – Inserir os dados da notificação por faixa de peso ao nascer de RNs que estiveram na UTI Neonatal no período de vigilância,** devem ser repetidos para cada faixa de peso ao nascer de RNs que estiveram na UTI Neonatal no período de vigilância.

**6 – Informar se foi diagnosticada Infecção Primária de Corrente Sanguínea Laboratorial no mês de vigilância**

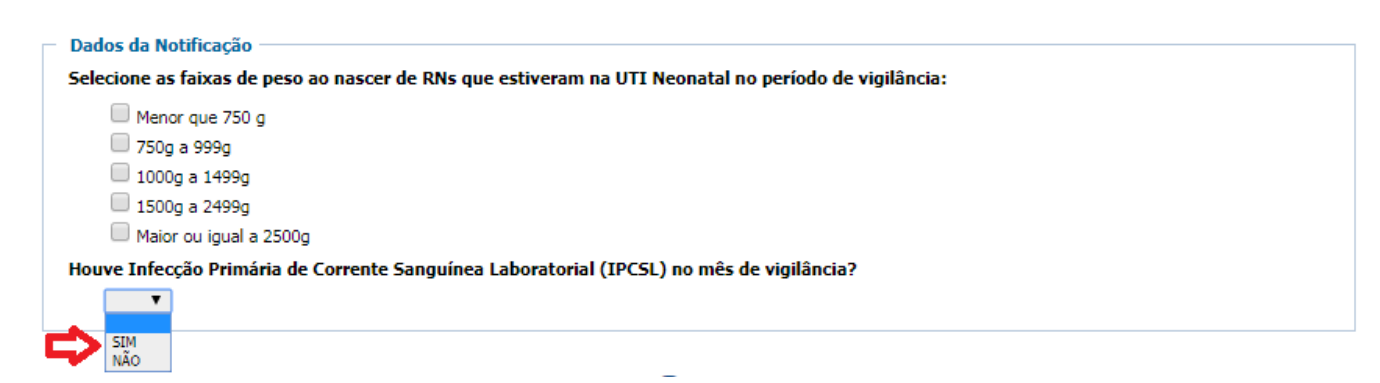

Selecionar **SIM** caso tenha sido diagnosticada IPCSL na UTI Neonatal, independentemente da faixa de peso ao nascer, no período de vigilância.

**7 – Caso tenha sido diagnosticada IPCSL no mês de vigilância, informar qual recomendação técnica foi utilizada pelo Laboratório de Microbiologia para a determinação do perfil de sensibilidade microbiana e para a liberação do Laudo Microbiológico**

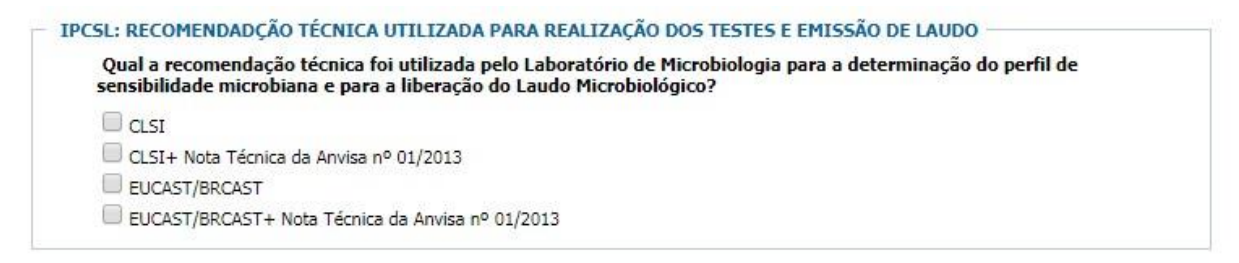

**Qual a recomendação técnica foi utilizada pelo Laboratório de Microbiologia para a determinação do perfil de sensibilidade microbiana e para a liberação do Laudo Microbiológico?**

Selecionar a recomendação técnica utilizada para determinação do perfil de sensibilidade (testes de sensibilidade) dos microrganismos identificados nas IPCSL confirmadas no período de vigilância.

7.1 – Informar os microrganismos identificados nas IPCSL diagnosticadas no período de vigilância

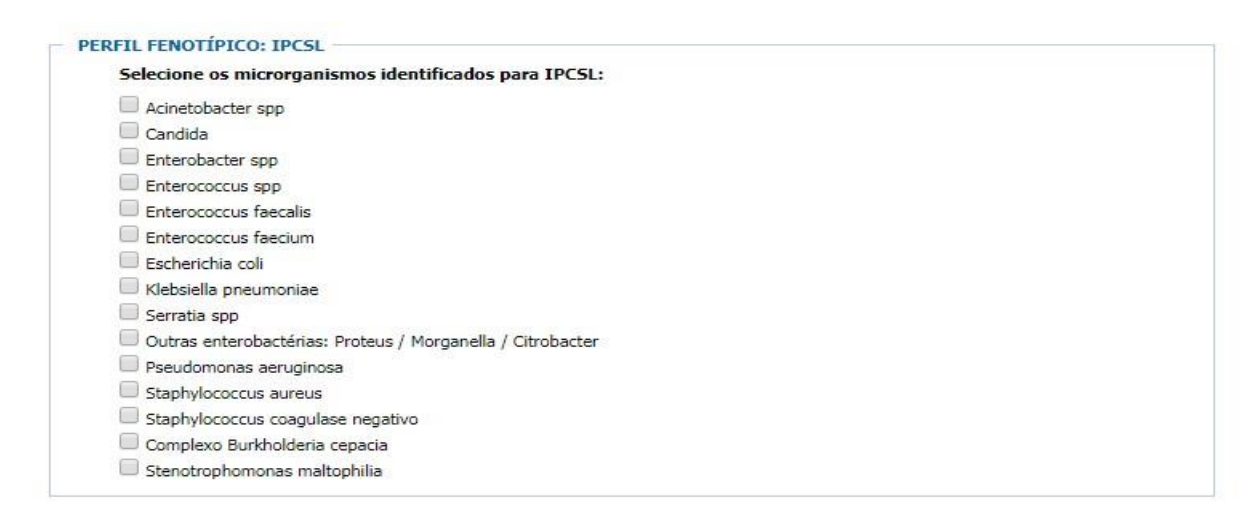

Ao selecionar o microrganismo, os campos referentes aos microrganismos selecionados deverão ser preenchidos.

7.2 – Informar os números totais de isolados no mês de vigilância do microrganismo selecionado

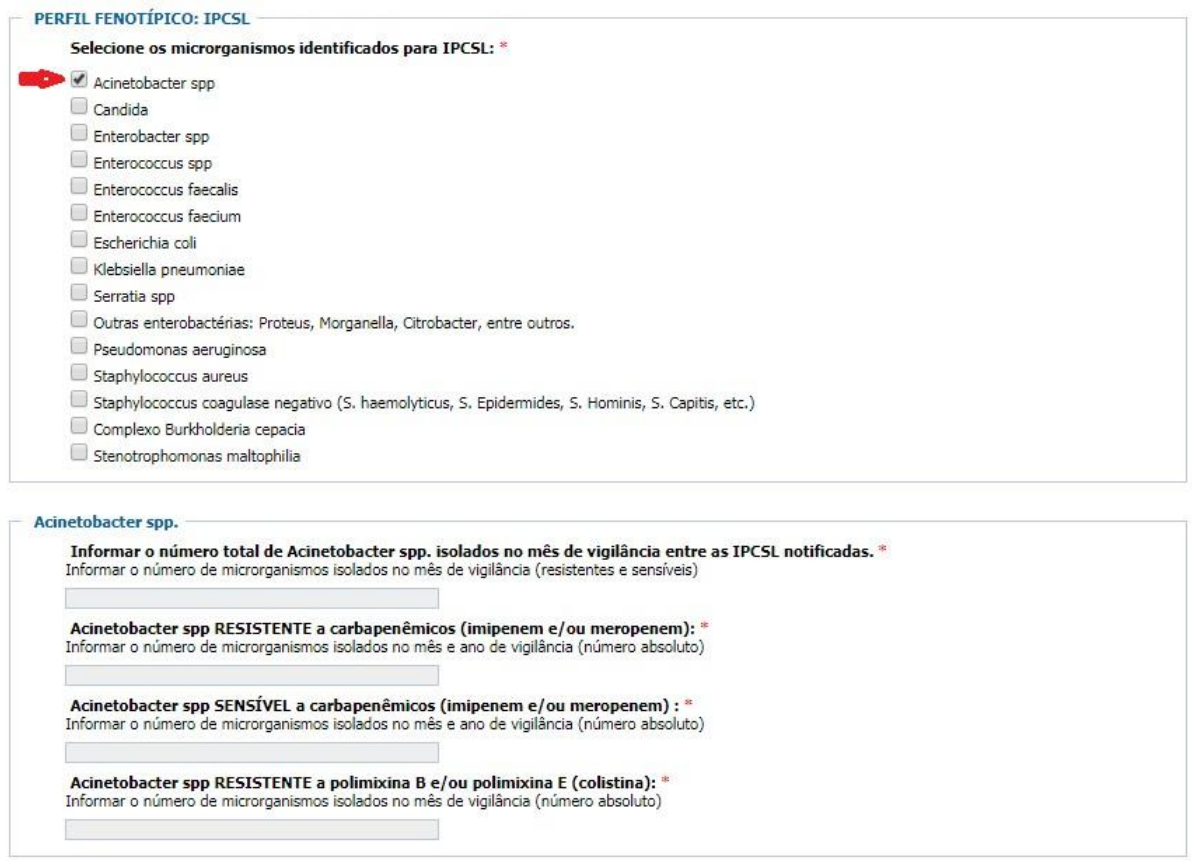

**Informar o número total de** *Acinetobacter* **spp. isolados no mês de vigilância entre as IPCSL notificadas:** Número total de *Acinetobacter* spp*.* (sensíveis e resistentes) isolados nas IPCSL notificadas na UTI Neonatal no mês de vigilância.

Para cada microrganismo isolado nas IPSCL notificadas na UTI Neonatal no mês de vigilância, deve ser selecionado o microrganismo, informado o valor total de isolados e as quantidades de RESISTENTES e SENSÍVEIS do microrganismo em questão, seguindo o exemplo do *Acinetobacter spp*.

#### **OBSERVAÇÕES:**

*a)* No campo "**Informar o número total de** *Acinetobacter spp***. isolados no mês de vigilância entre as IPCSL notificadas"** devem ser informados todas as espécies de *Acinetobacter* spp.: *A. baumannii, A. calcoaceticus, A. lwoffii, A. ursingii* etc.

**b)** As seguintes espécies *Enterobacter aerogenes, Enterobacter cloacae, Enterobacter agglomemns, Enterobacter gergoviae, Enterobacter sakazakii*  devem ser notificadas como *Enterobacter* **spp.**

c) No campo "**Informar o número total de** *Enterococcus* **spp. isolados no mês de vigilância entre as IPCSL notificadas"** devem ser informados todas as espécies de *Enterococcus spp*: *Enterococcus avium, Enterococcus galinarum, Enterococcus rafinosus, Enterococcus casseliflavus,* Enterococcus durans, **EXCETO** *Enterococcus faecalis* e *Enterococcus faecium* que possuem campos específicos para a notificação.

**d)** Todas as espécies de *Serratia spp (S. marcescens, S. plymuthica, S. liquefaciens, S. rubidaea e S. odoriferae)* devem ser notificadas no campo "**Informar o número total de** *Serratia* **ssp. isoladas no mês de vigilância entre as IPCSL notificadas".**

*e)* No campo "**Informar o número total de Outras Enterobactérias (***Proteus / Morganella / Citrobacter***) isolados no mês de vigilância entre as IPCSL notificadas"** devem ser informados todas as *Enterobactérias* que não estão na lista de microrganismos: *Citrobacter, Klebisiela* **(EXCETO** *Klebsiella pneumoniae***),** *Kluyvera, Morganella, Pantoea, Proteus, Providencia, Salmonella, Shingela, Yersinia etc.*

f) No campo "**Informar o número total de** *Staphylococcus coagulase negativo* **isolados no mês de vigilância entre as IPCSL notificadas"**  devem ser informadas todas as espécies de *Staphylococcus coagulase negativo*: *Staphylococcus epidermidis, Staphylococcus saprophyticus, Staphylococcus haemolyticus, Staphylococcus warneri, Staphylococcus hominis, Staphylococcus simulans, Staphylococcus lugdunensis e Staphylococcus xylosus, S. capitis,* entre outros.

*g)* As bactérias do complexo *Burkholderia cepacia (B. cepacia, B. multivorans, B. cenocepacia, B. stabilis, B. vietnamiensis, B. dolosa, B. ambifaria, B. anthina e B. pyrrocinia)* devem ser contadas e notificadas no campo "**Informar o número total de bactérias do complexo** *Burkholderia cepacia* **isolados no mês de vigilância entre as IPCSL notificadas".**

# **8 – Selecionar GRAVAR para salvar a notificação**

**OBSERVAÇÃO:** É importante salvar o número do protocolo gerado para realizar, caso necessário, alterações ou correções na notificação. Recomendamos que o número do protocolo seja copiado e colocado em um arquivo pois, caso seja necessário acessar a notificação, é só copiar o número e colar no campo do formulário. O protocolo não pode ter espaços em branco e, por se tratar de um conjunto de caracteres, sua digitação gera muitos erros.

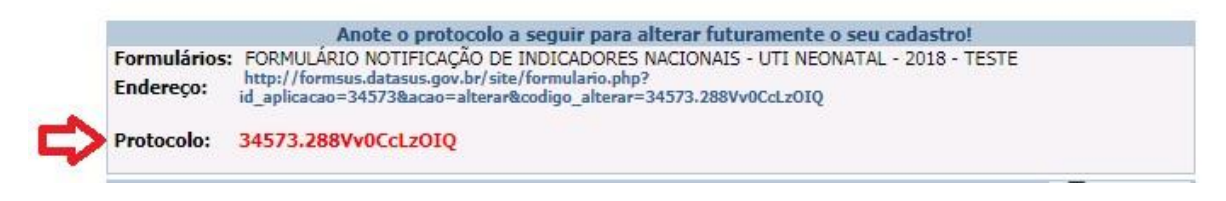

Copiar o Protocolo e salvar em um arquivo.

# **9 – Como alterar uma ficha gravada**

1º Selecione a opção "Altera Ficha'

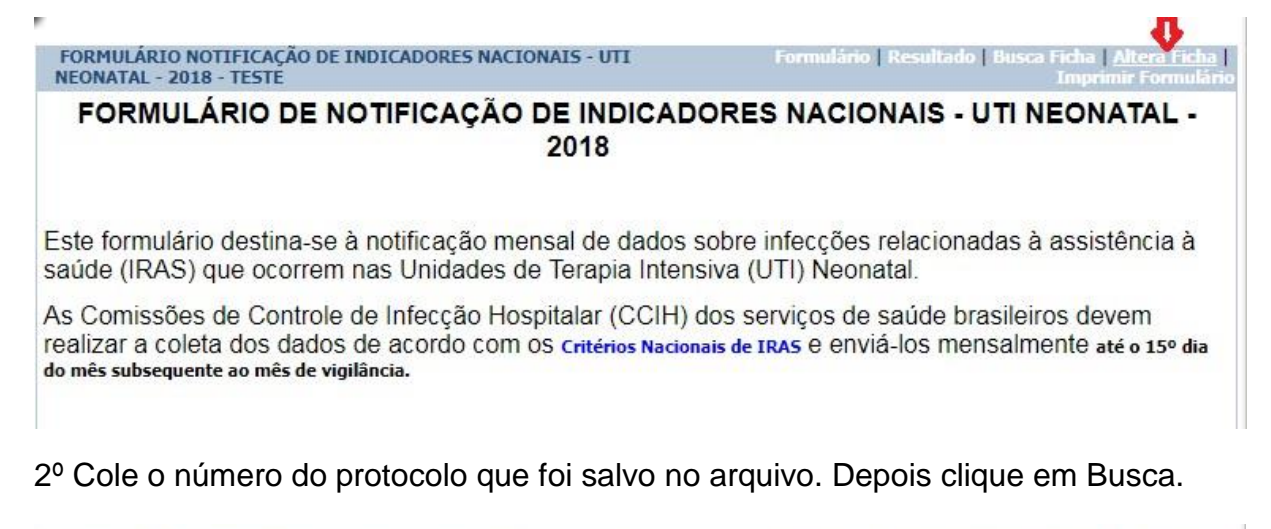

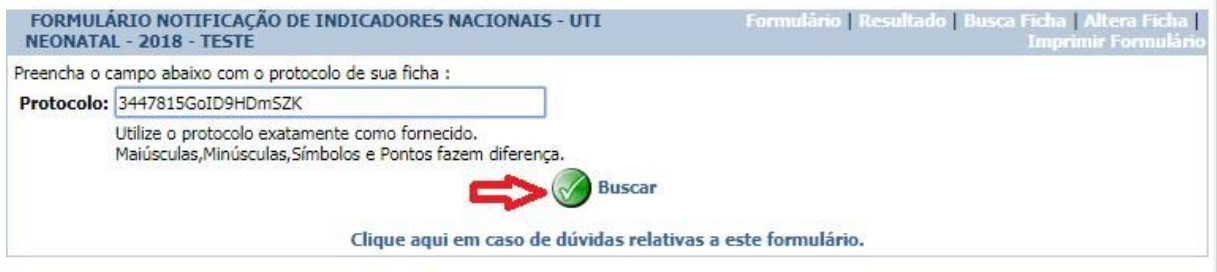

3º Faça as alterações/correções necessárias e depois selecione Gravar para salvar.

**ANEXO IV – Passo-a-passo para o preenchimento do formulário de notificação de indicadores nacionais de IRAS – infecção de sítio cirúrgico - Centro-cirúrgico/Centro-obstétrico**

**1 – Acessar o formulário de Centro-Cirúrgico/Centro Obstétrico do estado (ANEXO I).**

**2 – Inserir os dados do Notificador**

Todos os campos do notificador são de preenchimento obrigatório.

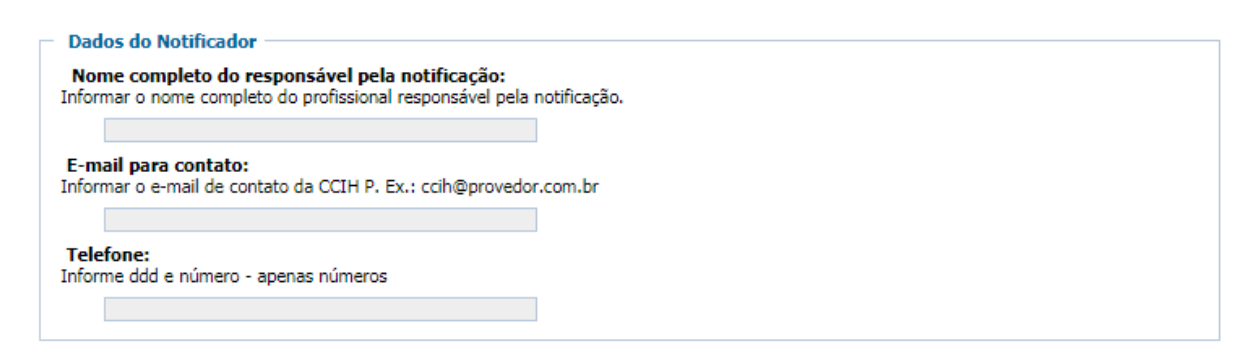

No campo telefone informar apenas números, não incluir "-", ".", nem qualquer outro caractere.

## **3 – Inserir os dados do Serviços de Saúde**

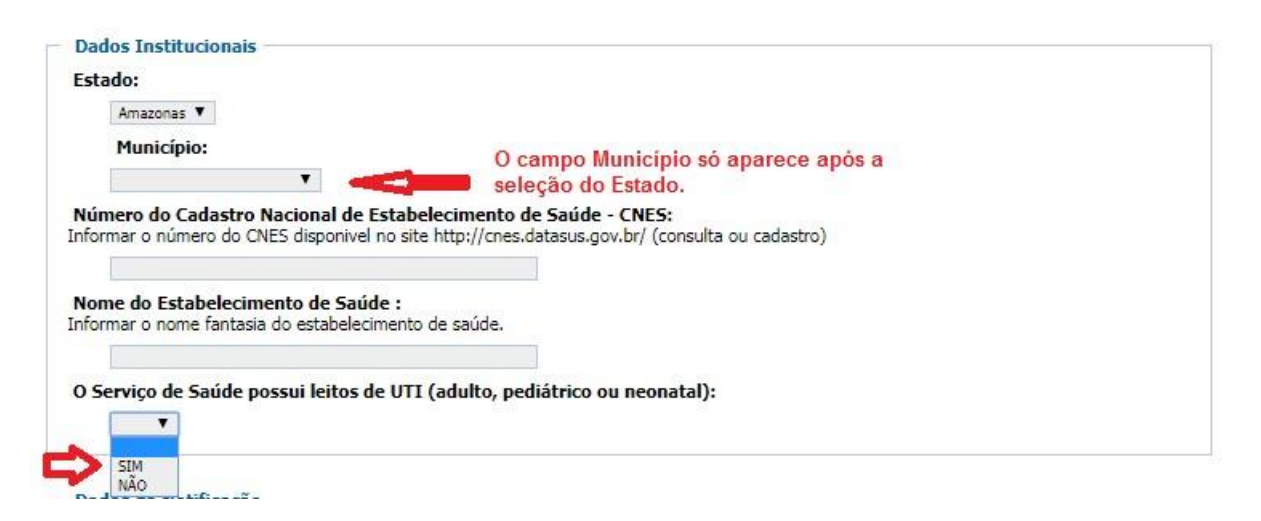

Todos os campos dos dados institucionais são de preenchimento obrigatório.

## **4 – Inserir os dados da Notificação**

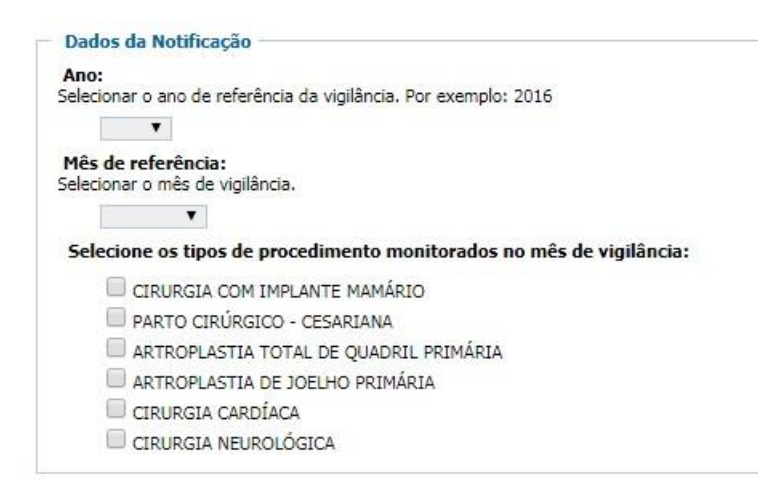

**Mês de referência**: é o mês no qual foi realizada a vigilância dos indicadores que estão sendo notificados. Por exemplo: se os dados foram coletados em janeiro, mesmo que a notificação esteja sendo realizada em março, o mês de referência é janeiro.

Ressaltamos que a notificação dever ser realizada **até o 15º dia do mês subsequente ao mês de vigilância.** No exemplo acima, a notificação deveria ter sido realizada até o 15º dia de fevereiro.

## **4.1 – Selecione os tipos de procedimento monitorados no mês de vigilância**

Devem ser selecionados apenas os procedimentos para os quais foi realizada vigilância no mês de referência.

Ressaltamos que a vigilância e a notificação são obrigatórias para os seguintes procedimentos: cirurgia com implante mamário; parto cirúrgico – cesariana; artroplastia total de quadril primária e artroplastia de joelho primária. Para cirurgia cardíaca e neurológica a notificação em 2018 será opcional.

## **OBSERVAÇÕES:**

1 – Se o serviço de saúde possui a especialidade, porém a CCIH não realizou a vigilância da cirurgia no mês de referência a opção do procedimento cirúrgico não deve ser marcada.

2 – Caso o serviço de saúde possua a especialidade, porém no mês de referência não houve realização de nenhum procedimento dessa especialidade,

deve ser realizada a notificação, sendo notificado ZERO no numerador (número de infecções) e ZERO no denominador (número de procedimentos realizados no período).

3 – Se foi realizada vigilância da cirurgia e não foi diagnosticada nenhuma infecção relacionada a esse procedimento, deve ser colocado ZERO no numerador (número de infecções) e no denominador deve ser informado o número das cirurgias realizados no período.

### **5 – Preencher os dados dos procedimentos selecionados**

5.1 – Cirurgia com implante mamário

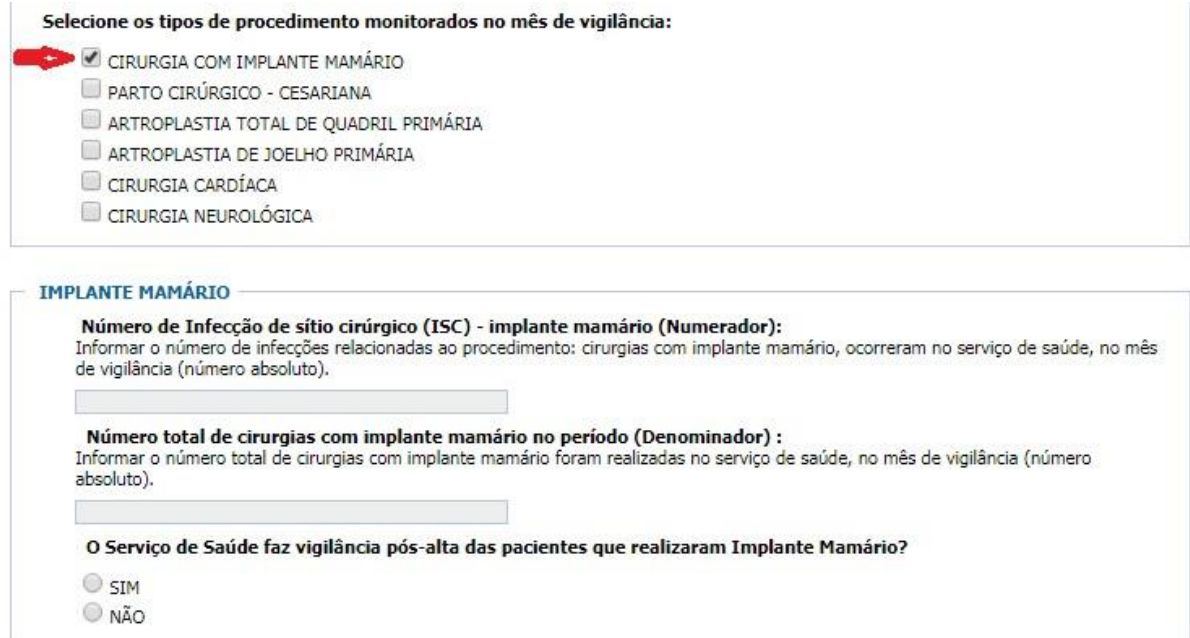

Só selecionar essa opção se foi realizada vigilância das cirurgias com implante mamário no mês de referência. Por se tratar de um indicador de notificação compulsória, caso o serviço de saúde possua essa especialidade e não tenha sido realizada a vigilância no mês de referência, a CECIH poderá solicitar que a CCIH justifique por que não realizou a vigilância.

**Número de Infecção de sítio cirúrgico (ISC) - implante mamário (Numerador):** Informar o número de infecções relacionadas à cirurgia com implante mamário. Colocar ZERO se foi realizada vigilância, mas não foi diagnosticada infecção relacionada ao procedimento.

**Número total de cirurgias com implante mamário no período:** Informar o número total de cirurgias com implante mamário realizadas no período de referência. Colocar ZERO, caso o serviço de saúde possua essa especializada, porém não realizou nenhuma cirurgia com implante mamário no período de referência.

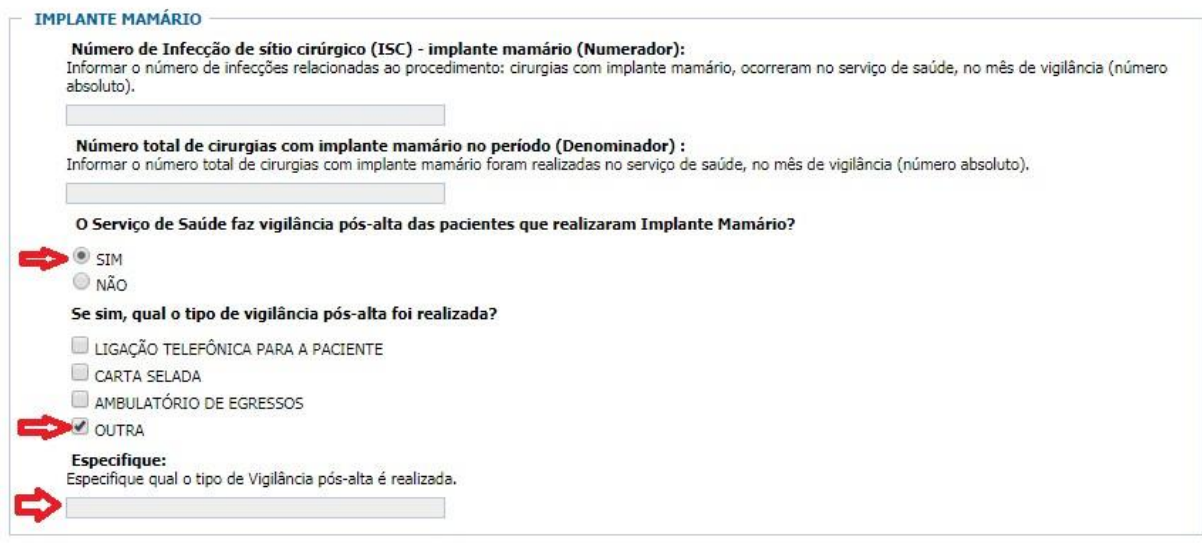

Caso tenha sido feita vigilância pós-alta dos pacientes que realizaram implante mamário, deve ser informado o tipo de vigilância que foi realizada. Pode ser selecionado mais de um tipo de vigilância, sendo que, caso tenha sido realizado um tipo não listado, deve ser selecionada a opção OUTRA e especificado qual outro tipo de vigilância pós-alta foi realizado.

#### 5.2 – Parto cirúrgico - cesariana

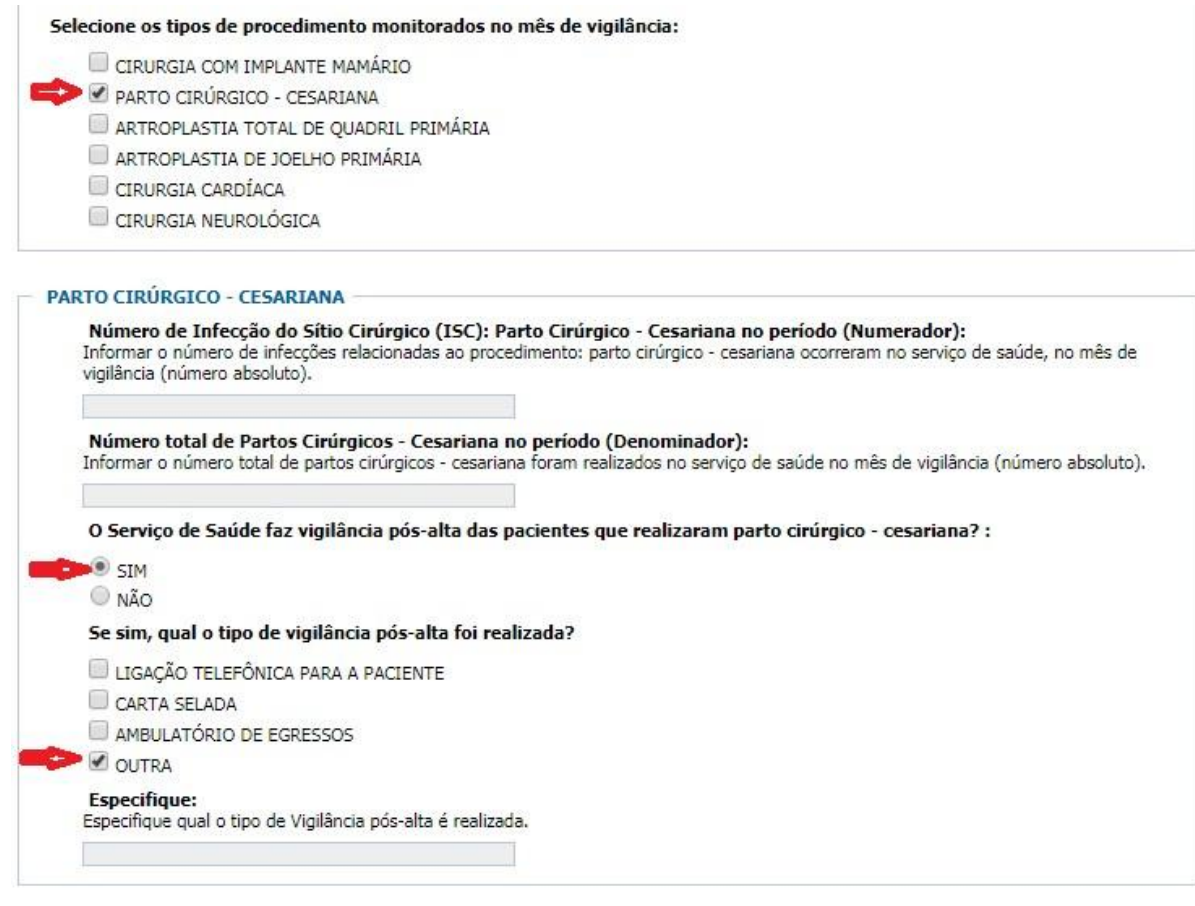

Só selecionar essa opção se foi realizada vigilância dos partos cirúrgicos – cesariana no mês de referência. Por se tratar de um indicador de notificação compulsória, caso o serviço de saúde possua essa especialidade e não tenha sido realizada a vigilância no mês de referência, a CECIH poderá solicitar a CCIH que justifique por que não realizou a vigilância.

**Número de Infecção de sítio cirúrgico (ISC) - Parto Cirúrgico - Cesariana (Numerador):** Informar o número de infecções relacionadas a parto cirúrgico cesariana. Colocar ZERO se foi realizada vigilância, mas não foi diagnosticada infecção relacionada ao procedimento.

**Número total de Partos Cirúrgicos – Cesariana no período:** Informar o número total de partos cirúrgicos - cesariana realizados no período de referência. Colocar ZERO, caso o serviço de saúde possua essa especializada, porém não realizou nenhum parto cirúrgico - cesariana no período de referência.

Caso tenha sido feita vigilância pós-alta das pacientes que realizaram parto cirúrgico-cesariana, deve ser informado o tipo de vigilância que foi realizada. Pode ser selecionado mais de um tipo de vigilância, sendo que, caso tenha sido realizado um tipo não listado, deve ser selecionada a opção OUTRA e especificado qual outro tipo de vigilância pós-alta foi realizado.

#### 5.3 – Artroplastia total de quadril primária

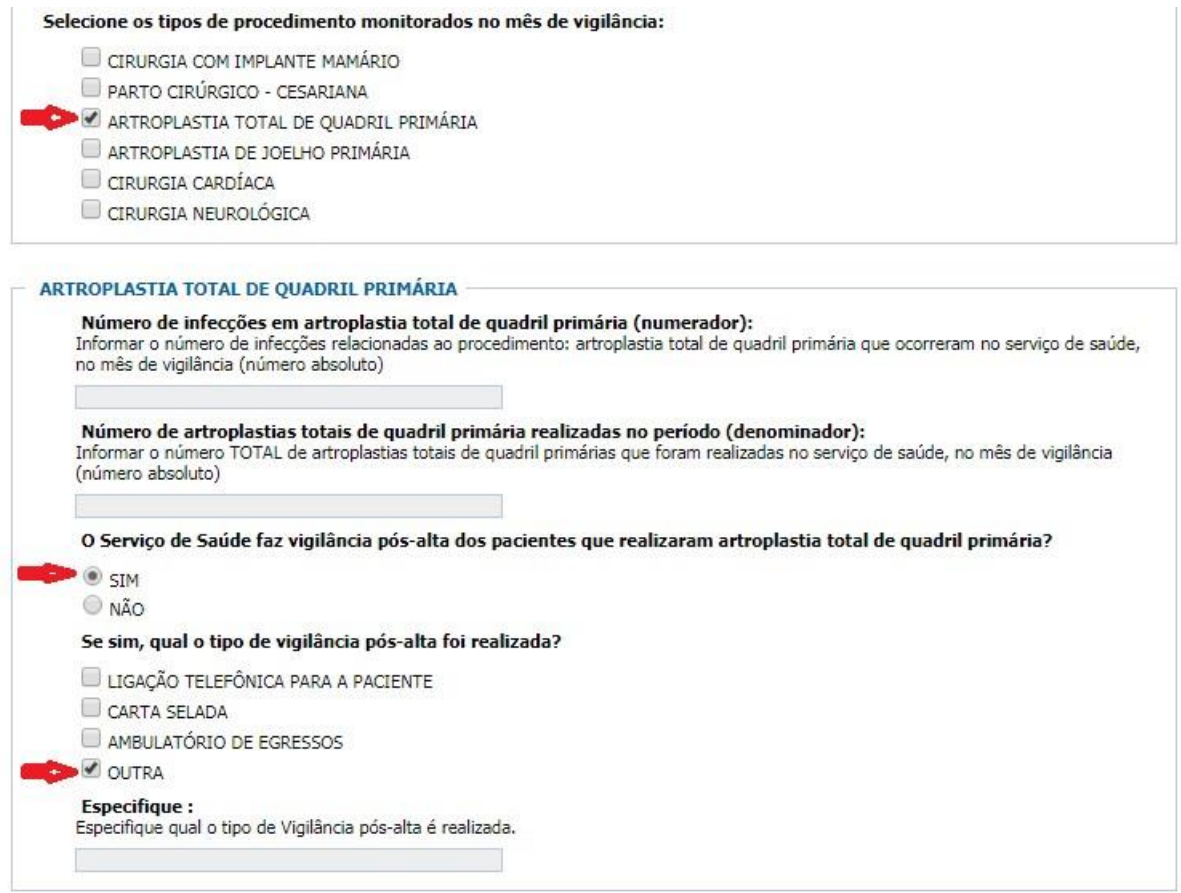

Só selecionar essa opção se houve vigilância das artroplastias total de quadril primárias realizadas no período de referência. Por se tratar de um indicador de notificação compulsória, caso o serviço de saúde possua essa especialidade e não tenha sido realizada a vigilância no mês de referência, a CECIH poderá solicitar que a CCIH justifique por que não realizou a vigilância.

**Número de Infecção em artroplastia total de quadril primária (Numerador):** Informar o número de infecções relacionadas à artroplastia total de

quadril primária no mês de referência. Colocar ZERO se foi realizada vigilância, mas não foi diagnosticada infecção relacionada ao procedimento.

**Número total de artroplastias total de quadril primárias no período (Denominador):** Informar o número total de artroplastias primárias totais de quadril realizadas no período de referência. Colocar ZERO, caso o serviço de saúde possua essa especializada, porém não realizou nenhum procedimento no período de referência.

Caso tenha sido feita a vigilância pós-alta dos pacientes que realizaram artroplastia total de quadril primária, deve ser informado o tipo de vigilância que foi realizada. Pode ser selecionado mais de um tipo de vigilância, sendo que, caso tenha sido realizado um tipo não listado, deve ser selecionada a opção OUTRA e especificado qual outro tipo de vigilância pós-alta foi realizado.

#### 5.4 – Artroplastia total de joelho primária

Selecione os tipos de procedimento monitorados no mês de vigilância:

CIRURGIA COM IMPLANTE MAMÁRIO

- PARTO CIRÚRGICO CESARIANA
- ARTROPLASTIA TOTAL DE QUADRIL PRIMÁRIA
- ARTROPLASTIA DE JOELHO PRIMÁRIA
	- CIRURGIA CARDÍACA
	- CIRURGIA NEUROLÓGICA

#### ARTROPLASTIA DE JOELHO PRIMÁRIA

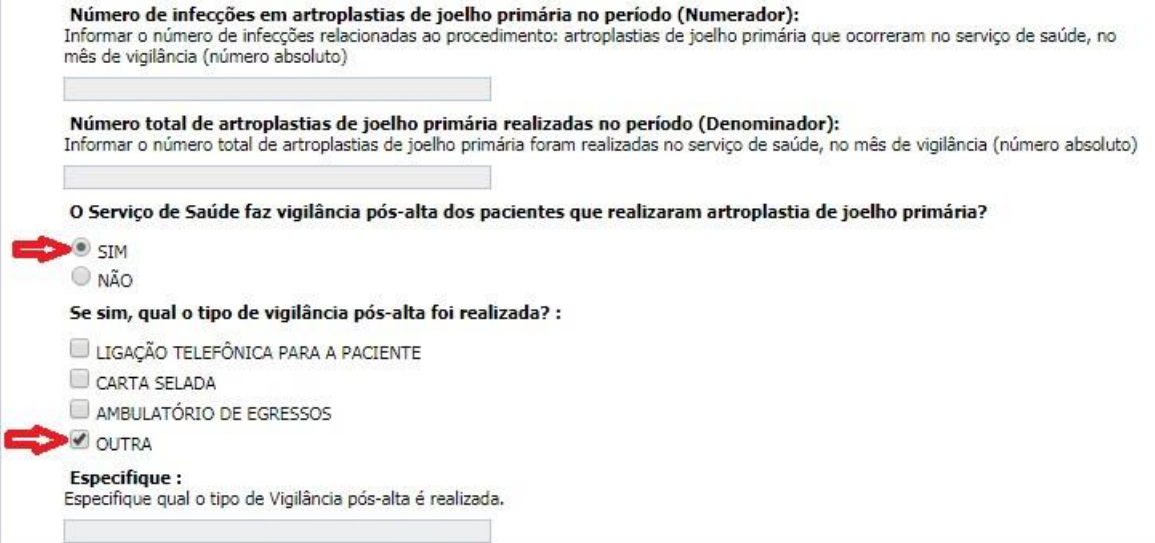

Só selecionar essa opção se houve vigilância das artroplastias totais de joelho primárias realizadas no mês de referência. Por se tratar de um indicador de notificação compulsória, caso o serviço de saúde possua essa especialidade e não tenha sido realizada a vigilância no mês de referência, a CECIH poderá solicitar a CCIH que justifique por que não realizou a vigilância.

**Número de Infecção em artroplastia total de joelho primária (Numerador):** Informar o número de infecções relacionadas à artroplastia total de joelho primária no mês de referência. Colocar ZERO se foi realizada vigilância, mas não foi diagnosticada infecção relacionada ao procedimento.

**Número total de artroplastias totais de joelho primárias no período (Denominador):** Informar o número total de artroplastias totais de joelho primárias realizadas no período de referência. Colocar ZERO, caso o serviço de saúde possua essa especializada, porém não realizou nenhum procedimento no período de referência.

Caso tenha sido feita vigilância pós-alta dos pacientes que realizaram artroplastia total de joelho primária, deve ser informado o tipo de vigilância que foi realizada. Pode ser selecionado mais de um tipo de vigilância, sendo que, caso tenha sido realizado um tipo não listado, deve ser selecionada a opção OUTRA e especificado qual outro tipo de vigilância pós-alta foi realizado.

# 5.5 – Cirurgia cardíaca para revascularização do miocárdio

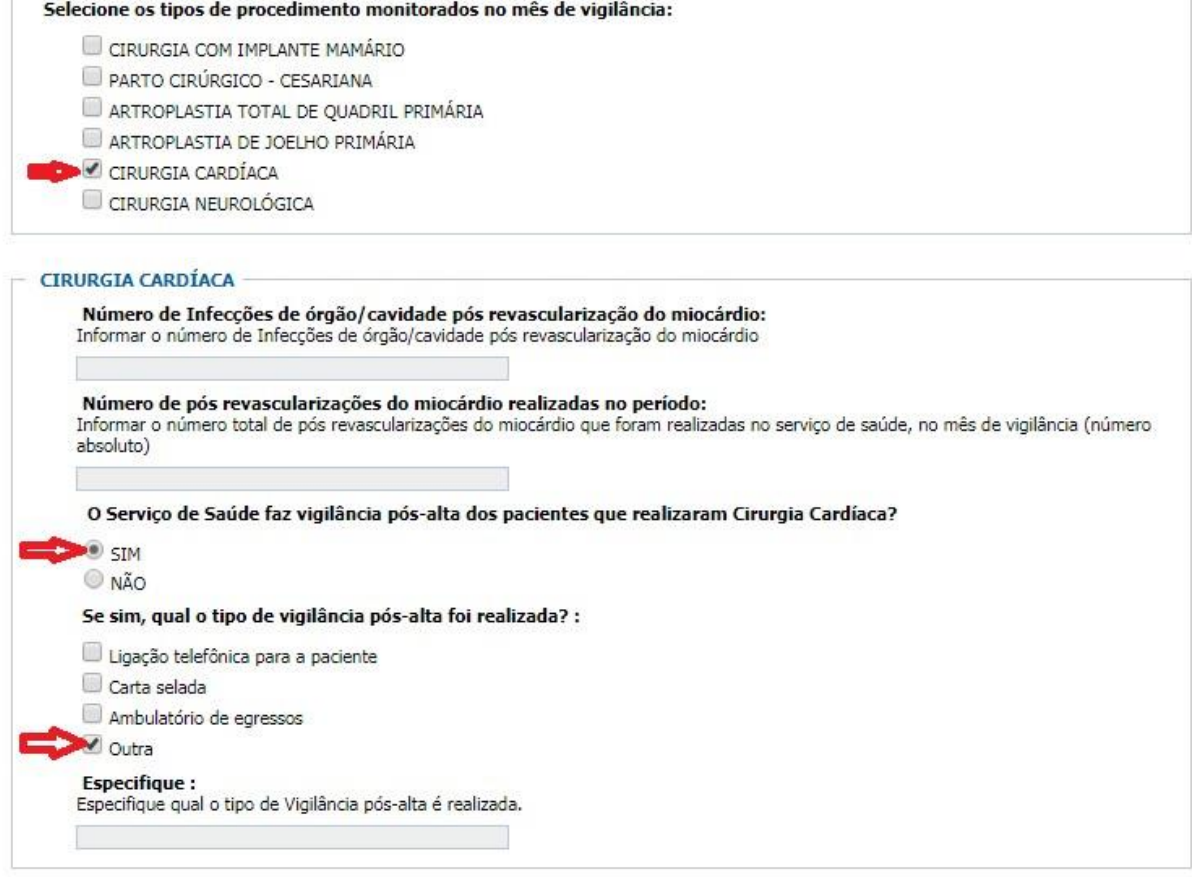

Só selecionar essa opção se houve vigilância das cirurgias cardíacas para revascularização do miocárdio realizadas no mês de referência. A notificação desse indicador é opcional em 2018.

 Infecções de órgão/cavidade pós revascularização do miocárdio Dados solicitados:

**Número de Infecções de órgão/cavidade pós revascularização do miocárdio:** Informar o número de infecções de órgão/cavidade relacionadas a cirurgias cardíacas para revascularização do miocárdio realizadas no mês de referência. Colocar ZERO se foi realizada vigilância, mas não foi diagnosticada infecção órgão/espaço relacionada ao procedimento.

**Número total de cirurgias cardíacas para revascularização do miocárdio realizadas no período:** Informar o número total de cirurgias cardíacas para revascularização do miocárdio realizadas no mês de referência. Colocar ZERO, caso

o serviço de saúde possua essa especializada, porém não realizou nenhum procedimento no período de referência.

Caso tenha sido feita vigilância pós-alta dos pacientes que realizaram cirurgias cardíacas, deve ser informado o tipo de vigilância que foi realizada. Pode ser selecionado mais de um tipo de vigilância, sendo que, caso tenha sido realizado um tipo não listado, deve ser selecionada a opção OUTRA e especificado qual outro tipo de vigilância pós-alta foi realizado.

#### 5.6 – Cirurgia neurológica

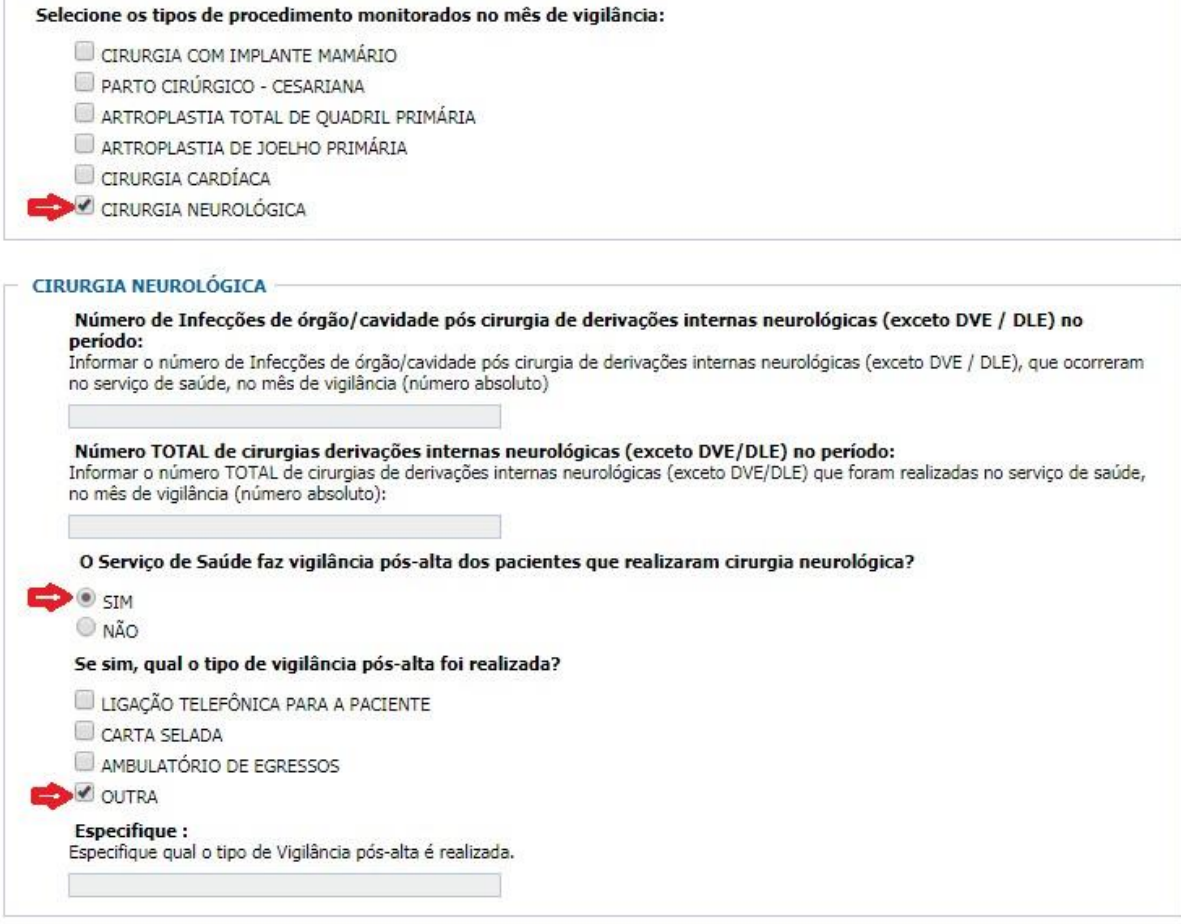

Só selecionar essa opção se houve vigilância das cirurgias neurológicas para implante de derivações internas (exceto DVE/DVL) realizadas no mês de referência. A notificação desse indicador é opcional em 2018.

**Número de infecções de órgão/cavidade após cirurgia de implante de derivações internas neurológica (exceto DVE / DLE):** Informar o número de infecções órgão/cavidade após cirurgia para implante de derivações internas neurológicas (exceto DVE/DVL) realizadas no mês de referência. Colocar ZERO se foi realizada vigilância, mas não foi diagnosticada infecção órgão/espaço relacionada ao procedimento.

**Número total de cirurgias de cirurgia neurológicas para implante de derivações internas neurológica (exceto DVE / DLE) realizados no período:** Informar o número total de cirurgias neurológicas para implante de derivações internas realizadas no período de referência. Colocar ZERO, caso o serviço de saúde possua essa especializada, porém não realizou nenhum procedimento no período de referência.

Caso tenha sido feita vigilância pós-alta dos pacientes que realizaram cirurgias neurológicas, deve ser informado o tipo de vigilância que foi realizada. Pode ser selecionado mais de um tipo de vigilância, sendo que, caso tenha sido realizado um tipo não listado, deve ser selecionada a opção OUTRA e especificado qual outro tipo de vigilância pós-alta foi realizado.

#### **6 – Salvar a notificação**

Selecionar GRAVAR para salvar a notificação.

**OBSERVAÇÃO:** É importante salvar o número do protocolo gerado para realizar, caso necessário, alterações ou correções na notificação. Recomendamos que o número do protocolo seja copiado e colocado em um arquivo pois, caso seja necessário acessar a notificação, é só copiar o número e colar no campo do formulário. O protocolo não pode ter espaços em branco e, por se tratar de um conjunto de caracteres, sua digitação gera muitos erros.

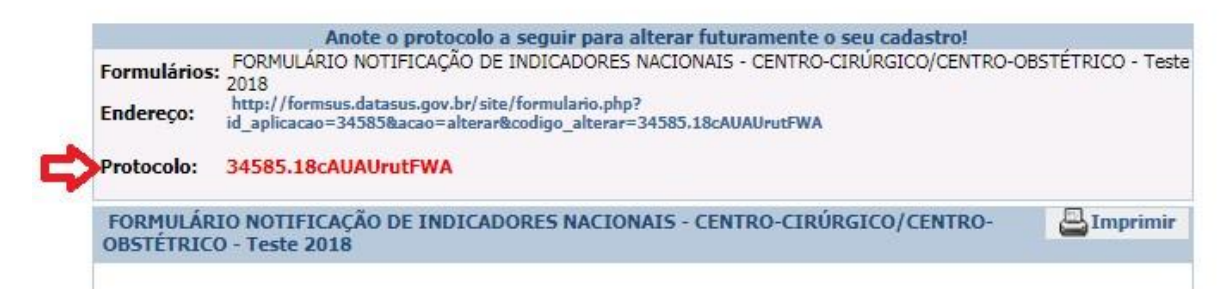

Copiar o Protocolo e salvar em um arquivo.

# **7 – Como alterar uma ficha gravada**

1º Selecione a opção "Altera Ficha'

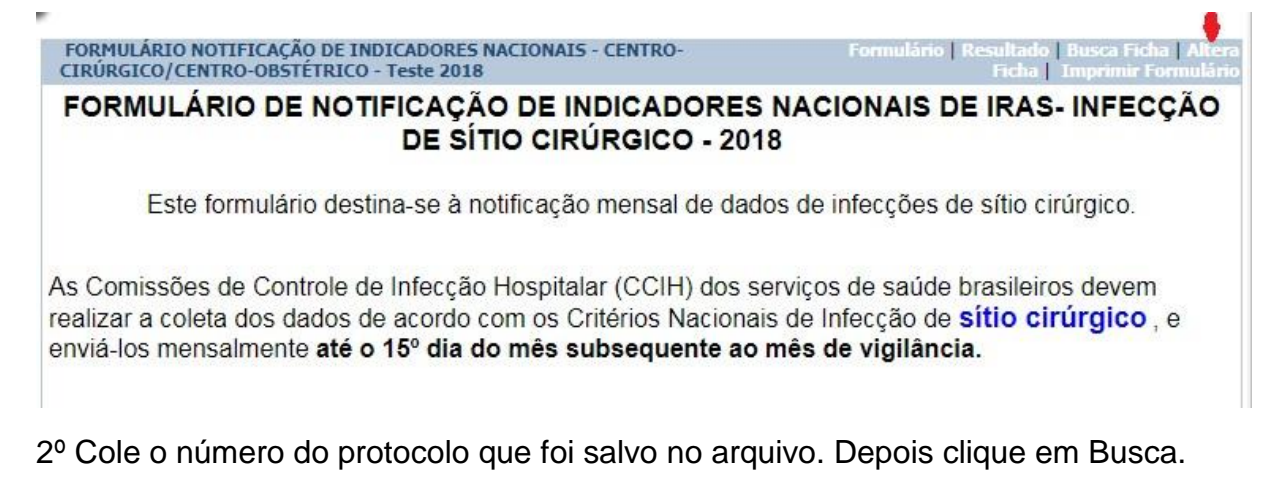

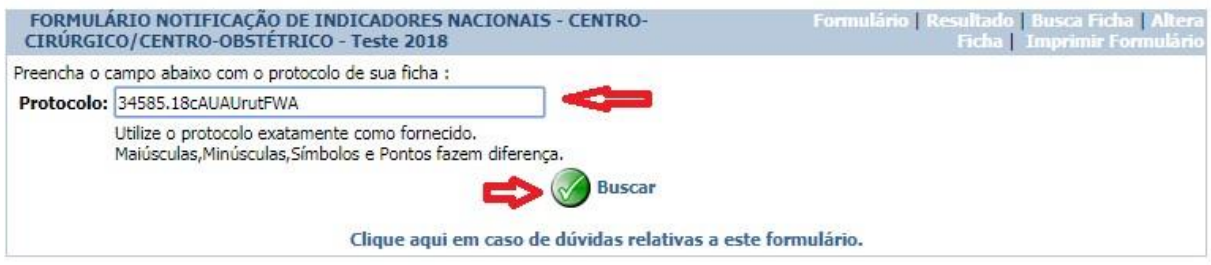

3º Faça as alterações/correções necessárias e depois selecione Gravar para salvar as alterações.

# **ANEXO V – Passo-a-passo para o preenchimento do formulário de consumo de antimicrobianos em UTI adulto - cálculo DDD (Dose Diária Definida) - 2018**

**1 – Acessar o formulário de consumo de antimicrobianos em UTI adulto do estado (ANEXO I).**

#### **2 – Inserir os dados do Notificador**

Todos os campos do notificador são de preenchimento obrigatório.

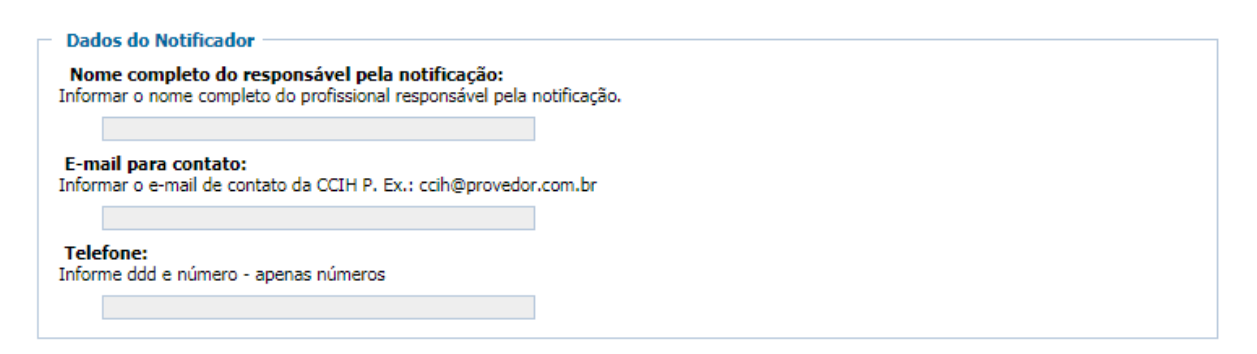

No campo telefone informar apenas números, não incluir "-", ".", nem qualquer outro caractere.

#### **3 – Inserir os dados do Serviços de Saúde**

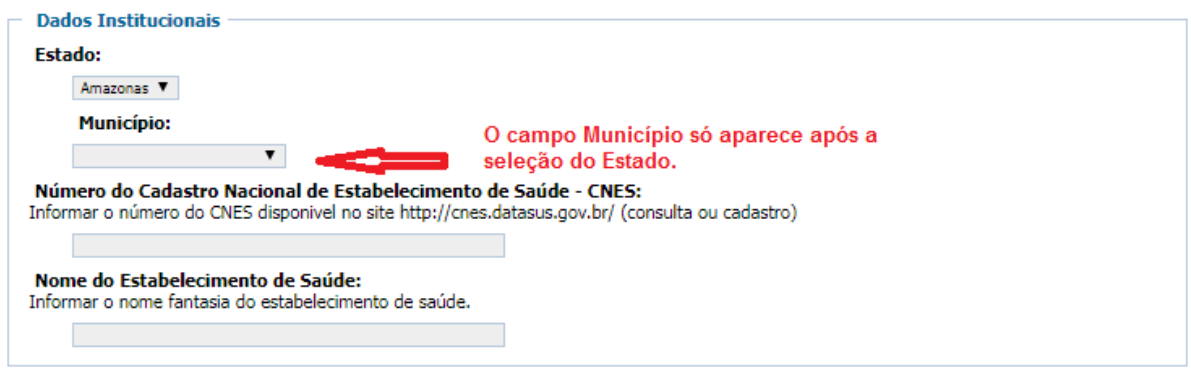

Todos os campos dos dados institucionais são de preenchimento obrigatório.

# **4 – Inserir os dados da notificação (Mês de Referência e Paciente-dia)**

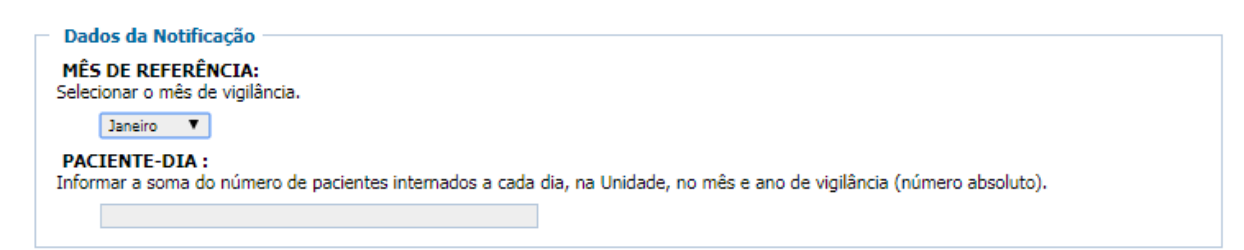

**Mês de referência**: é o mês no qual foi realizada a vigilância do consumo dos antimicrobianos prioritários na UTI Adulto. Por exemplo: se os dados foram coletados em janeiro, mesmo que a notificação esteja sendo realizada em março, o mês de referência é janeiro.

Ressaltamos que a notificação dever ser realizada **até o 15º dia do mês subsequente ao mês de vigilância.** No exemplo acima, a notificação deveria ter sido realizada até o 15º de fevereiro.

**Paciente-dia**: é a soma do número total de pacientes internados por dia, na UTI Adulto, no mês de referência.

A contagem dos pacientes deve ser feita diariamente, de forma padronizada (definição de horário, critérios inclusão do paciente na contagem considerando hora de entrada e de alta etc.). Ao final do mês de referência, deve ser efetuada a soma das contagens diárias dos pacientes na UTI no mês de vigilância. Para os Serviços de Saúde com sistemas informatizados, essa informação pode ser obtida do sistema.

# **5 – Informar o consumo, no mês de referência, dos antibióticos prioritários pelos pacientes da UTI adulto**

Para cada antibiótico prioritário, deve ser informado o consumo, em gramas, no mês de referência. Caso não tenha tido consumo de um determinado antibiótico ou o hospital não o utilize, deve ser informado ZERO.

#### **Exemplos:**

a) Não houve consumo de Ampicilina-sulfabactam na UTI adulto no mês de referência, informar ZERO no campo referente a esse medicamento.
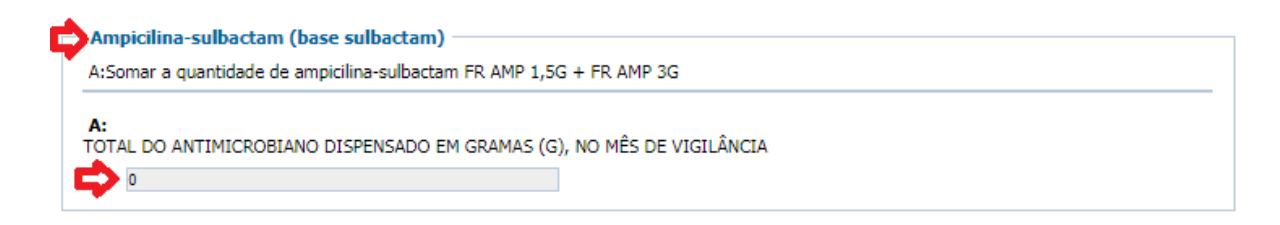

b) No mês de referência, foram dispensados para os pacientes da UTI adulto 15 frascos ampolas (FR AMP) de Cefepima de 1G e 13 frascos de Cefepima 2G.

Nesse caso, é necessário fazer o cálculo para encontrar o valor total, em gramas, de Cefepima:

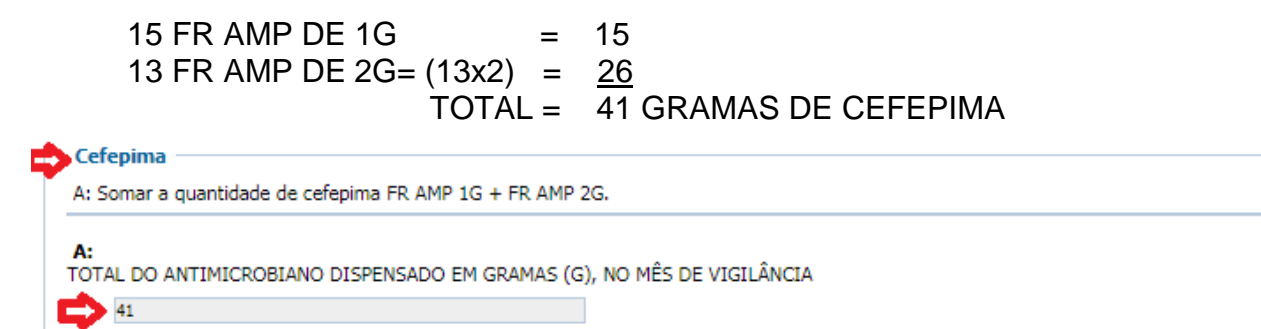

c) No mês de referência, foram dispensados para os pacientes da UTI adulto 44 frascos ampolas (FR AMP) de Cefotaxima de 1G.

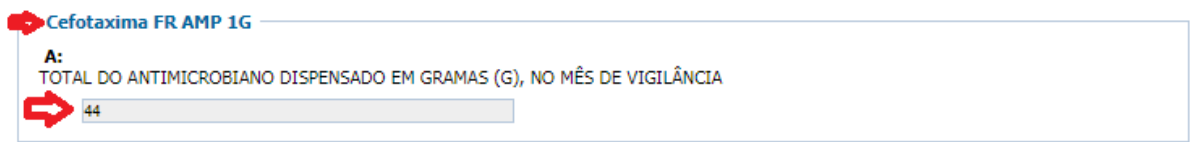

### **OBSERVAÇÕES:**

**1ª A notificação deve ser realizada em gramas do princípio ativo consumido.**  Caso os dados tenham sido obtidos em quantidade de apresentações do medicamento dispensadas, estes devem ser transformado em gramas.

Por exemplo, caso tenham sido dispensadas:

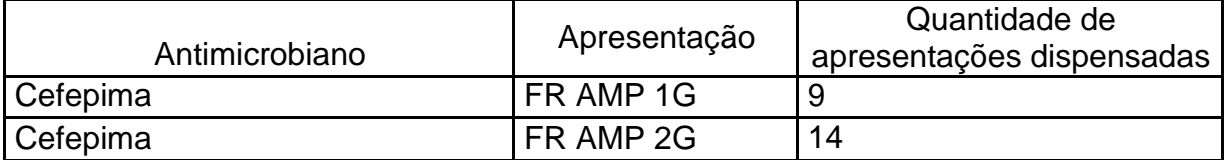

Cálculo:

O NOTA TÉCNICA GVIMS/GGTES/ANVISA N 05/2017

1ª apresentação: 1G X 9 FR = 9,0 G

2ª apresentação: 2G X 14 FR = 28,0G

Assim o total de CEFEPIMA consumida foi 37 gramas (9,0 G + 14G).

2ª **Devem ser computadas todas as apresentações para o Princípio Ativo, por via de administração**, assim, temos no exemplo abaixo o cálculo da Levofloxacina parenteral e oral

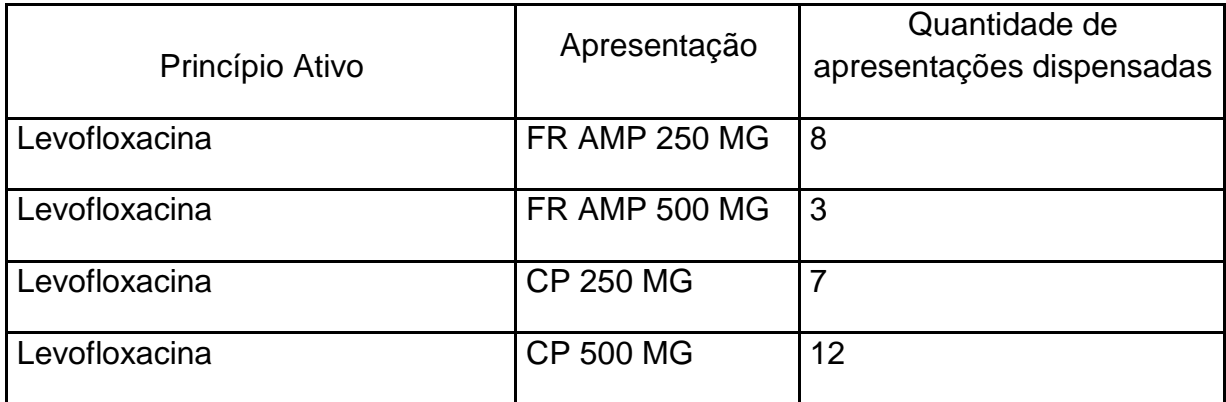

Cálculo:

PARENTERAL:

1ª apresentação: 250MG X 8 FR = 2000MG = 2G

2ª apresentação: 500MG X 3 FR = 1500MG = 1,5G

ORAL:

1ª apresentação: CP 250 MG X 7 CP = 1750 MG = 1,75G

2ª apresentação: CP 500 MG X 12 CP = 6000MG = 6G

Assim o total de LEVOFLOXACINA PARENTERAL consumida foi 3,5 gramas (2,0 G + 1,5G) e o total da LEVOFLOXACINA ORAL consumida foi 7,75G (1,75G + 6).

### **3ª - Para o antimicrobiano Ampicilina-sulbactam deve ser notificado apenas o Princípio Ativo SULBACTAM.**

A apresentação FR AMP 1,5G da Ampicilina-sulbactam equivale a 1g de ampicilina + 0,5g de sulbactam base.

NOTA TÉCNICA GVIMS/GGTES/ANVISA Nº 05/2017

A apresentação FR AMP 3G da Ampicilina-sulbactam equivale a 2g de ampicilina + 1g de sulbactam base.

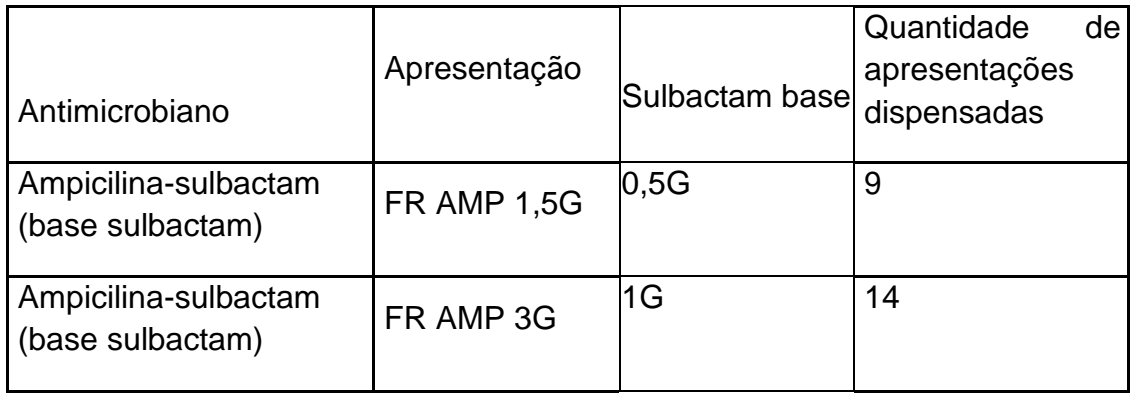

Cálculo:

1ª apresentação:  $0.5G$  X 9 FR = 4,5 G

2ª apresentação: 1G X 14 FR = 14,0G

Dessa forma, deve ser notificado o total de sulbactam base consumido, no exemplo temos 18,5G de sulbactam (4,5G + 14,0G).

### **4ª Para o antimicrobiano Piperacilina-tazobactam deve ser notificado apenas o Princípio Ativo PIPERACILINA BASE.**

A apresentação FR AMP 2,25G da Piperacilina-tazobactam equivale a 2g de piperacilina + 250mg de tazobactam base.

A apresentação FR AMP FR AMP 4,5G da Piperacilina-tazobactam equivale a 4g de piperacilina base + 500mg de tazobactam base.

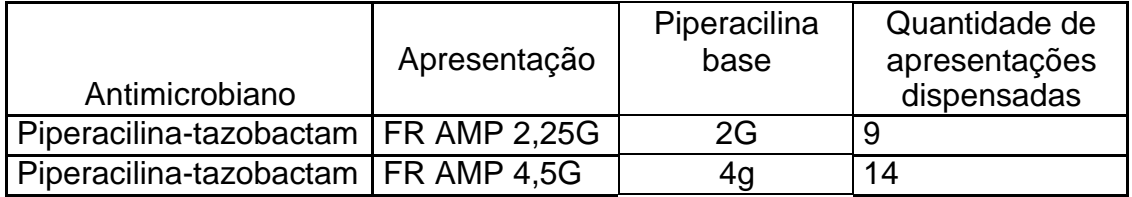

Cálculo:

1ª apresentação: 2G X 9 FR = 18 G

2ª apresentação: 4G X 14 FR = 56,0G

Dessa forma, deve ser notificado o total de PIPERACILINA consumida, no exemplo temos 74G de PIPERACILINA BASE (18G + 56,0G).

NOTA TÉCNICA GVIMS/GGTES/ANVISA Nº 05/2017

#### **6 – Selecionar GRAVAR para salvar a notificação**

**OBSERVAÇÃO:** É importante salvar o número do protocolo gerado para realizar, caso seja necessário, alterações ou correções na notificação. Recomendamos que o número do protocolo seja copiado e colocado em um arquivo pois, caso necessário acessar a notificação, é só copiar o número e colar no campo do formulário. O protocolo não pode ter espaços em branco e, por se tratar de um conjunto de caracteres, sua digitação gera muitos erros.

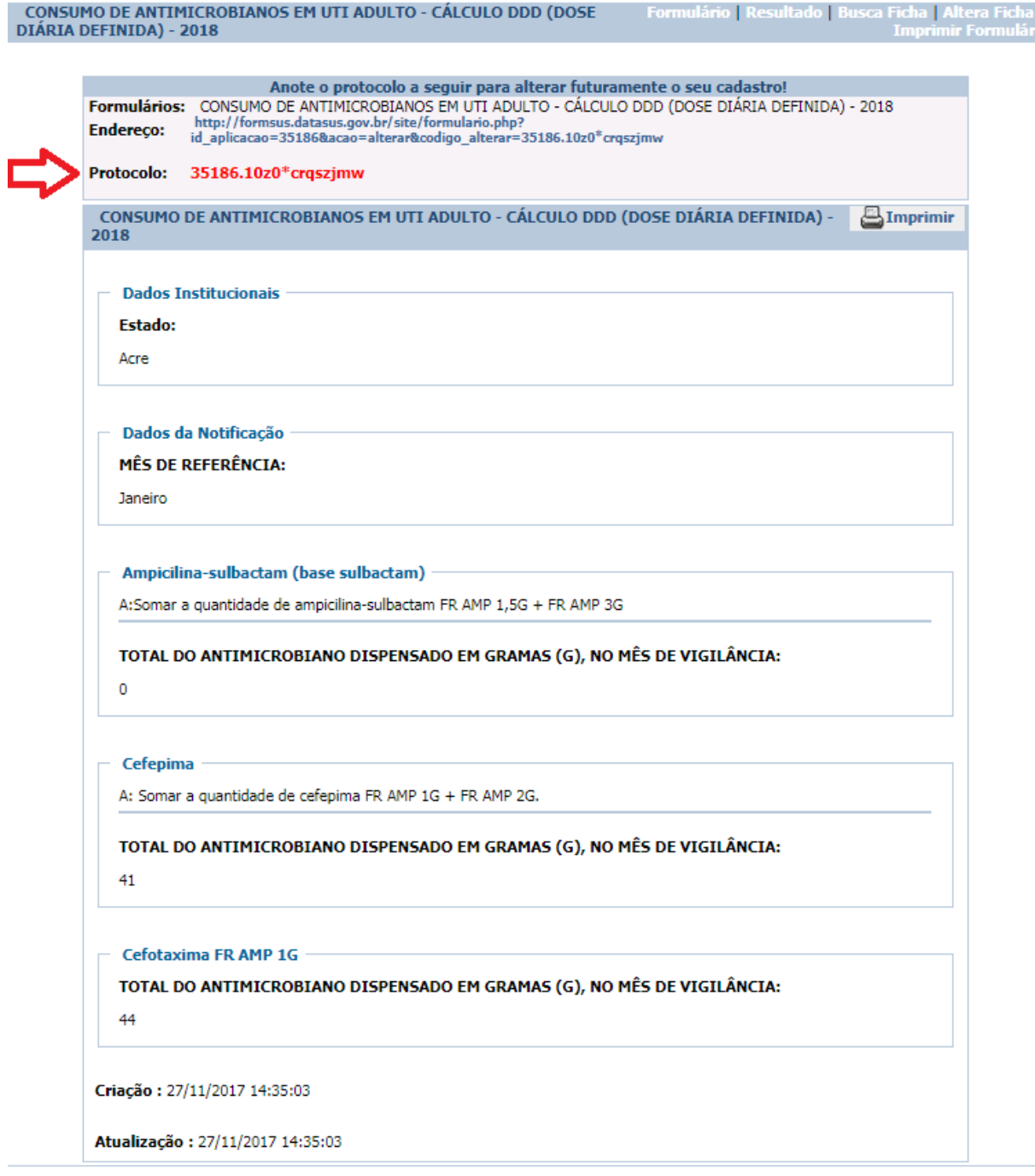

Copiar o Protocolo e salvar em um arquivo.

### **7 – Como alterar uma ficha gravada**

#### 1º Selecione a opção "Altera Ficha'

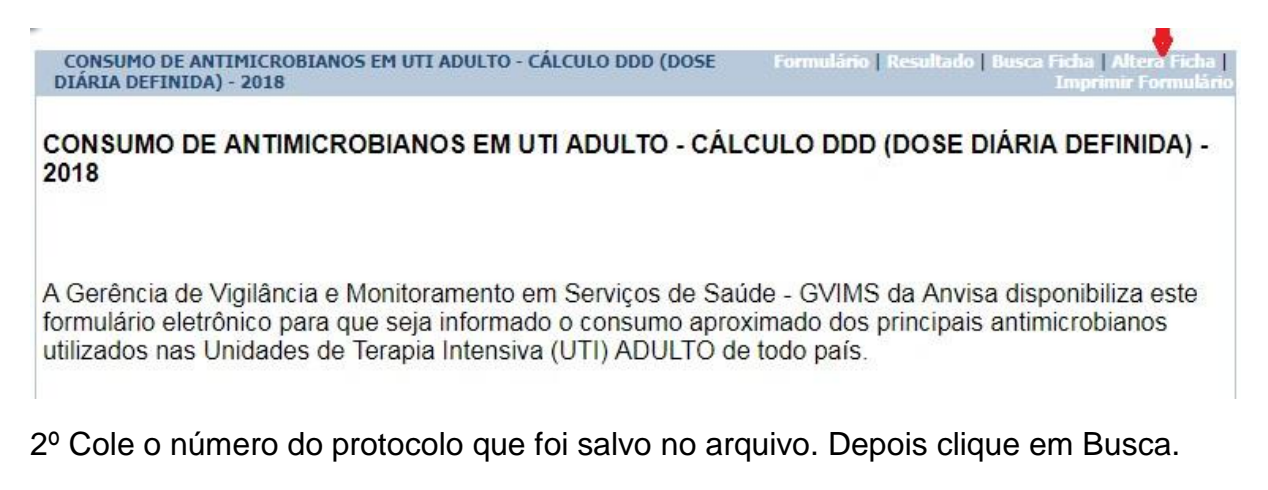

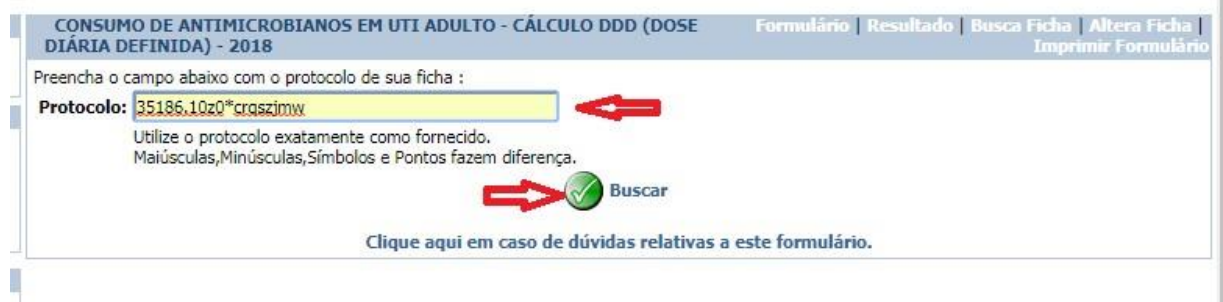

3º Faça as alterações/correções necessárias e depois selecione Gravar para salvar as alterações.

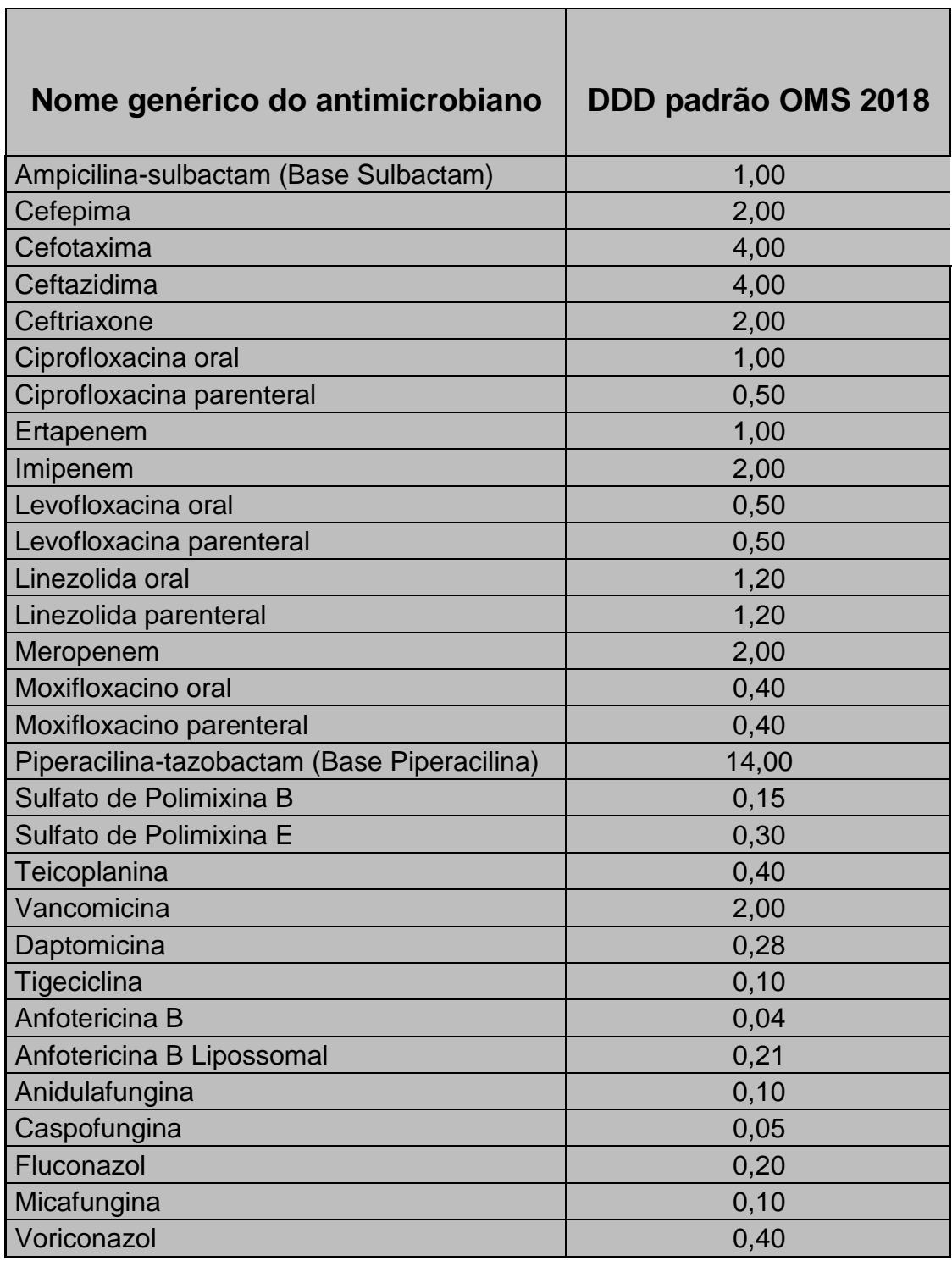

# **ANEXO VI – Tabela de DDD padrão da OMS**

# **ANEXO VII – Modelo da Planilha de Consumo Mensal de Antimicrobianos - CÁLCULO DDD**

A seguir apresentamos um modelo, a Planilha para realização dos cálculos pode ser acessada no link **[https://www20.anvisa.gov.br/segurancadopaciente/index.php/publicacoes/item/](https://www20.anvisa.gov.br/segurancadopaciente/index.php/publicacoes/item/planilha-de-calculo-do-ddd) [planilha-de-calculo-do-ddd](https://www20.anvisa.gov.br/segurancadopaciente/index.php/publicacoes/item/planilha-de-calculo-do-ddd)**

Caso o hospital trabalhe com alguma apresentação do antimicrobiano não listada na planilha, o hospital deve alterar a planilha incluído a apresentação e as fórmulas de cálculo dos campos Total (g) e

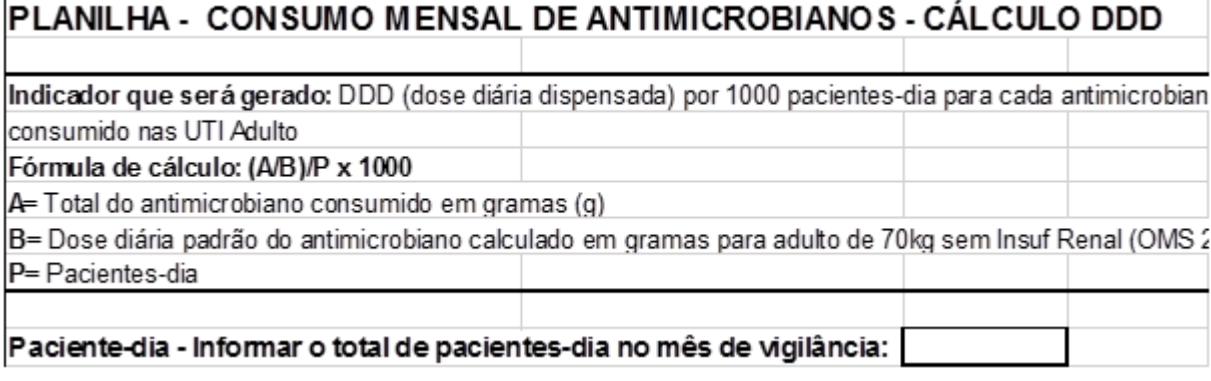

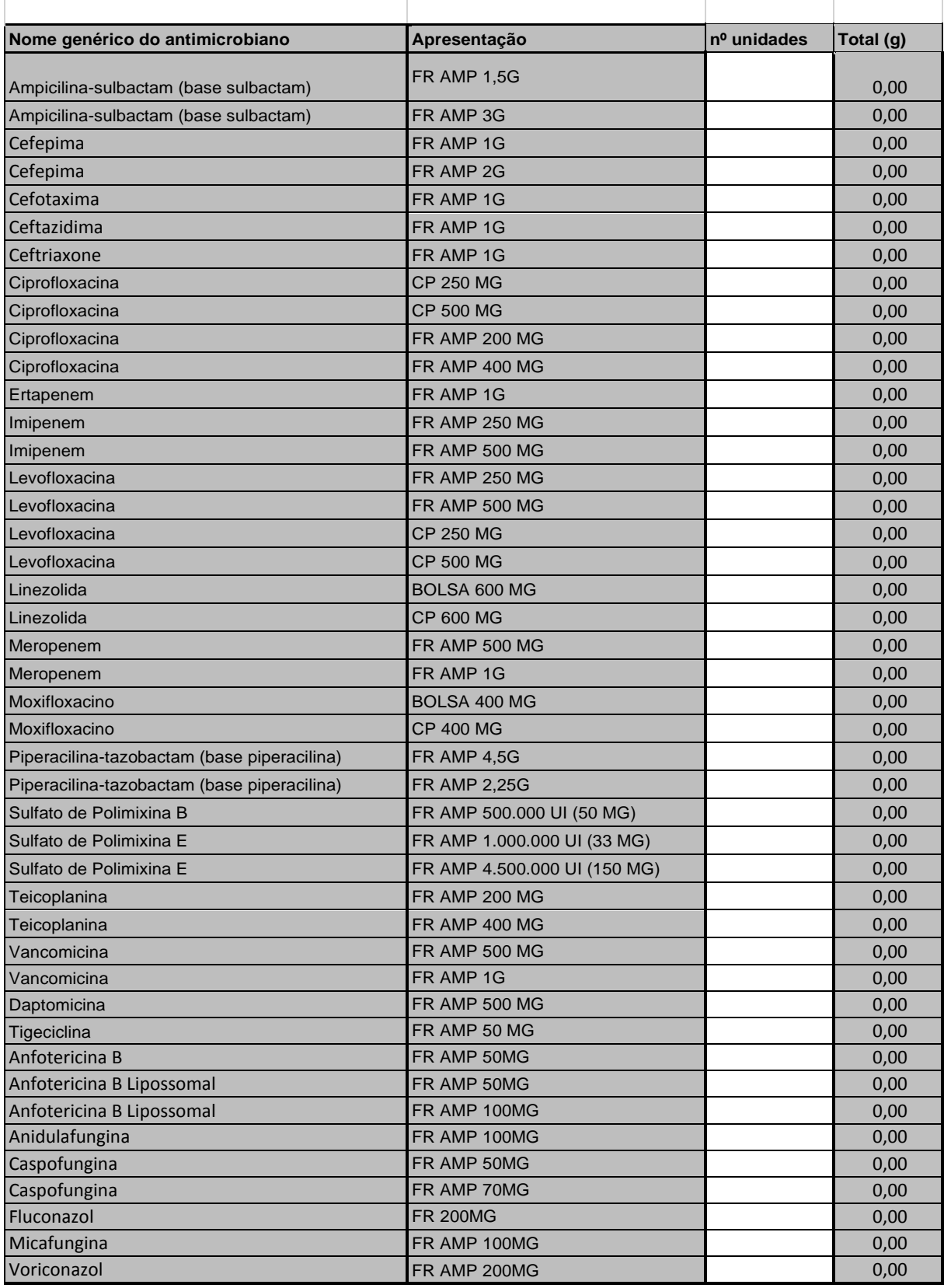

## NOTA TÉCNICA GVIMS/GGTES/ANVISA  $N^{\circ}$  05/2017

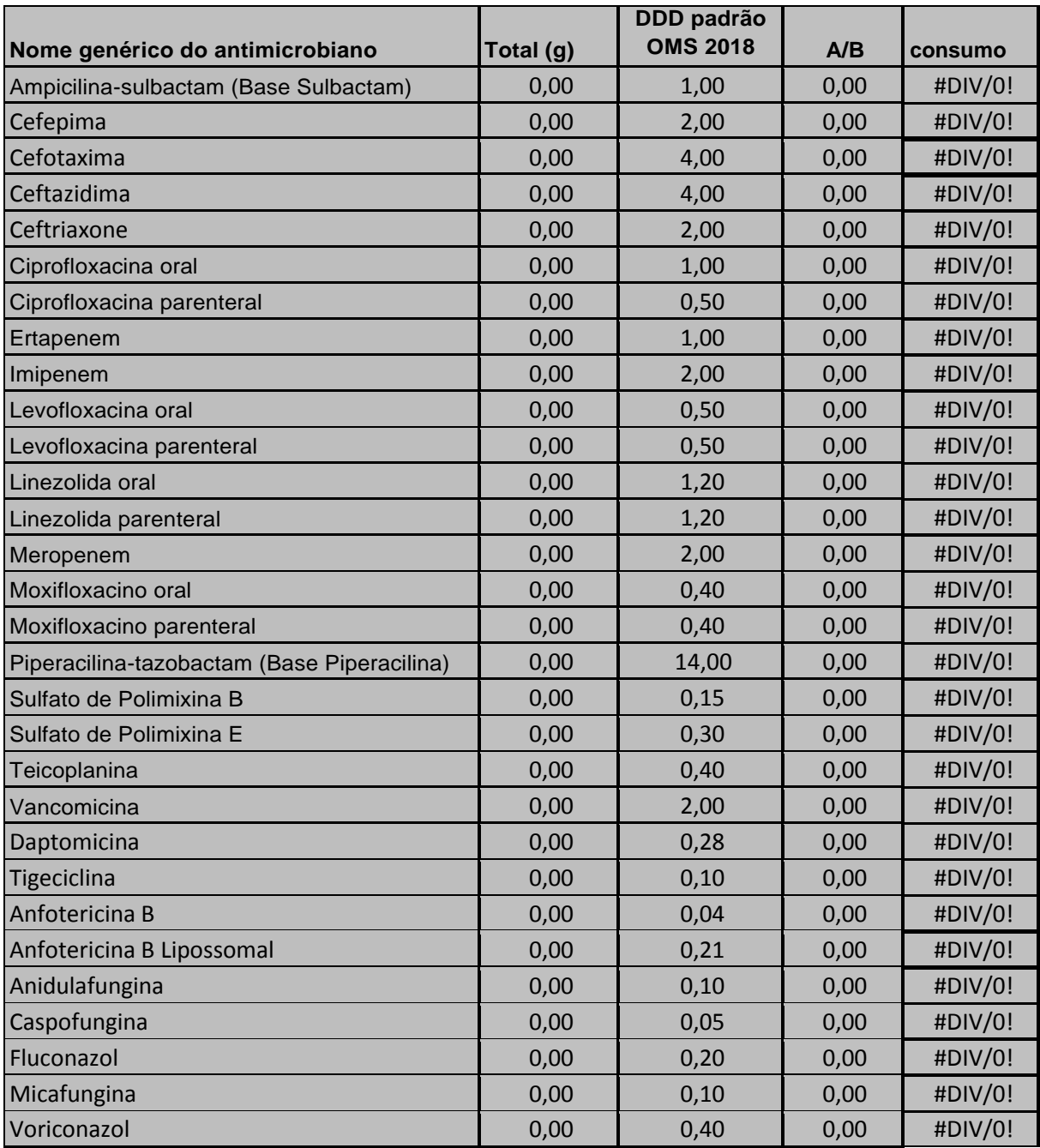

# **ANEXO VIII – Modelo de Checklist de verificação das práticas de inserção segura de cateter venoso central (VPIS-CVC) para aplicação na UTI adulto**

O presente modelo apresenta apenas as principais medidas preventivas de infecção da corrente sanguínea associada a CVC que devem ser consideradas para a fins de notificação nacional.

Nome do Serviço de Saúde:

Setor/unidade: Website and the set of the set of the set of the set of the set of the set of the set of the set of the set of the set of the set of the set of the set of the set of the set of the set of the set of the set

Responsável pela inserção do CVC

Responsável pela aplicação do *Checklist*:

Data: \_\_\_\_\_\_\_\_\_\_\_\_\_\_\_\_\_\_\_\_\_\_\_\_\_\_Hora (início do procedimento): \_\_\_\_\_\_\_\_\_\_

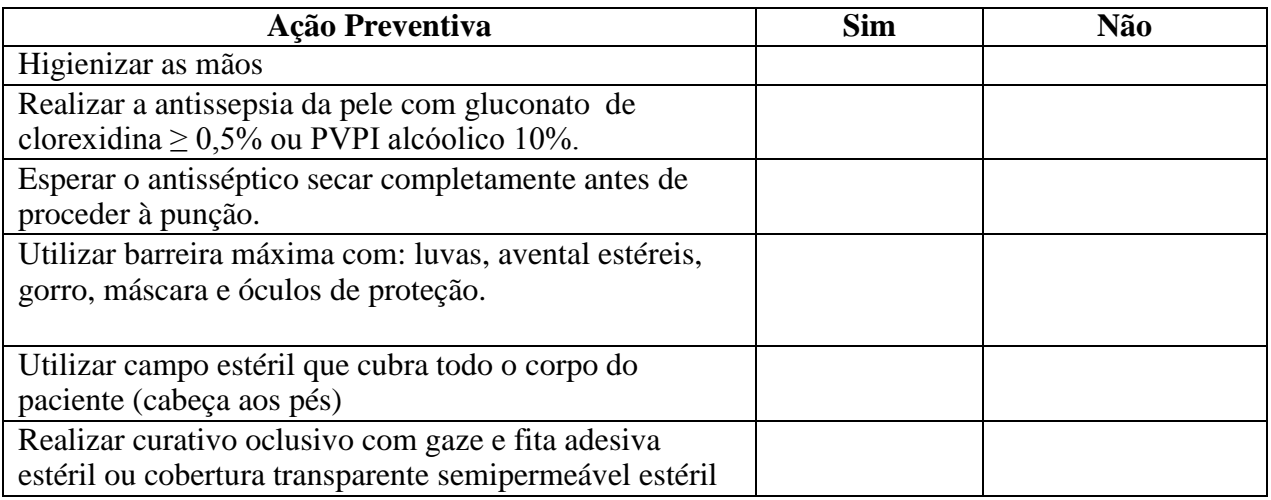

### **Observações para aplicação do** *checklist*

1 – Deve ser aplicado em todos os turnos de trabalho do setor/unidade (manhã, tarde e noite).

2 – Pode ser aplicado por qualquer profissional da saúde que for treinado e envolvido no procedimento.